# **EVPN Commands**

vpls

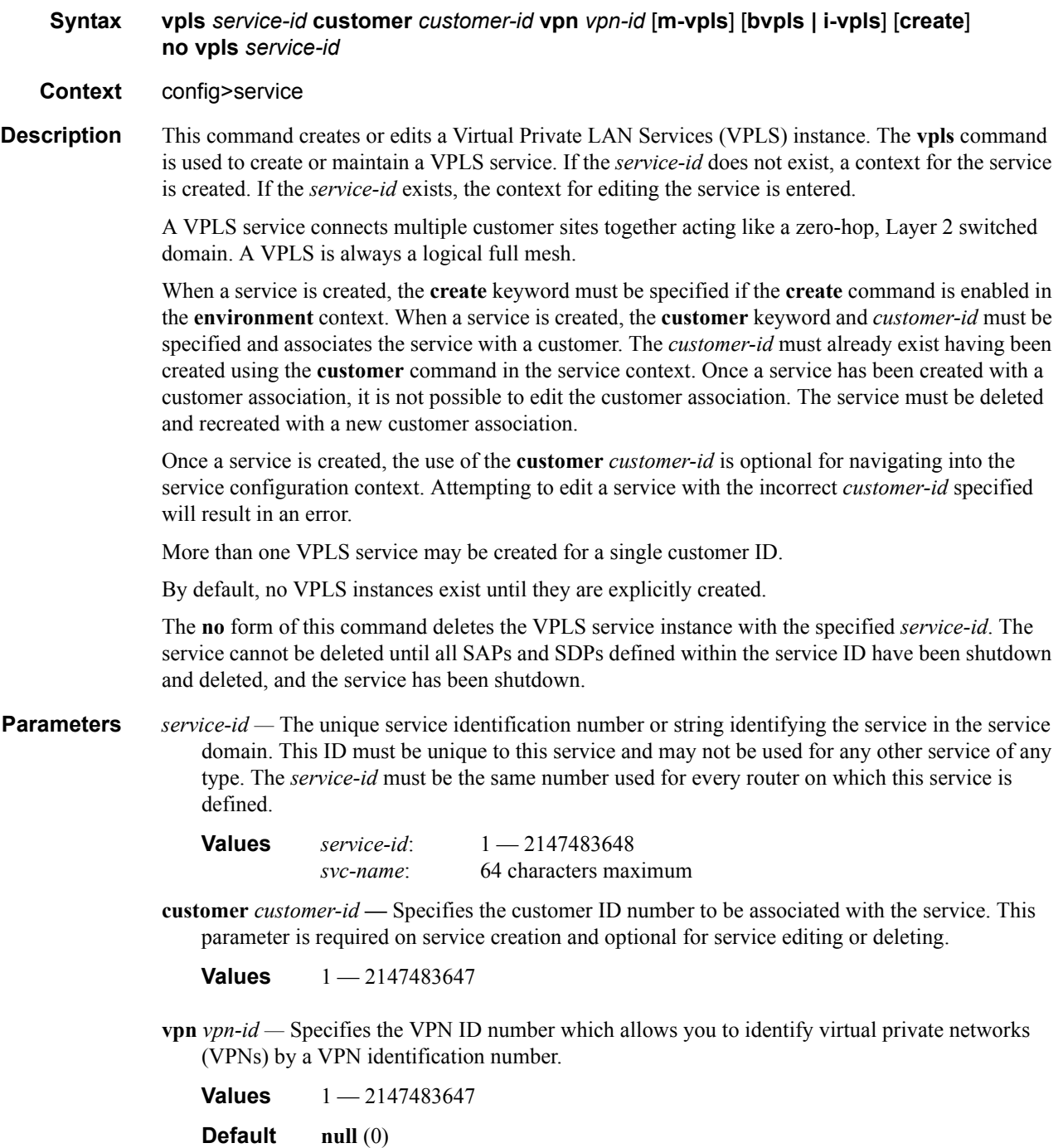

**m-vpls —** Specifies a management VPLS. **b-vpls | i-vpls —** Creates a backbone-vpls or ISID-vpls.

# bgp

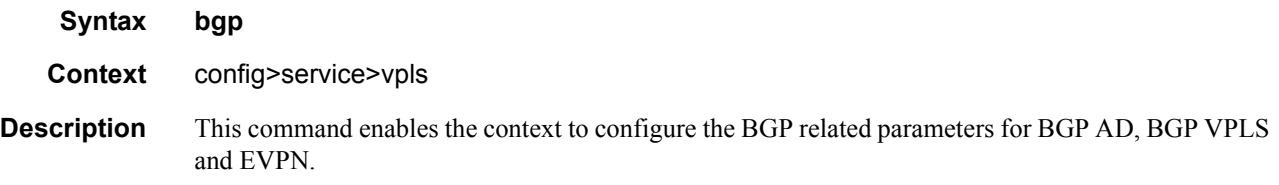

## route-target

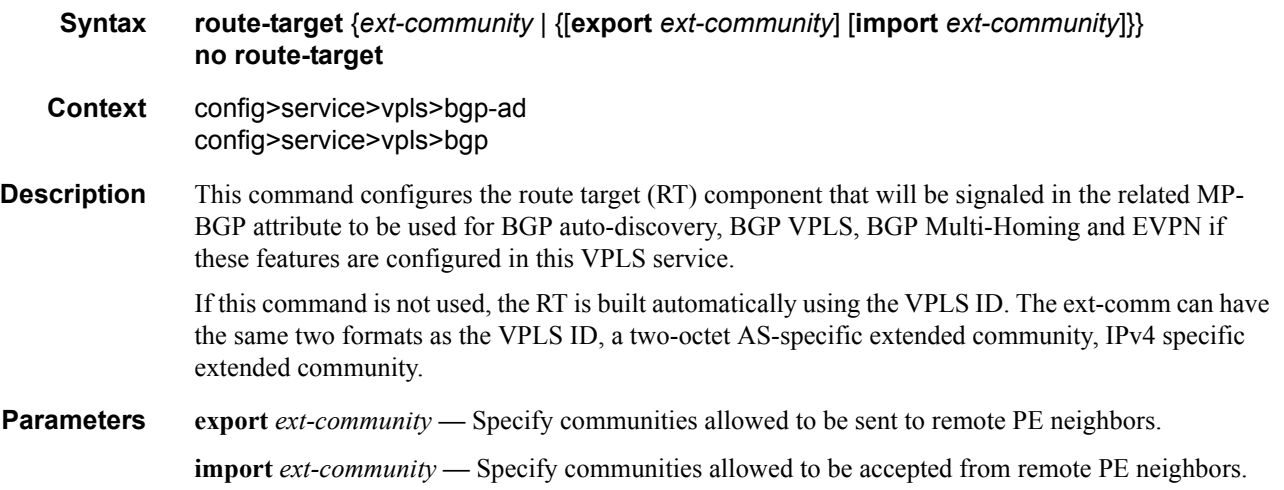

# vsi-export

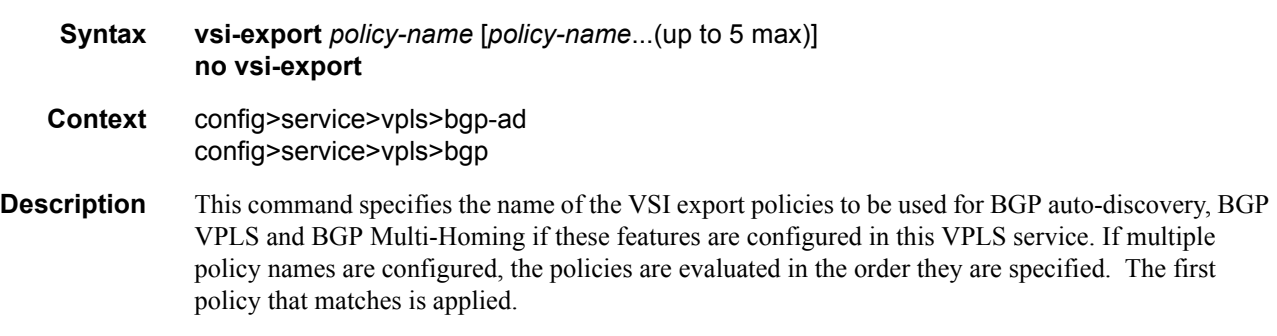

The policy name list is handled by the SNMP agent as a single entity.

# vsi-import

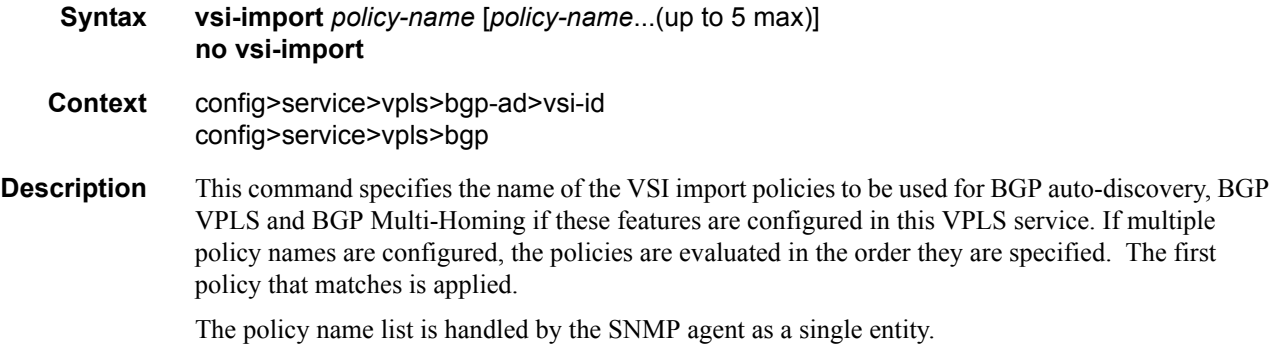

# route-distinguisher

Π

 $\mathbf I$ 

 $\mathbf I$ 

 $\mathbf{I}$ 

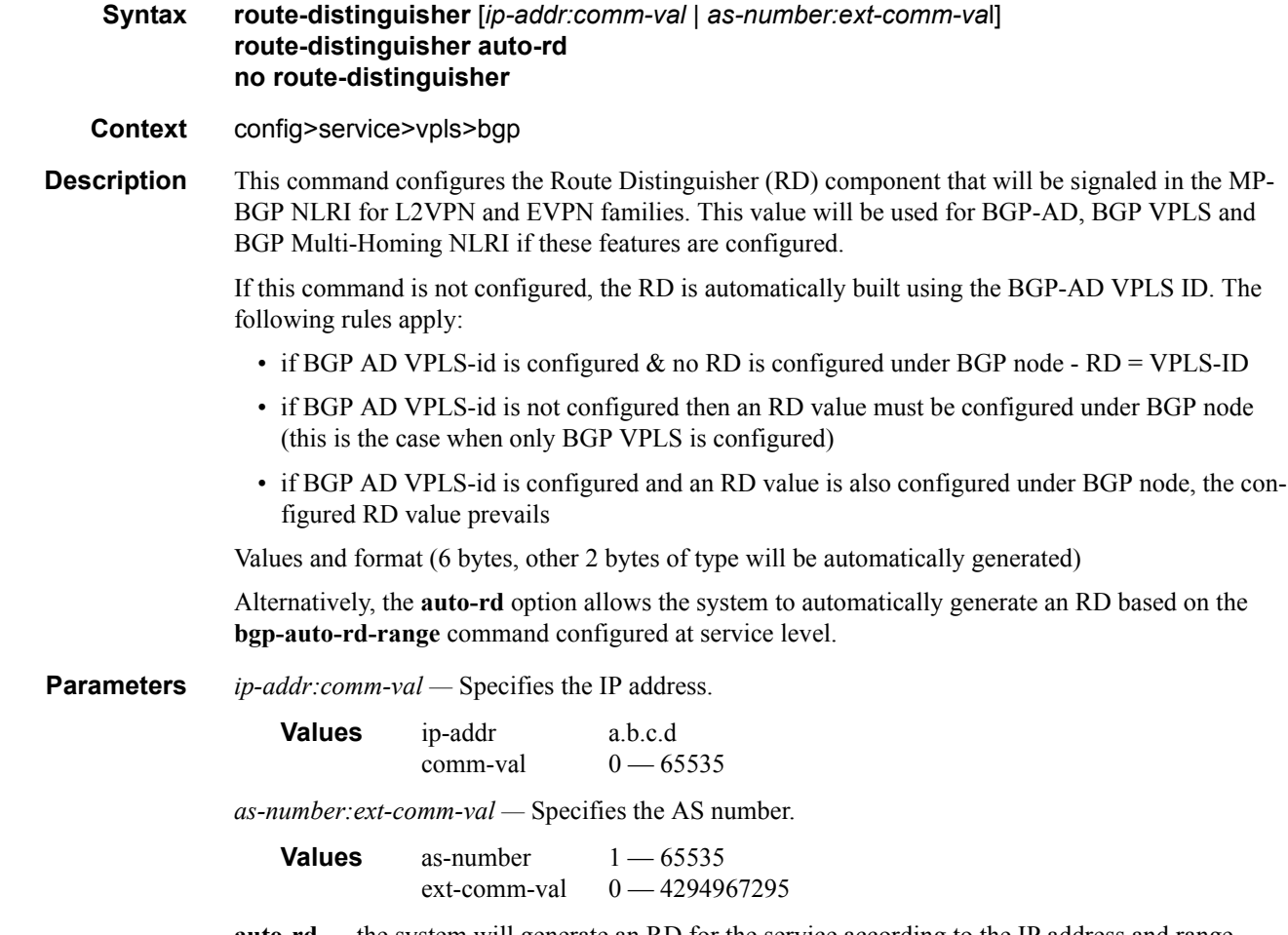

**auto-rd —** the system will generate an RD for the service according to the IP address and range configured in the **bgp-auto-rd-range** command.

#### EVPN Commands

I

 $\mathbf I$ 

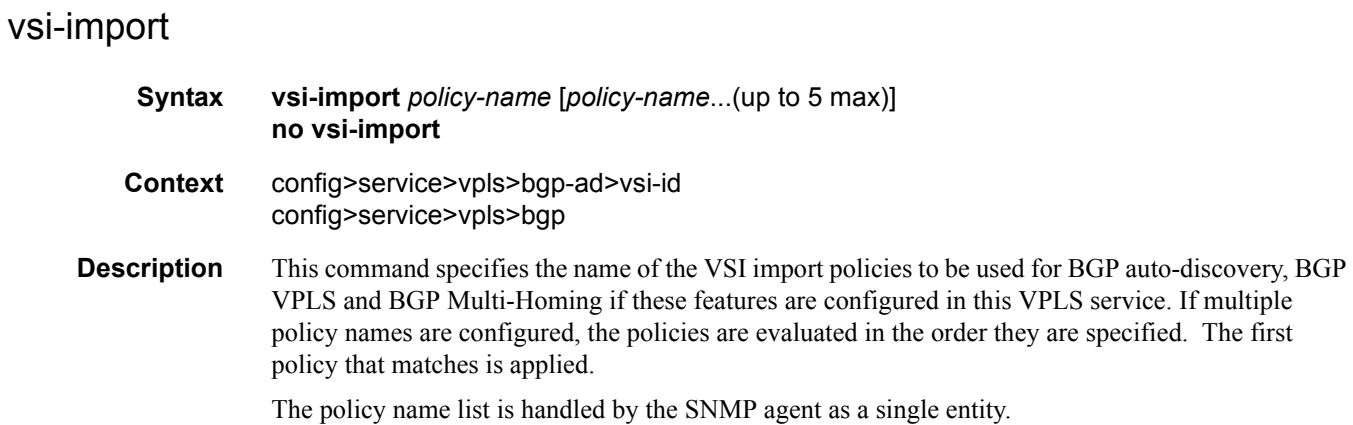

# bgp-auto-rd-range

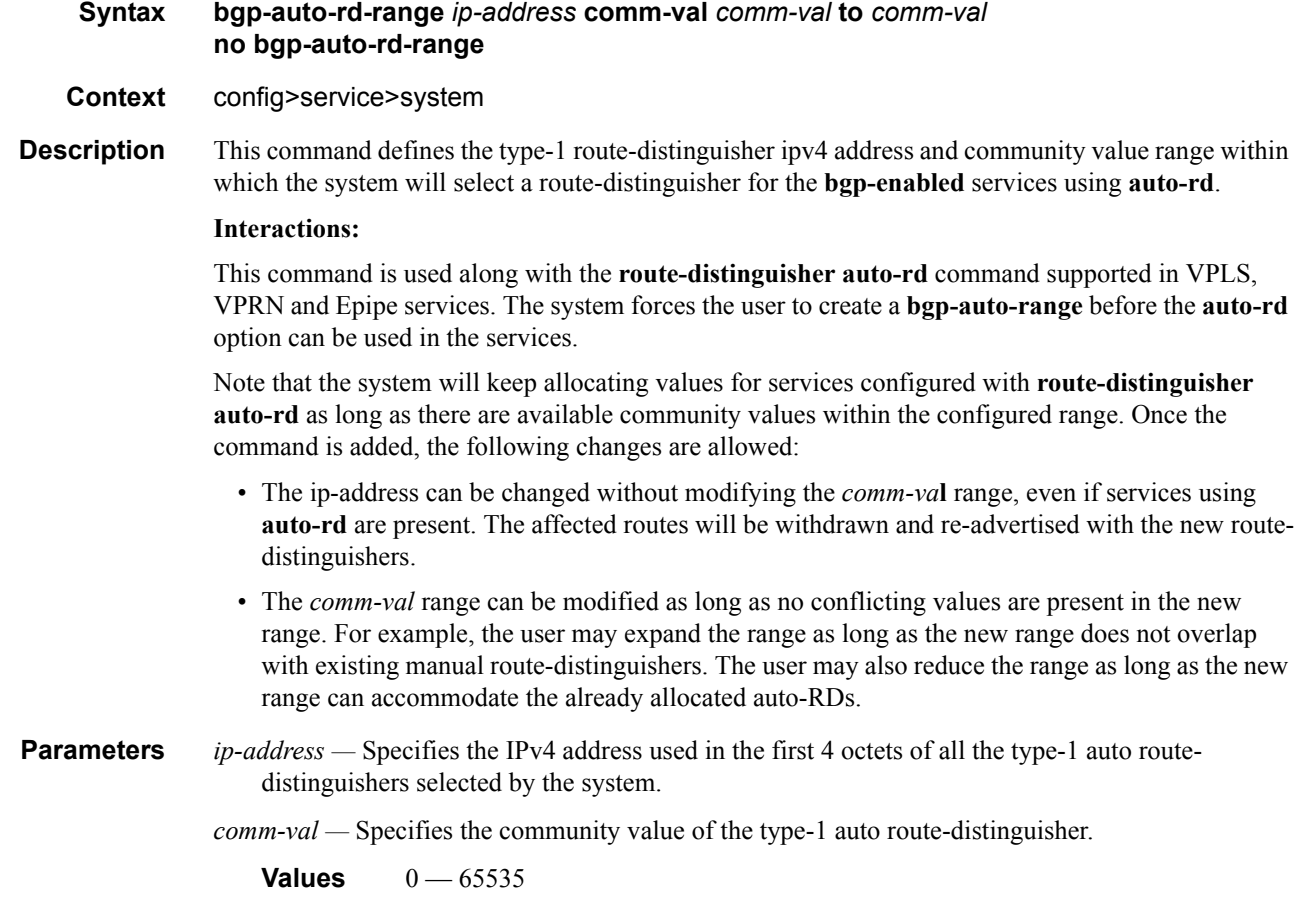

### bgp-evpn

I

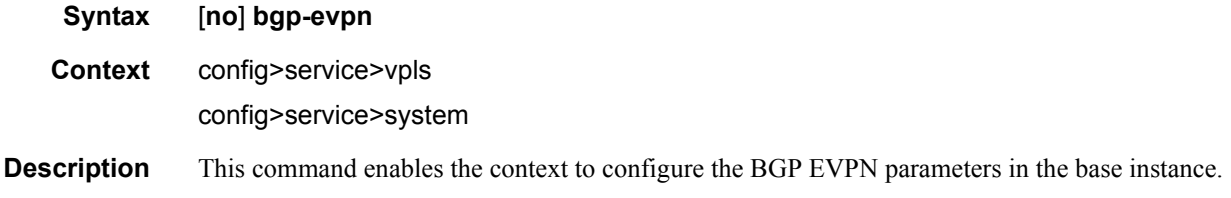

# route-distinguisher

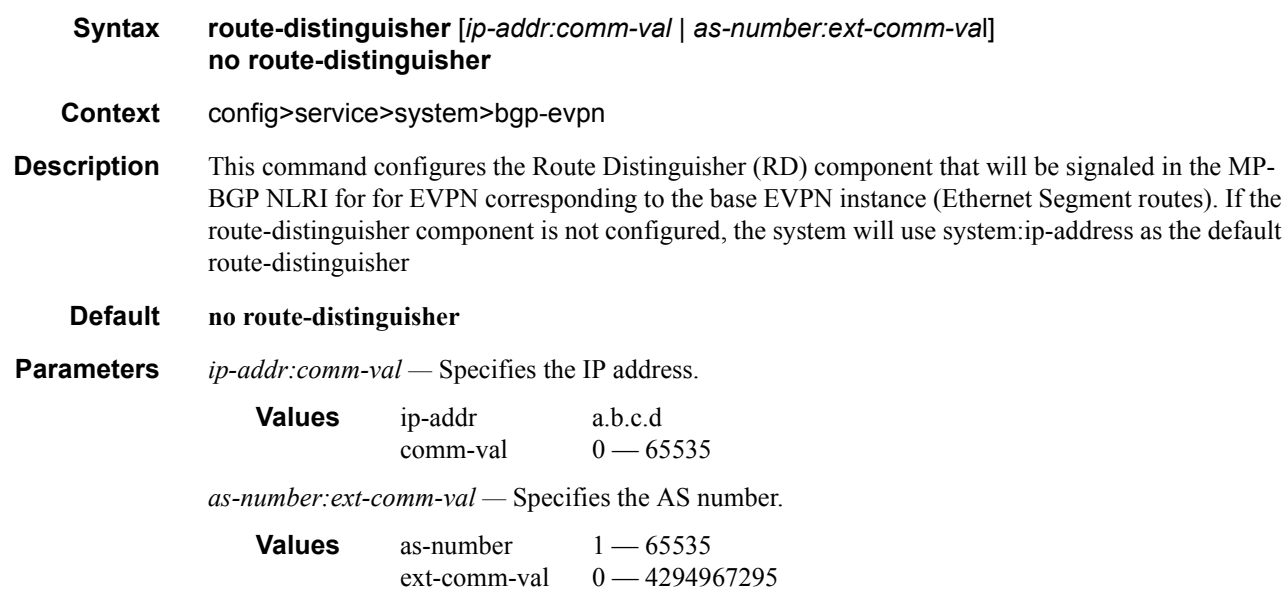

# ethernet-segment

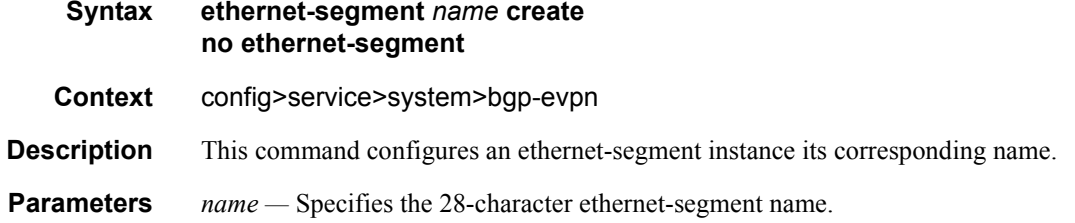

## es-activation-timer

 $\blacksquare$ 

 $\mathbf{I}$ 

**Syntax es-activation-timer** *seconds* **no es-activation-timer**

**Context** config>service>system>bgp-evpn>ethernet-segment

#### EVPN Commands

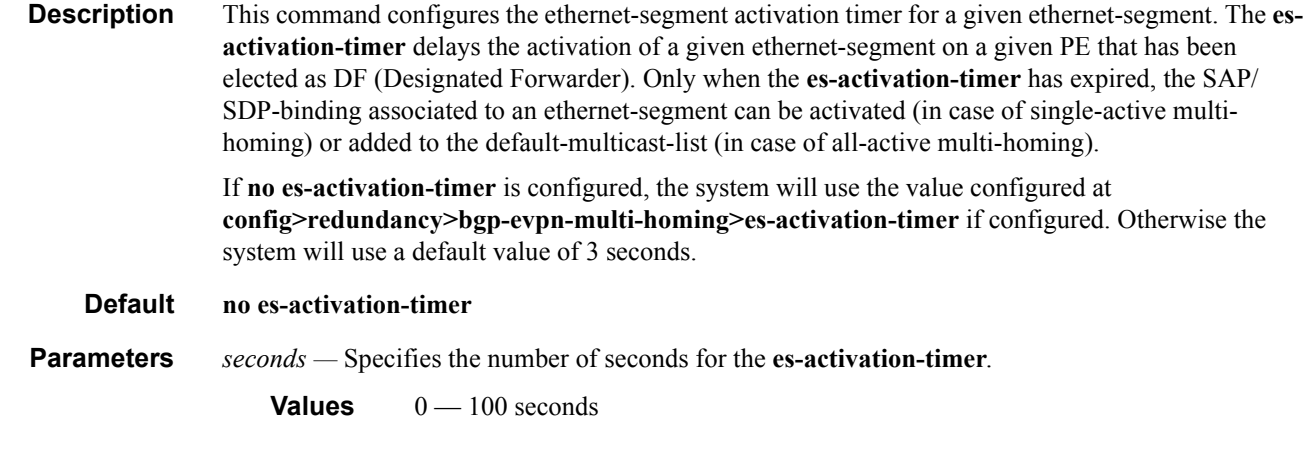

### esi

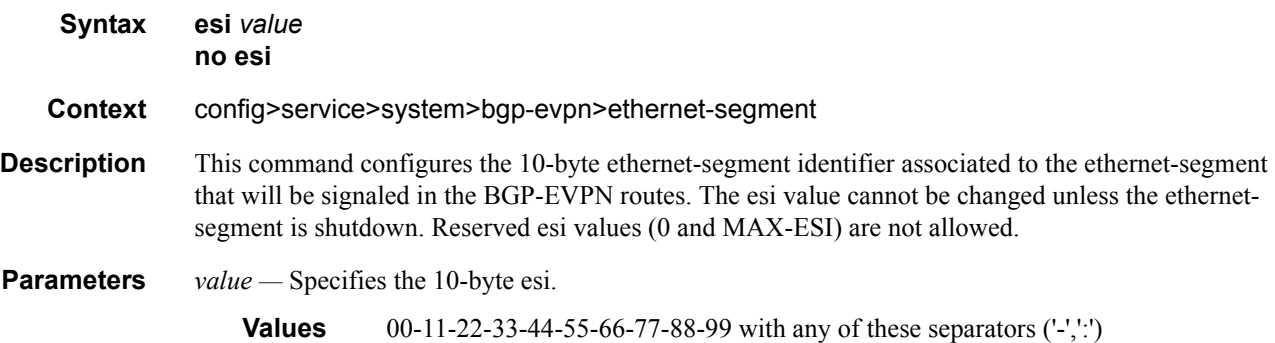

# lag

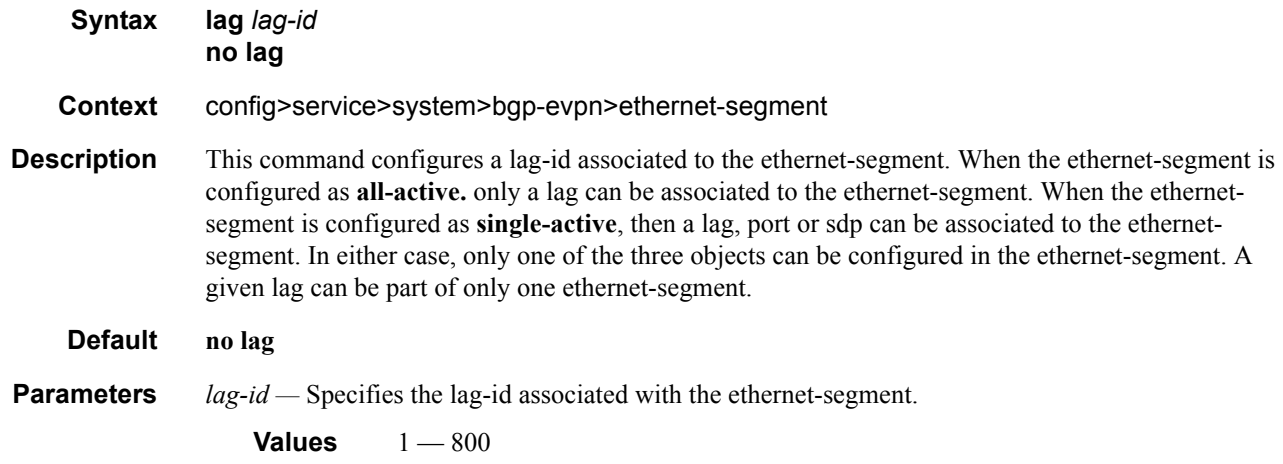

# multi-homing

 $\mathbf l$ 

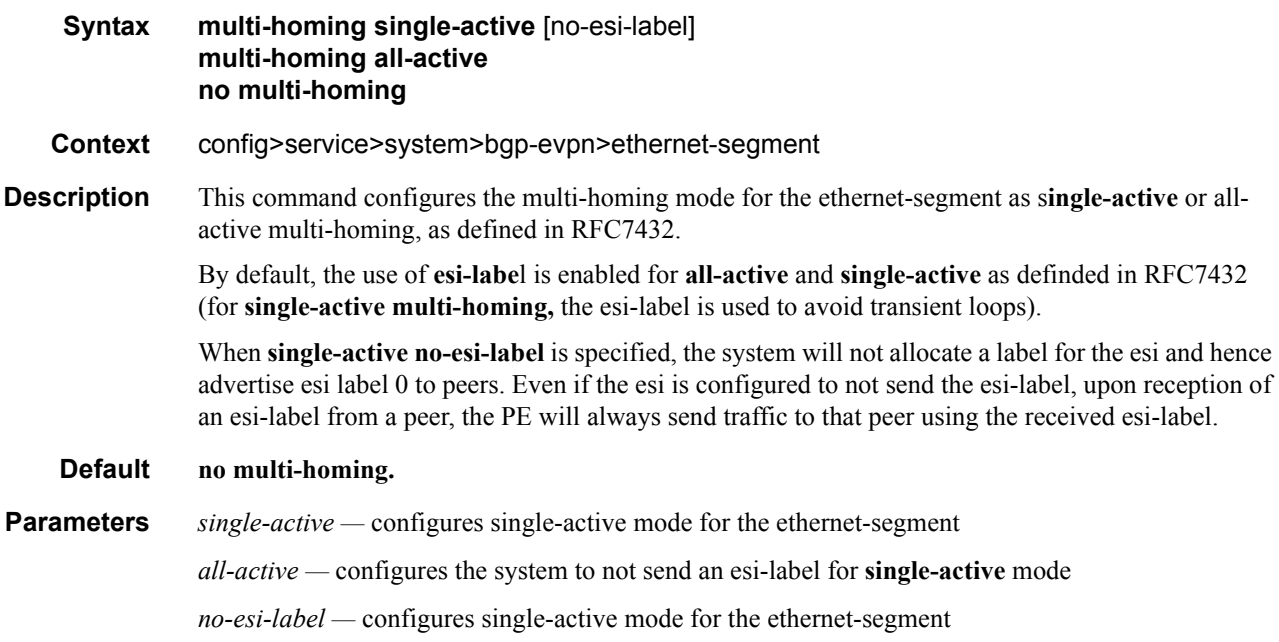

## port

I

 $\blacksquare$ 

I

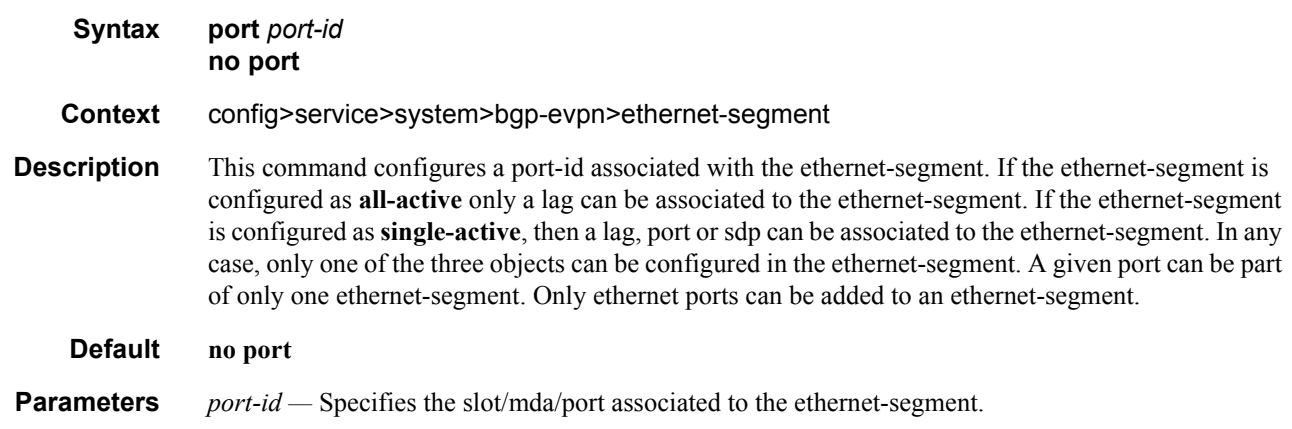

# sdp

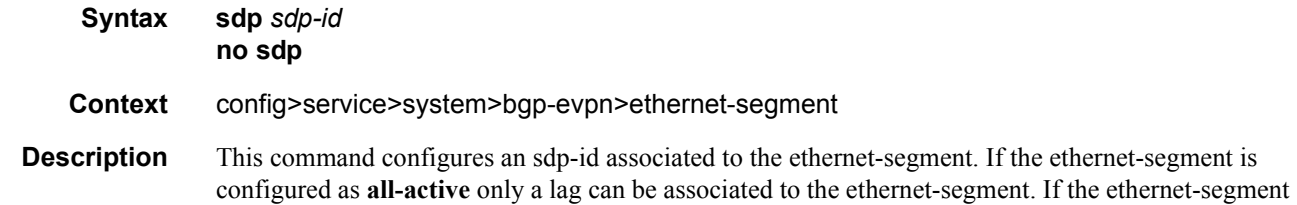

 $\mathbf I$ 

 $\blacksquare$ 

 $\overline{\phantom{a}}$ 

is configured as **single-active**, then a lag, port or sdp can be associated to the ethernet-segment. In any case, only one of the three objects can be configured in the ethernet-segment. A given sdp can be part of only one ethernet-segment. Only user-configured sdps can be added to an ethernet-segment.

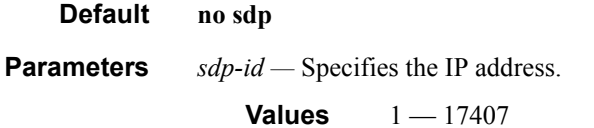

# service-carving

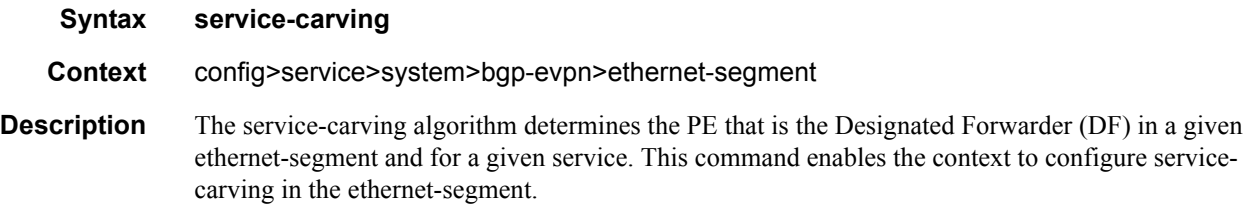

#### mode

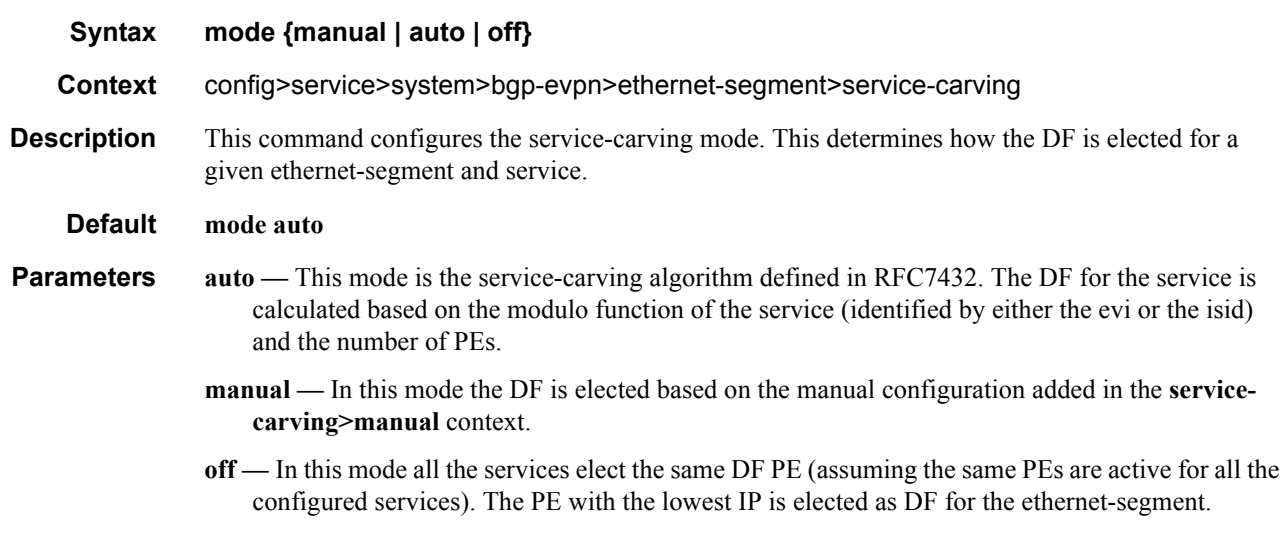

### manual

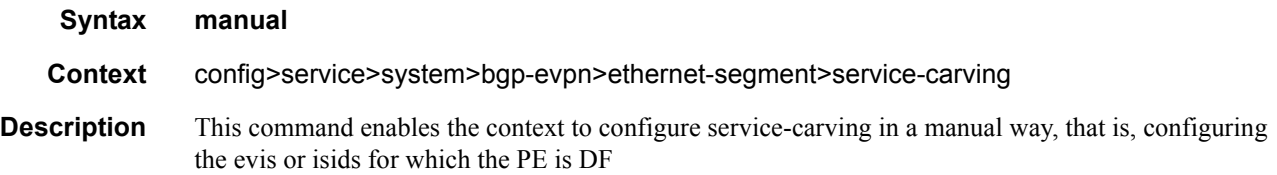

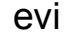

 $\mathbf l$ 

I

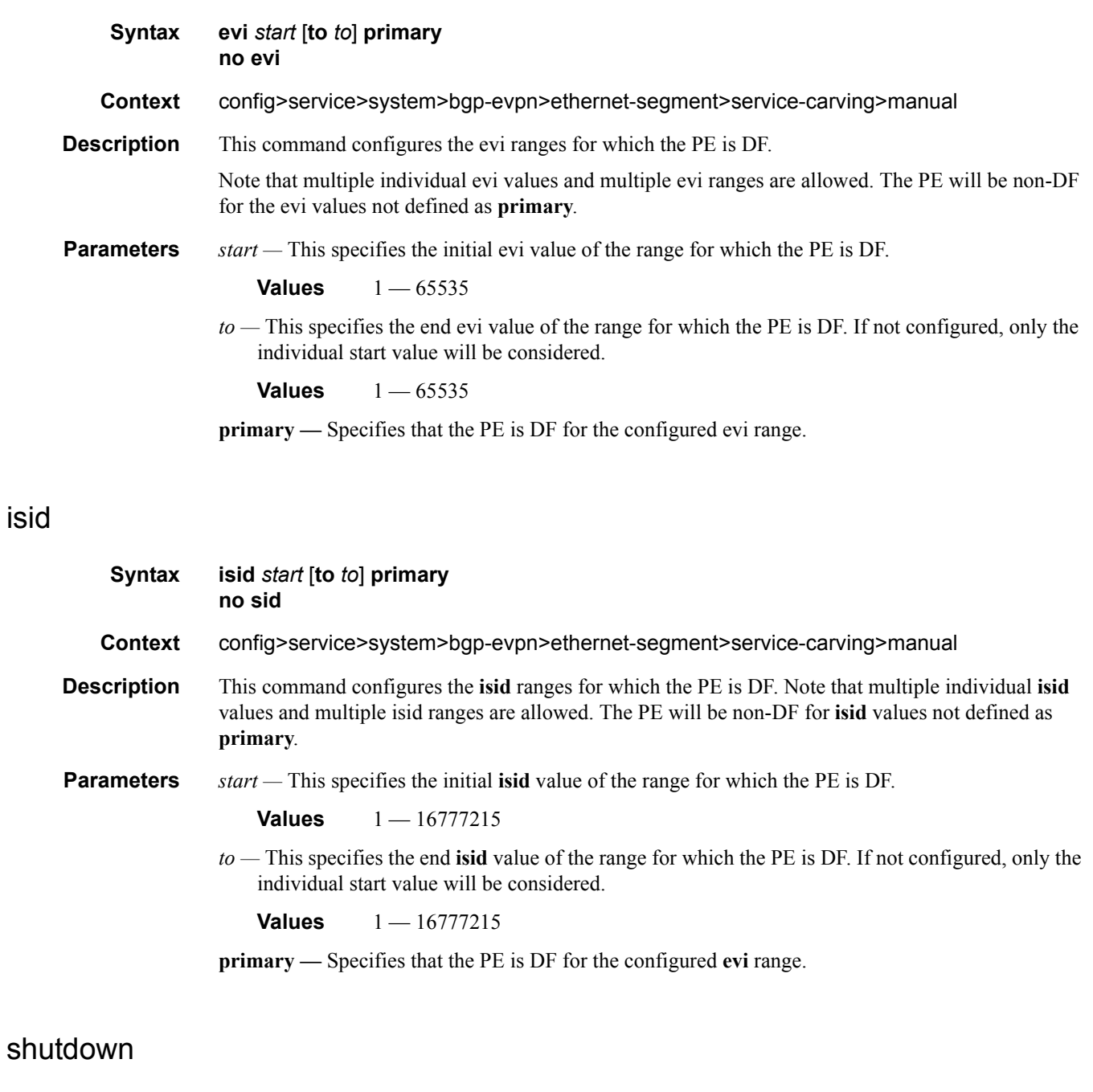

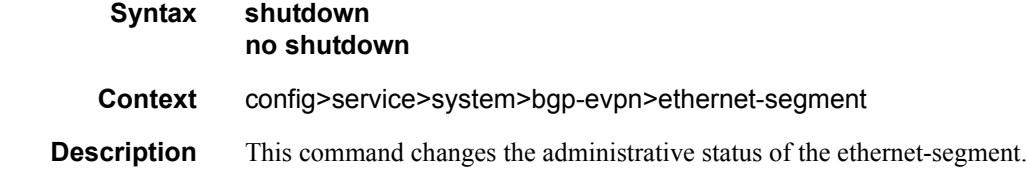

The user can do **no shutdown** only when esi, multi-homing and lag/port/sdp are configured. If the ethernet-segment or the corresponding lag/port/sdp shutdown, the ethernet-segment route and the AD per-ES routes will be withdrawn. No changes are allowed when the ethernet-segment is **no shutdown**

#### **Default shutdown**

## source-bmac-lsb

 $\blacksquare$ 

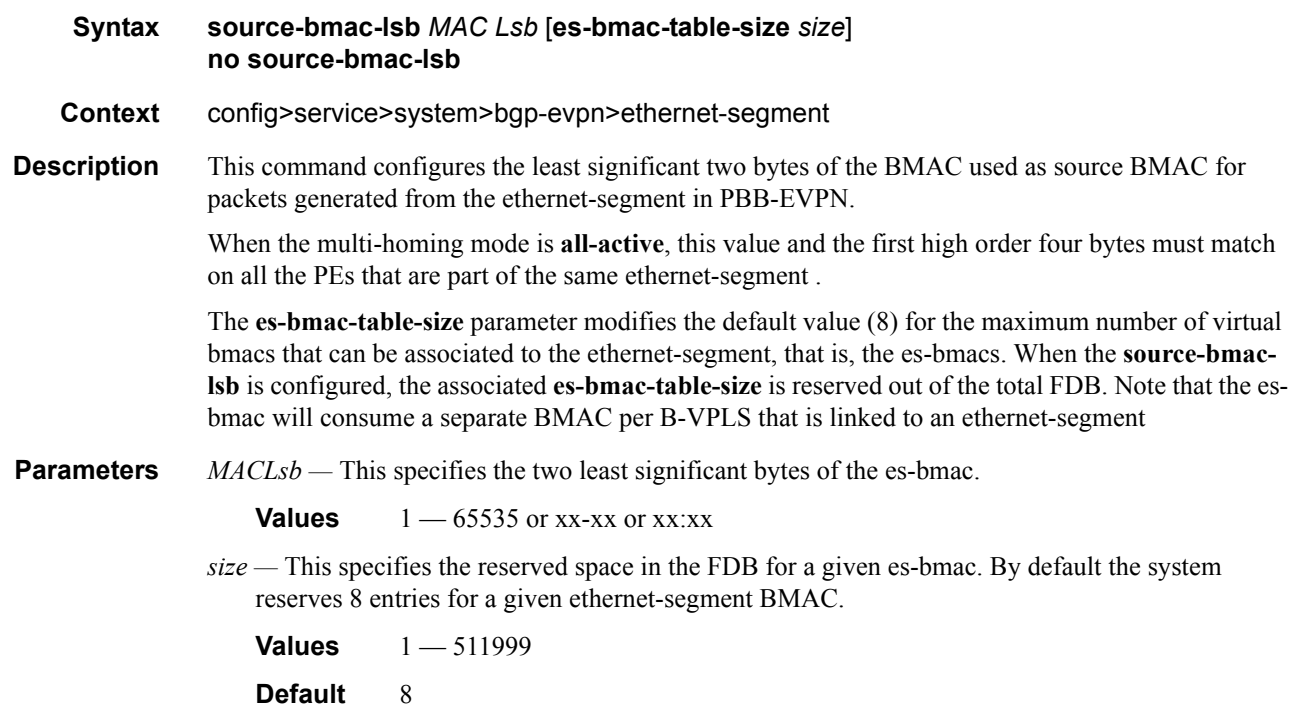

## redundancy

 $\mathbf I$ 

 $\mathbf I$ 

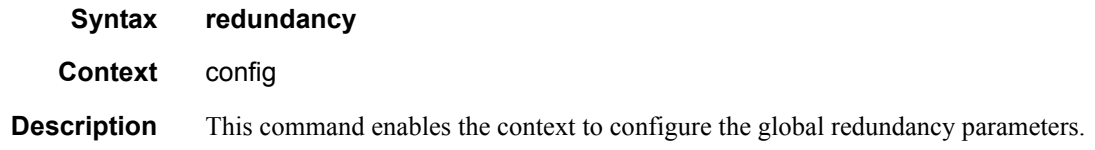

## bgp-evpn-multi-homing

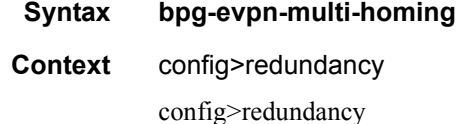

**Description** This command enables the context to configure the bgp-evpn global timers

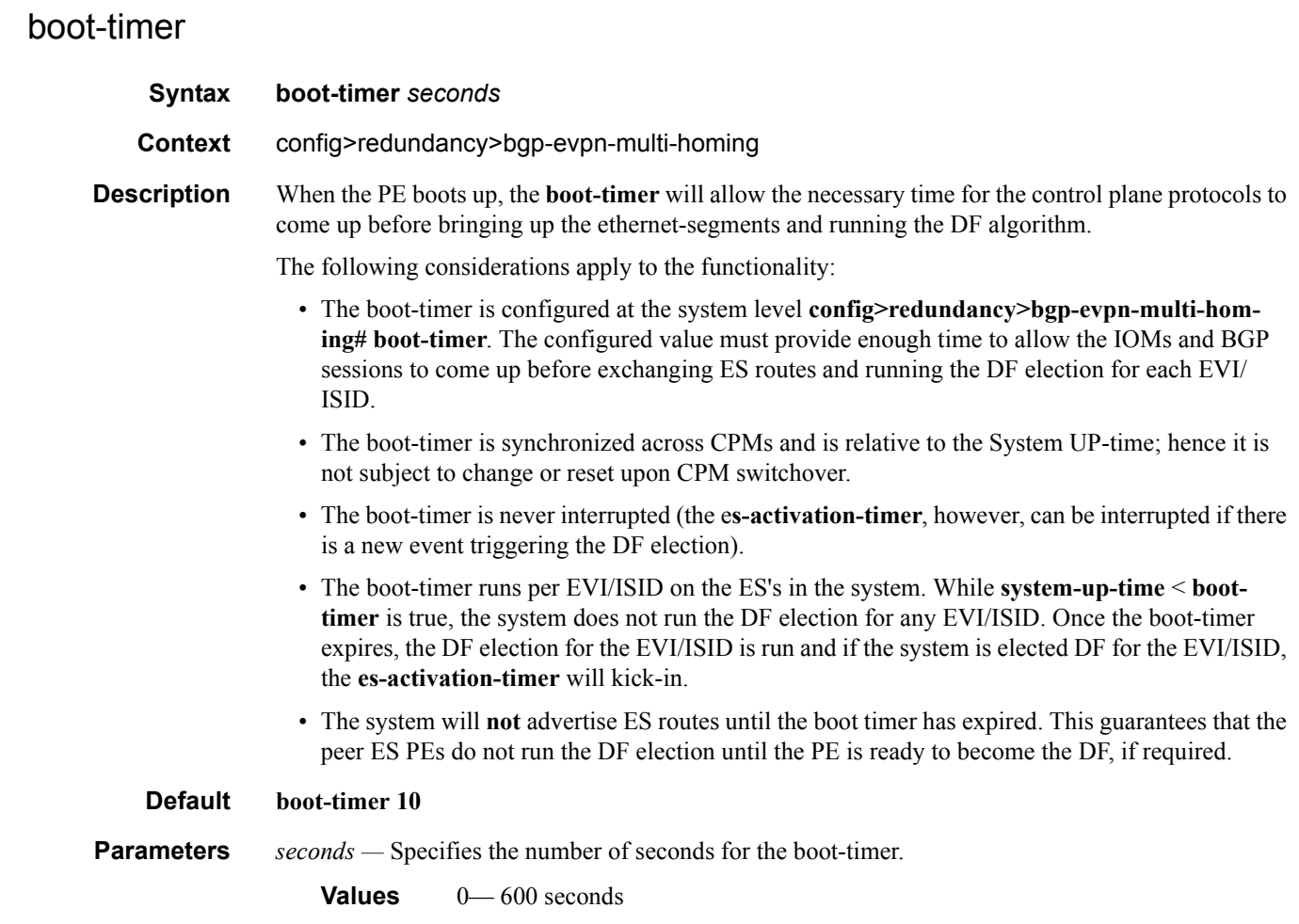

# es-activation-timer

 $\overline{\phantom{a}}$ 

 $\mathbf I$ 

 $\mathbf{I}$ 

 $\mathbf{I}$ 

I

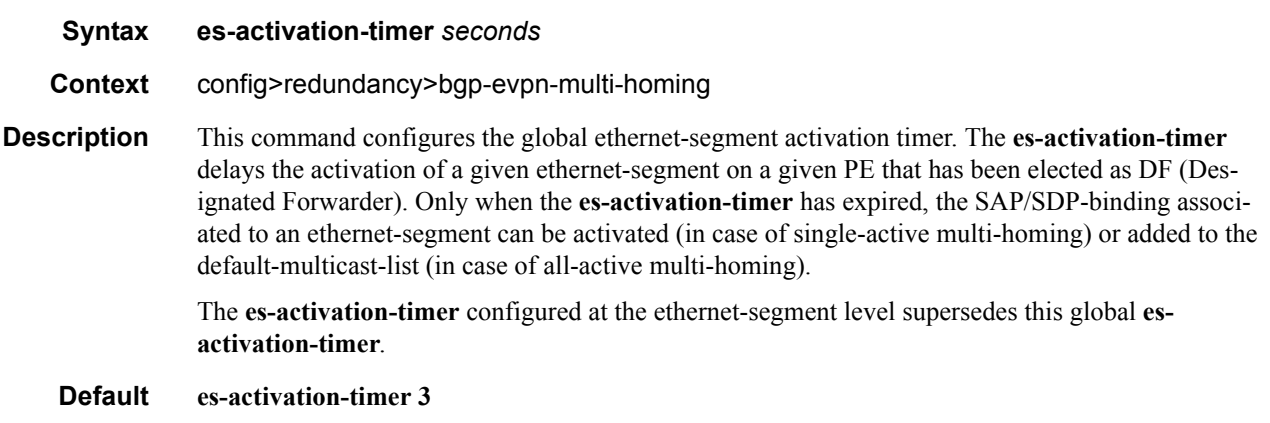

**Parameters** *seconds —* Specifies the number of seconds for the **es-activation-timer**.

**Values** 0— 100 seconds

# cfm-mac-advertisement

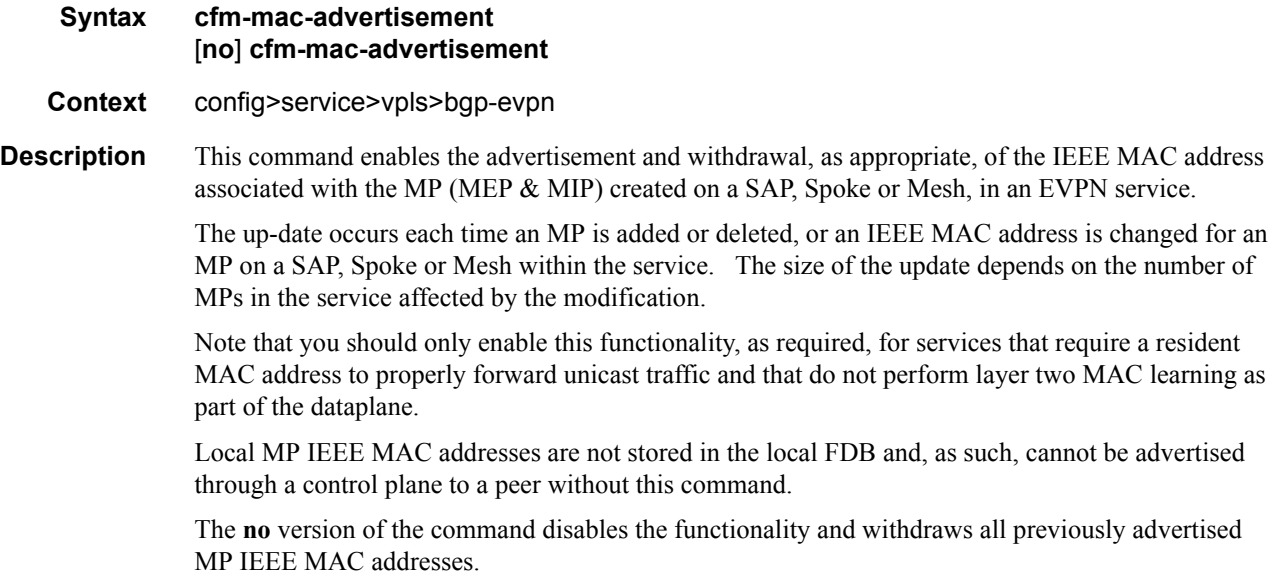

#### evi

 $\mathbf I$ 

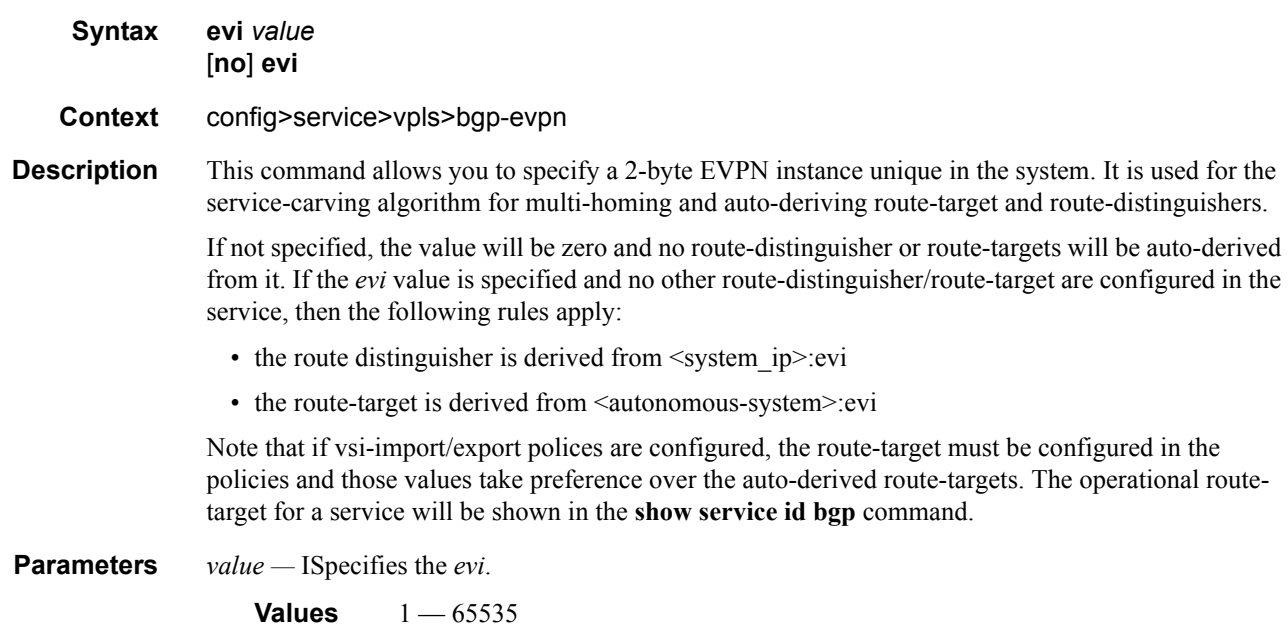

# ip-route-advertisement

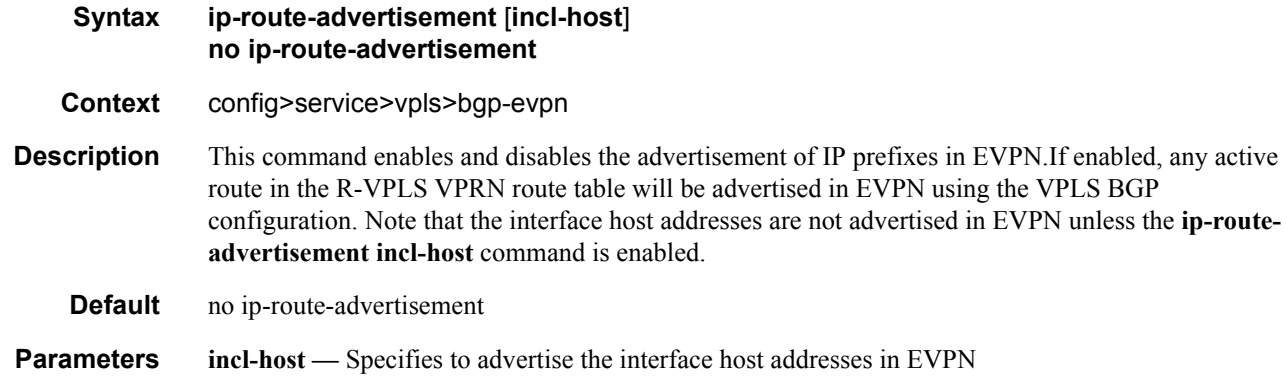

# mac-advertisement

 $\mathbf{I}$ 

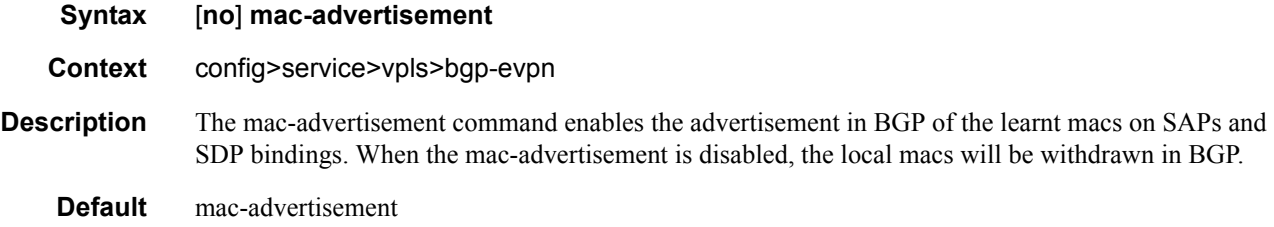

# mac-duplication

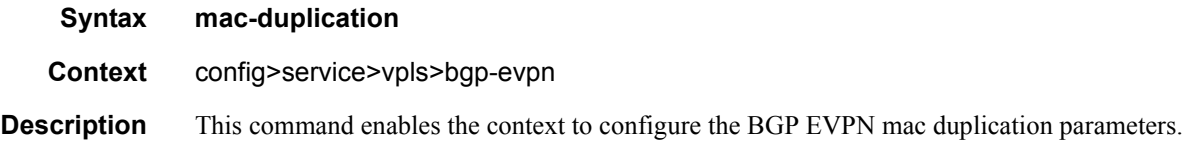

# detect

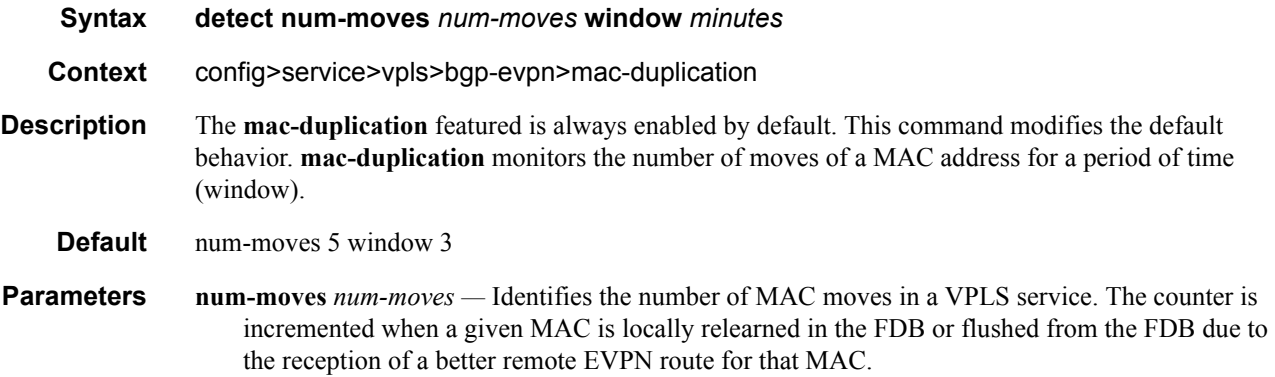

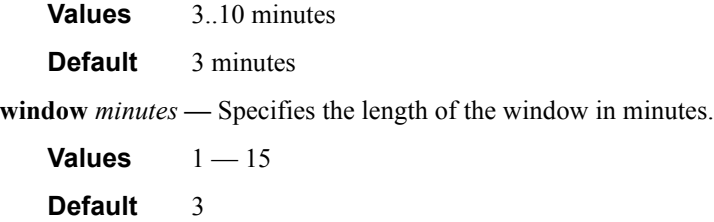

# retry

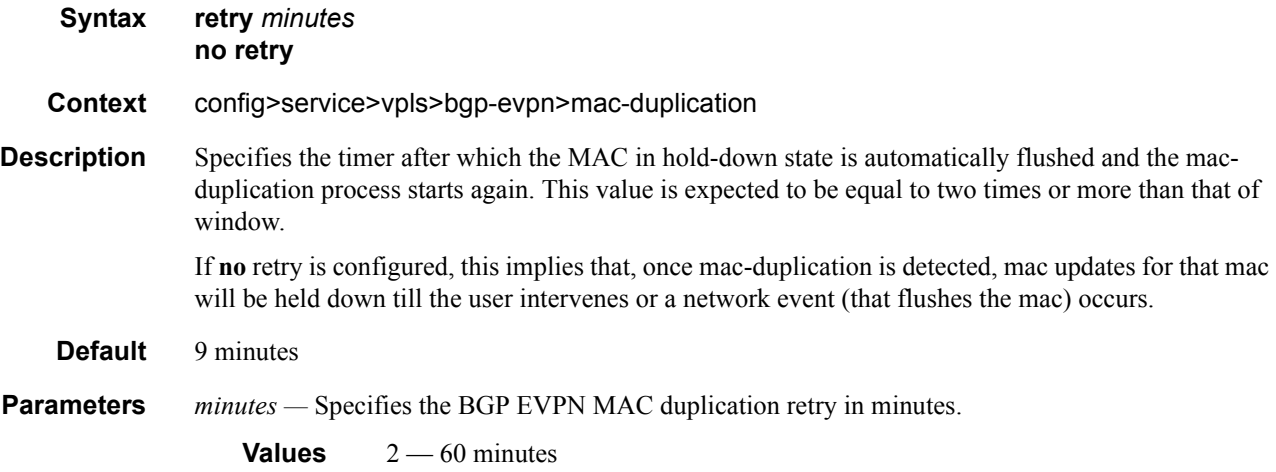

# mpls

 $\mathbf I$ 

 $\mathbf I$  $\mathbf I$ 

 $\blacksquare$ 

Ι

 $\blacksquare$ 

I

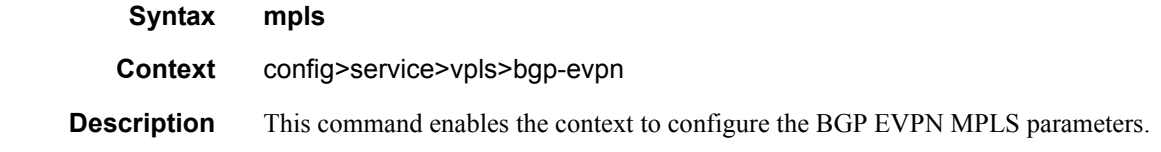

# auto-bind-tunnel

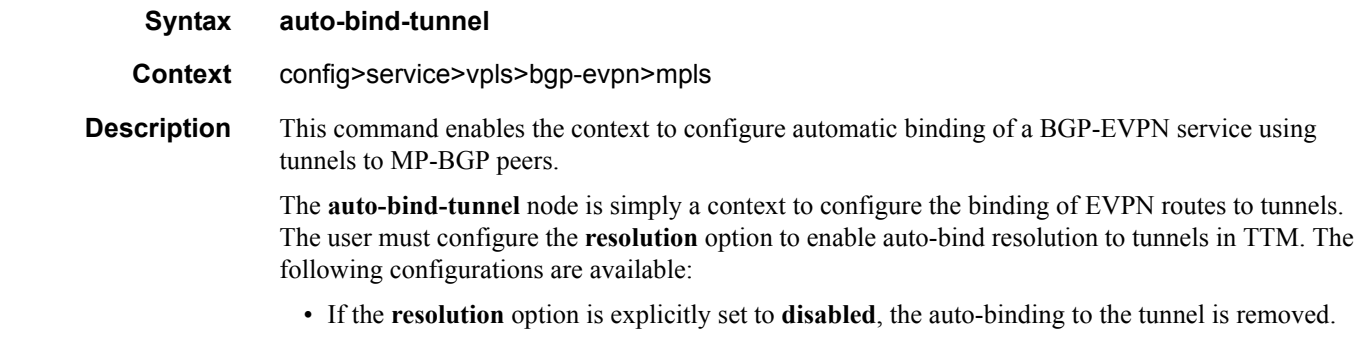

- If **resolution** is set to **any**, then any supported tunnel type in EVPN context will be selected following TTM preference.
- If one or more explicit tunnel types are specified using the **resolution-filter option**, then only these tunnel types will be selected again following the TTM preference.

The following tunnel types are supported in a BGP-EVPN MPLS context in order of preference: RSVP, LDP, Segment Routing (SR), and BGP.

The **ldp** value instructs BGP to search for an LDP LSP with a FEC prefix corresponding to the address of the BGP next-hop.

The **rsvp** value instructs BGP to search for the best metric RSVP LSP to the address of the BGP nexthop. This address can correspond to the system interface or to another loopback used by the BGP instance on the remote node. The LSP metric is provided by MPLS in the tunnel table. In the case of multiple RSVP LSPs with the same lowest metric, BGP selects the LSP with the lowest tunnel-id.

When the **sr-isis** (**sr-ospf**) value is enabled, a SR tunnel to the BGP next-hop is selected in the TTM from the lowest numbered ISIS (OSPF) instance.

The **bgp** value instructs BGP EVPN to search for a BGP LSP to the address of the BGP next-hop.

The user must set **resolution** to **filter** to activate the list of tunnel-types configured under **resolu-tionfilter**.

#### resolution

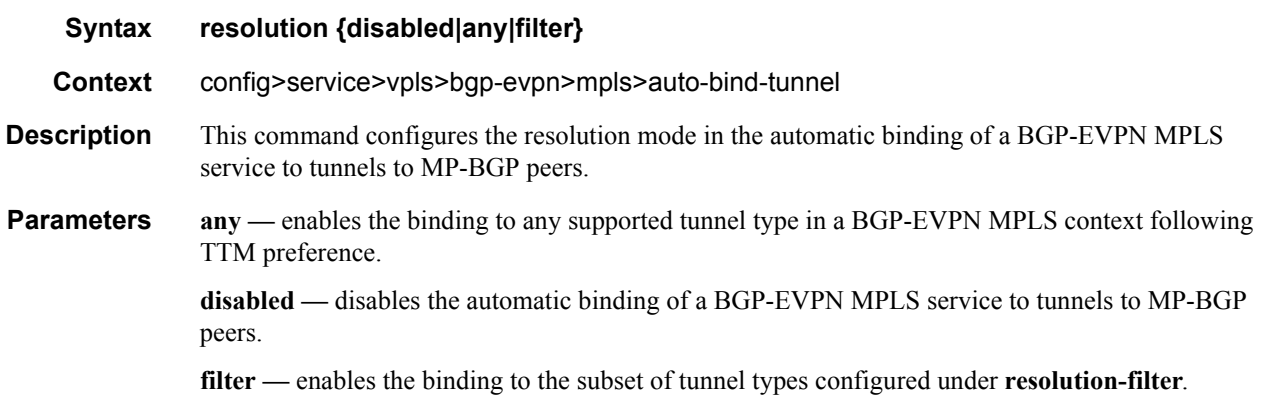

#### resolution-filter

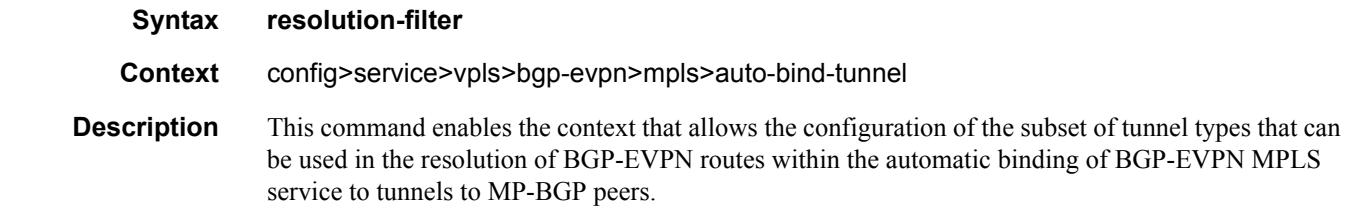

#### EVPN Commands

The following tunnel types are supported in a BGP-EVPN MPLS context in order of preference: RSVP, LDP, Segment Routing (SR), and BGP.

# bgp

 $\mathbf I$  $\blacksquare$ 

I

I

I

I

I

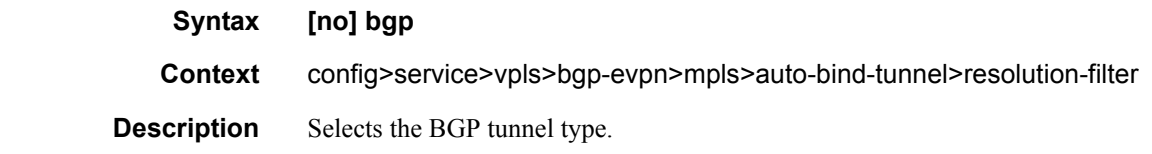

#### ldp

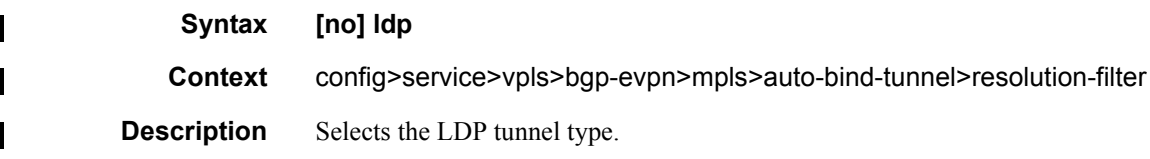

#### rsvp

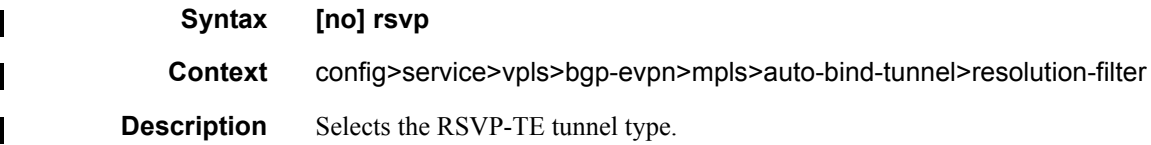

## sr-isis

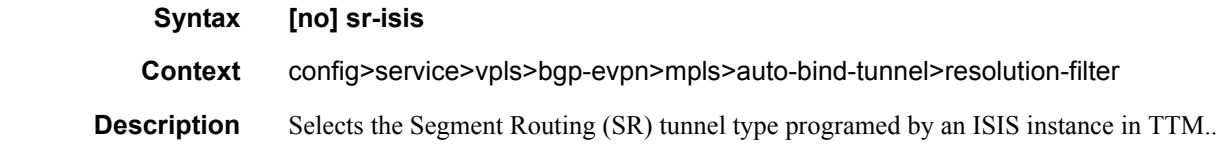

### sr-ospf

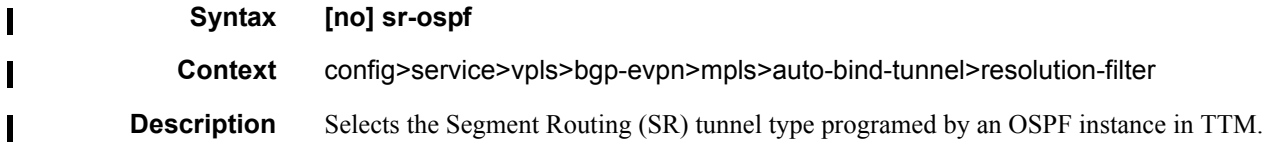

# control-word

Ι

Ι

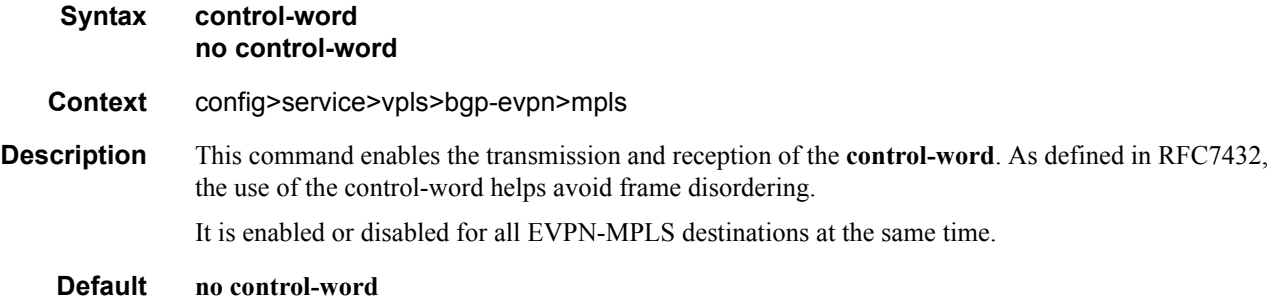

### ecmp

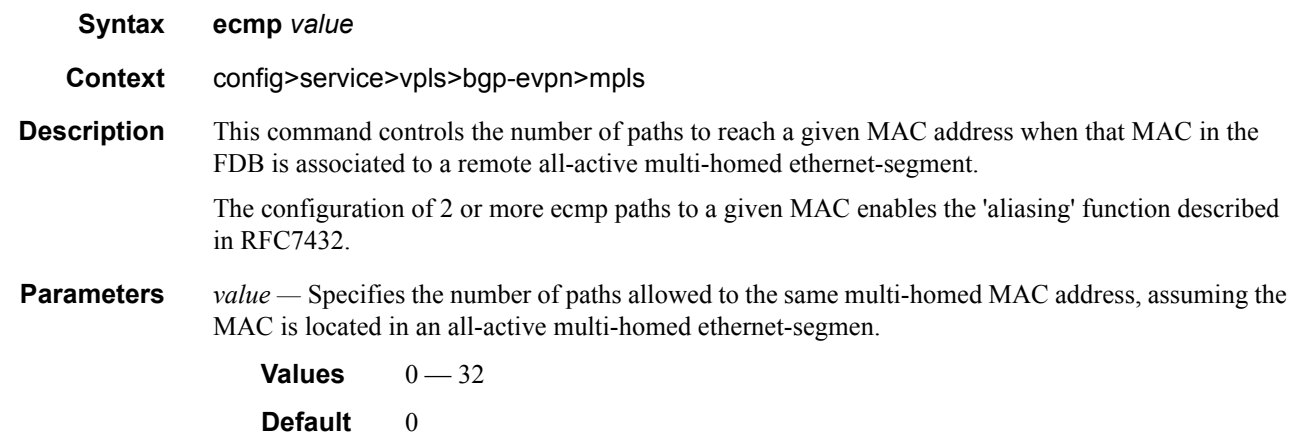

# force-vlan-vc-forwarding

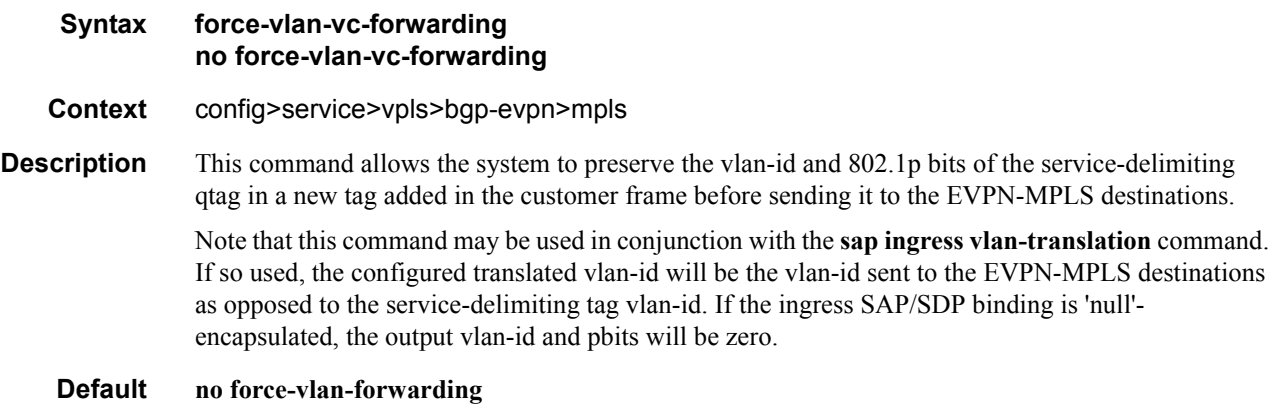

# ingress-replication-bum-label **Syntax [no] no-ingress-replication-bum-label Context** config>service>vpls>bgp-evpn>mpls **Description** This command allows the user to configure the system so that a separate label is sent for BUM (Broadcast, Unknown unicast and Multicast) traffic in a given service. By default (**no ingressreplication-bum-label**), the same label is used for unicast and flooded BUM packets when forwarding traffic to remote PEs. When saving labels, this might cause transient traffic duplication for all-active multi-homing. By enabling **ingress-replication-bum-label**, the system will advertise two labels per EVPN VPLS instance, one for unicast and one for BUM traffic. The ingress PE will use the BUM label for flooded traffic to the advertising egress PE, so that the egress PE can determine if the unicast traffic has been flooded by the ingress PE. Depending on the scale required in the network, the user may choose between saving label space or avoiding transient packet duplication sent to an all-active multi-homed CE for certain macs. **Default no ingress-replication-bum-label**

## shutdown

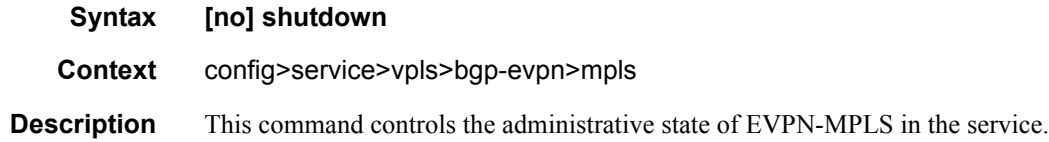

# split-horizon-group

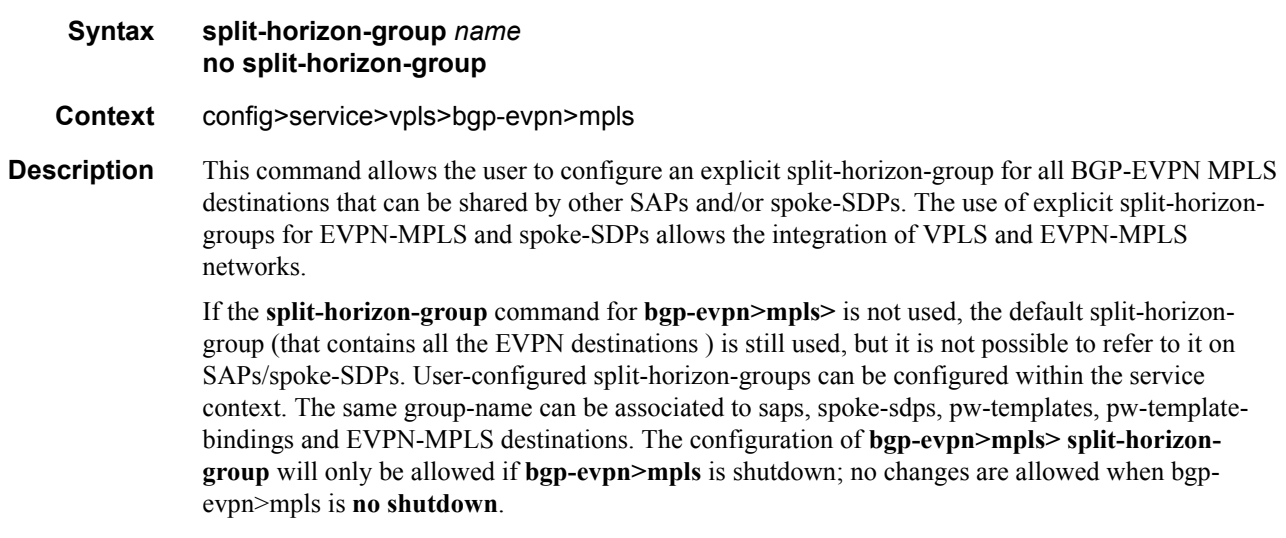

#### EVPN Command Reference

When the SAPs or/and spoke-SDPs (manual or BGP-AD-discovered) are configured within the same **split-horizon-group** as the EVPN-MPLS endpoints, MAC addresses will still be learned on them, but they will not be advertised in BGP-EVPN

**Parameters** *name* — Specifies the split-horizon-group name.

**Default no split-horizon-group**

#### unknown-mac-route

 $\overline{\phantom{a}}$ 

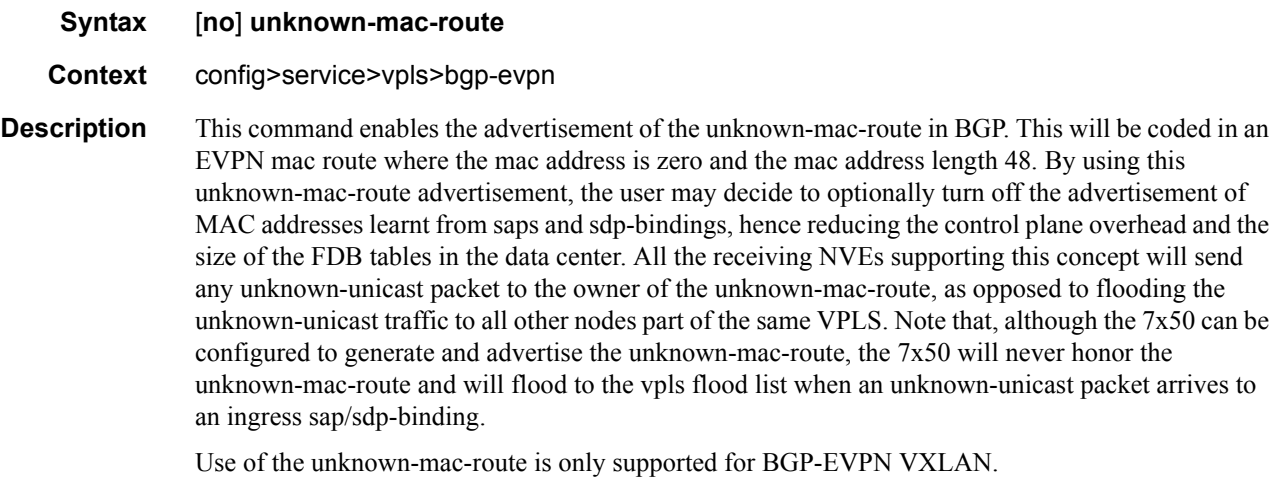

**Default** no unknown-mac-route

## vxlan

 $\mathbf I$ 

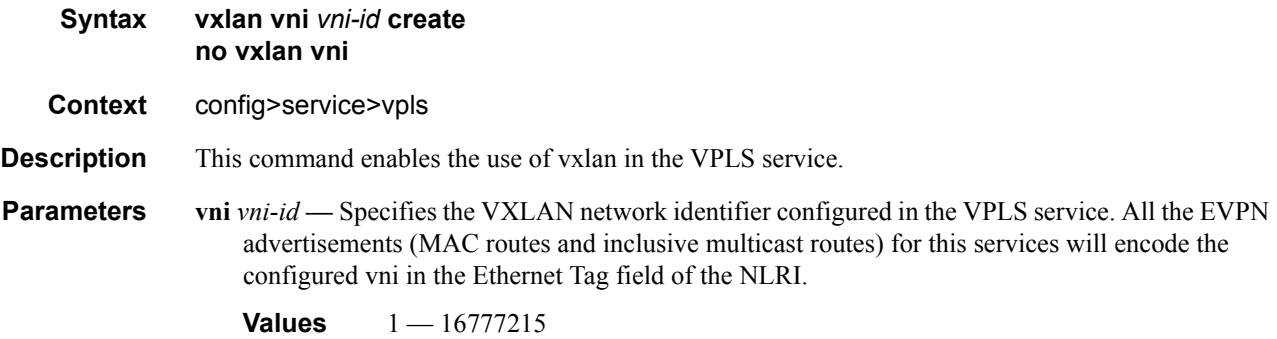

Note that the VPLS service will be operationally UP once the **vxlan vni** *vni-id* is successfully created. However, **bgp-evpn** must be enabled so that VXLAN bindings can be established and MAC learning and flooding can happen on them.

#### EVPN Commands

# vxlan

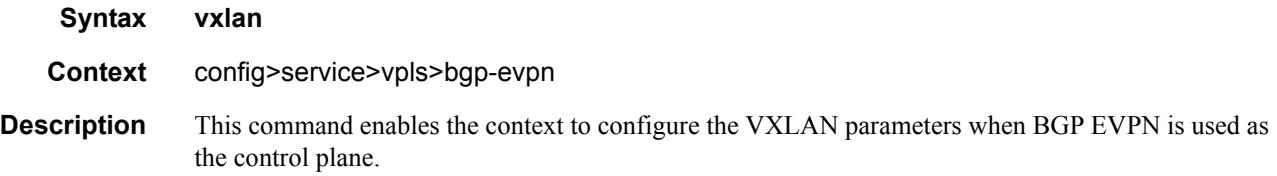

# shutdown

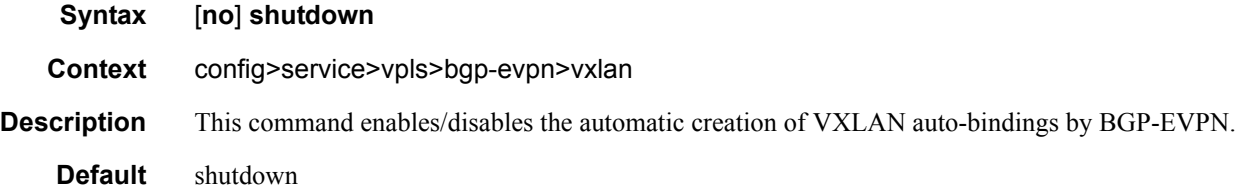

# pbb

 $\mathbf{I}$ 

I  $\mathbf I$ 

 $\mathbf{l}$ 

Ι

 $\mathbf I$  $\blacksquare$ 

I

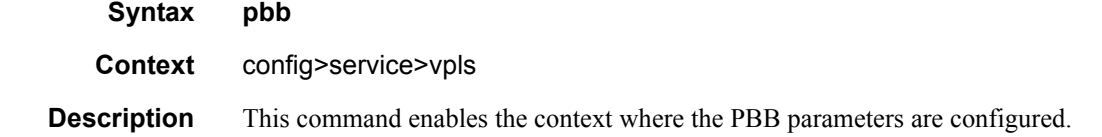

## use-es-bmac

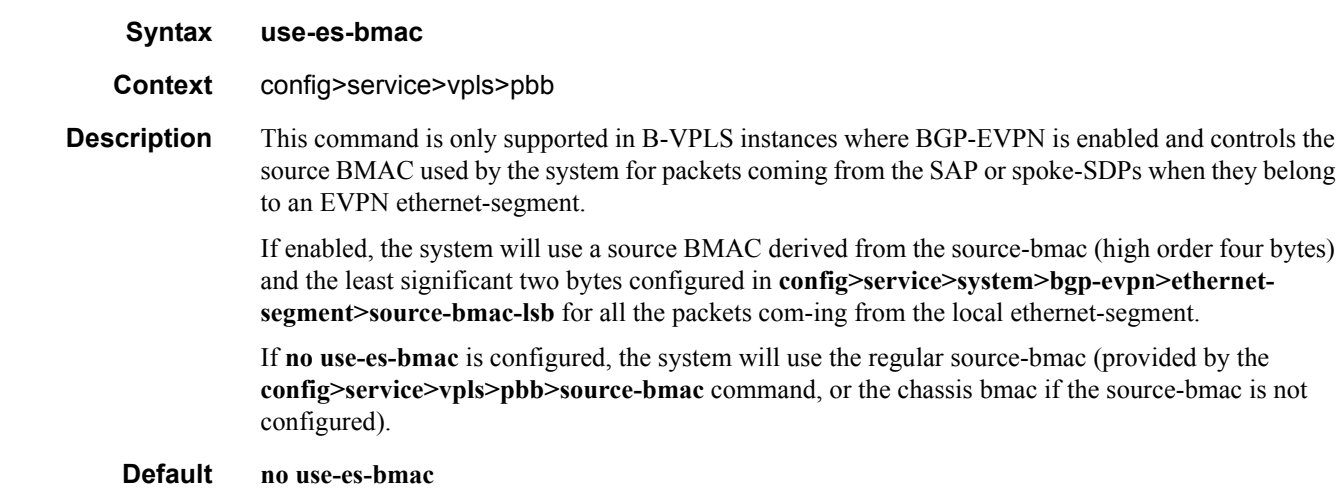

#### proxy-arp

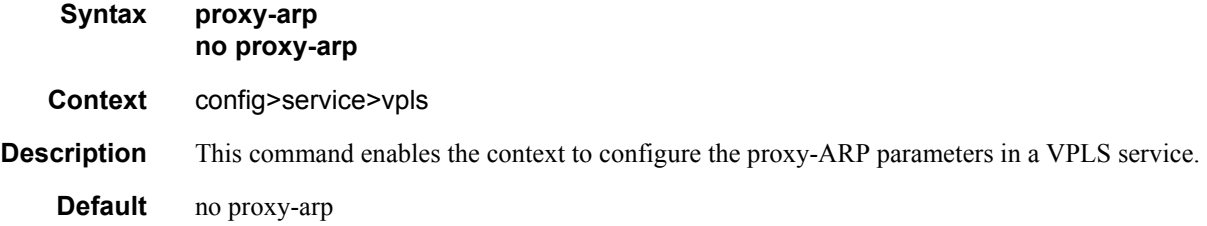

### proxy-nd

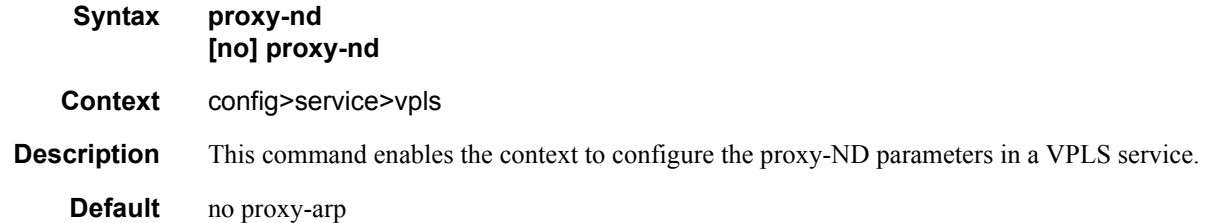

# age-time

 $\mathbf I$ 

I

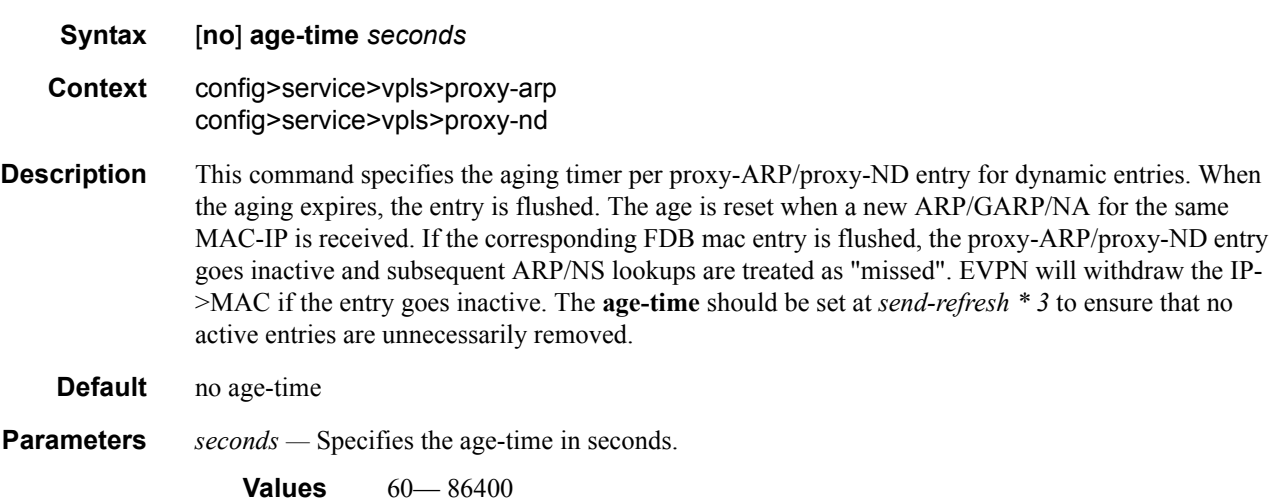

# dup-detect

**Syntax dup-detect [anti-spoof-mac** *mac-address***] window** *minutes* **num-moves** *count* **holddown** [*minutes|max*] **Context** config>service>vpls>proxy-arp config>service>vpls>proxy-nd

## EVPN Commands

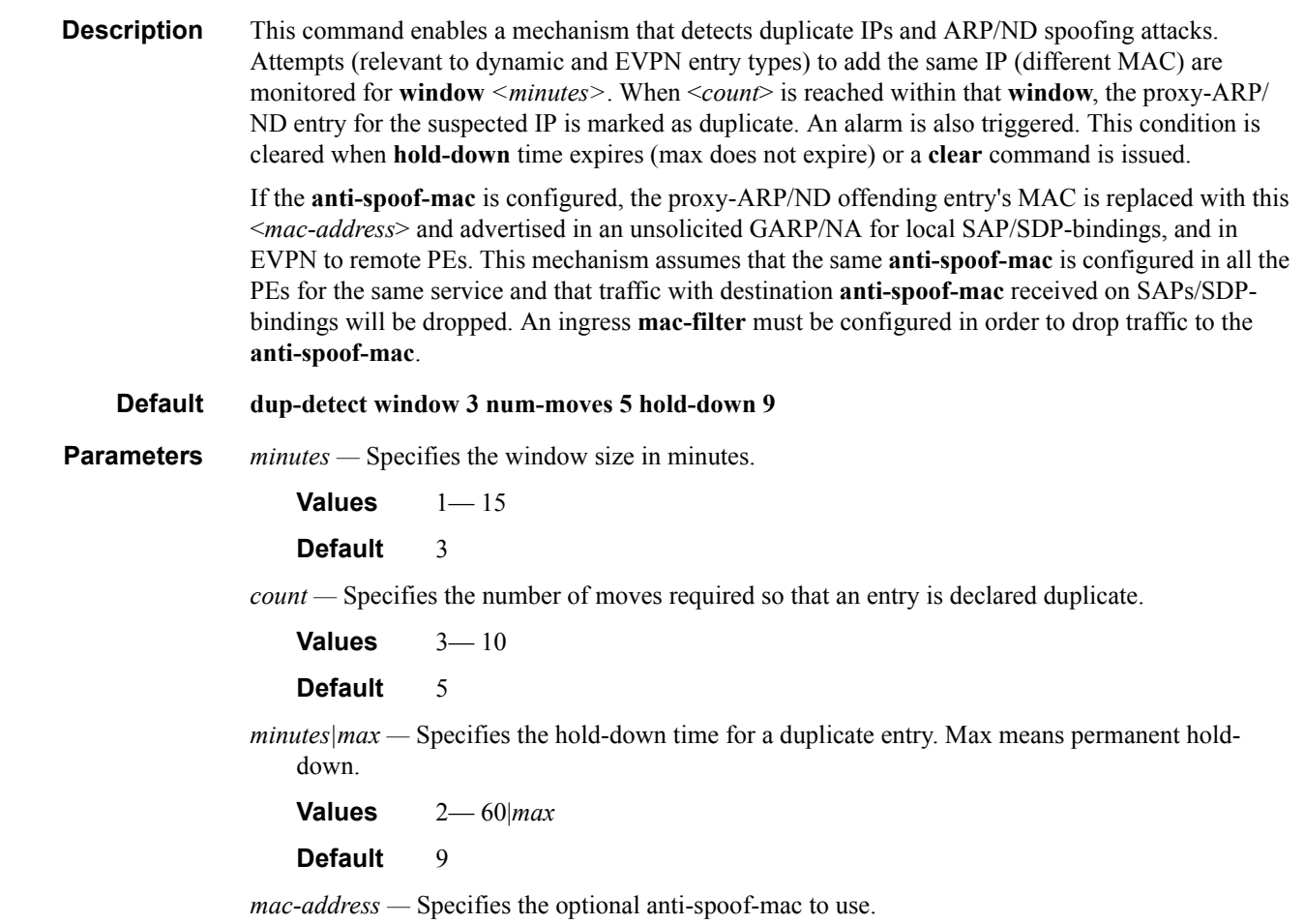

# dynamic-arp-populate

I

 $\mathbf I$ 

 $\mathbf{l}$ 

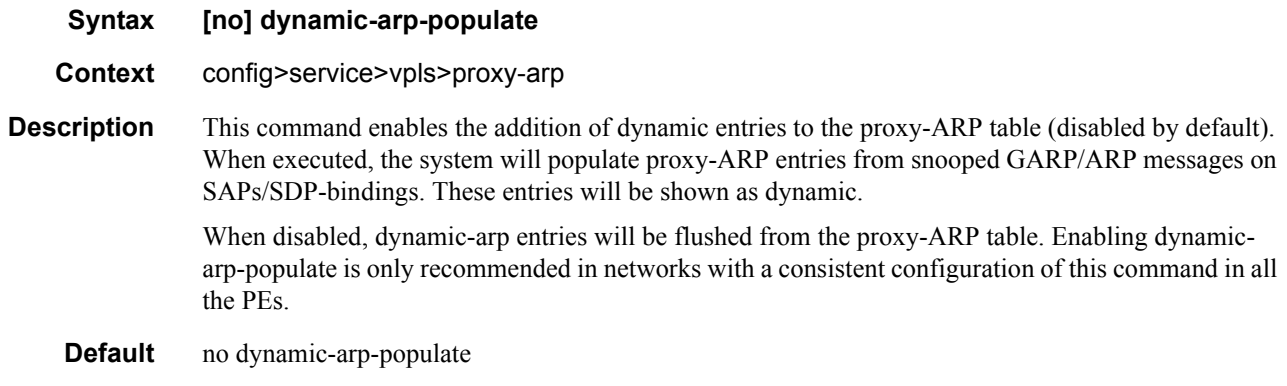

# garp-flood-evpn

I

 $\mathbf I$ 

I

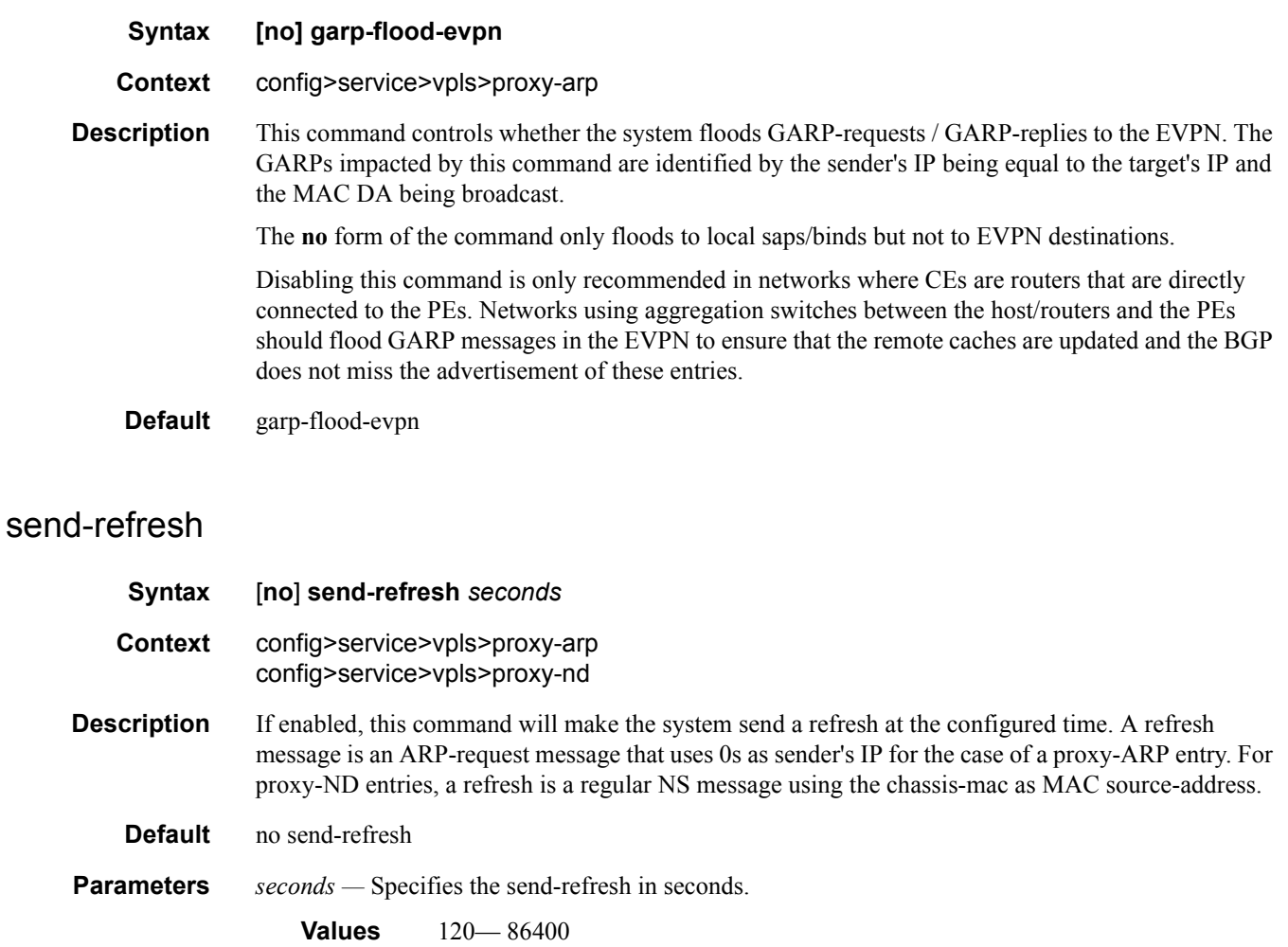

## static

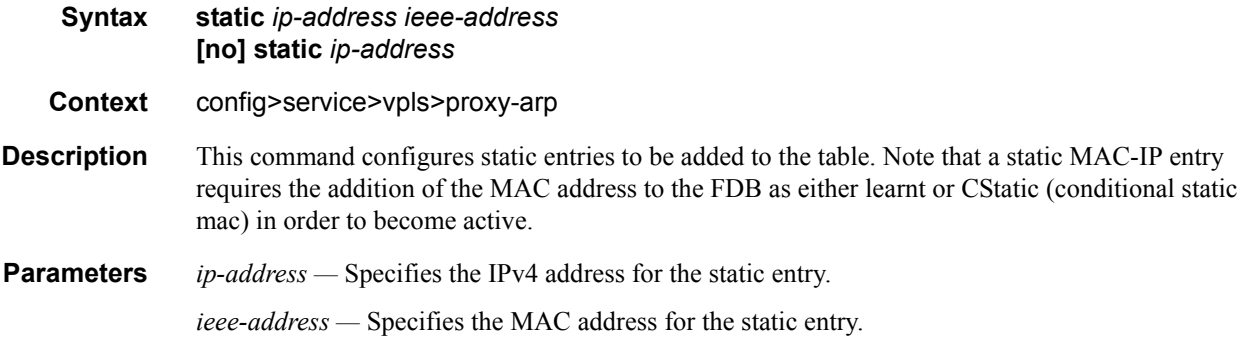

#### EVPN Commands

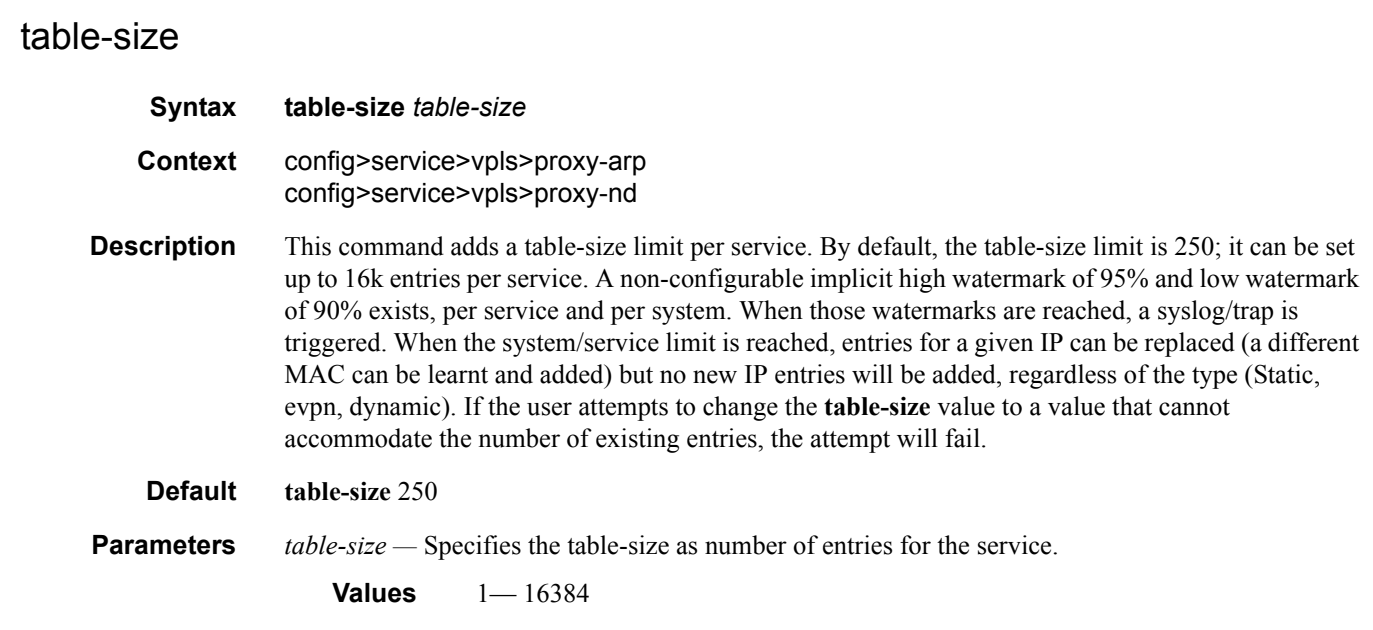

# unknown-arp-request-flood-evpn

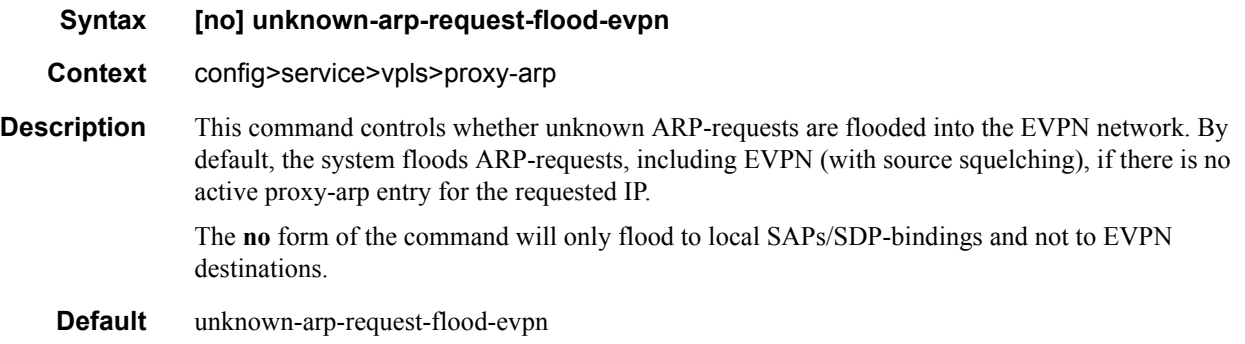

# dynamic-nd-populate

- **Syntax [no] dynamic-nd-populate**
- **Context** config>service>vpls>proxy-nd

**Description** This command enables the addition of dynamic entries to the proxy-ND table. The command is disabled by default. When executed, the system will populate proxy-ND entries from snooped Neighbor Advertisement (NA) messages on SAPs/SDP-bindings, in addition to the entries coming from EVPN (if the EVPN is enabled). These entries will be shown as dynamic, as opposed to EVPN entries or static entries.

> When disabled, dynamic-ND entries will be flushed from the proxy-ND table. Enabling **dynamic-ndpopulate** is only recommended in networks with a consistent configuration of this command in all the PEs.

**Default** no dynamic-nd-populate

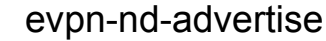

П

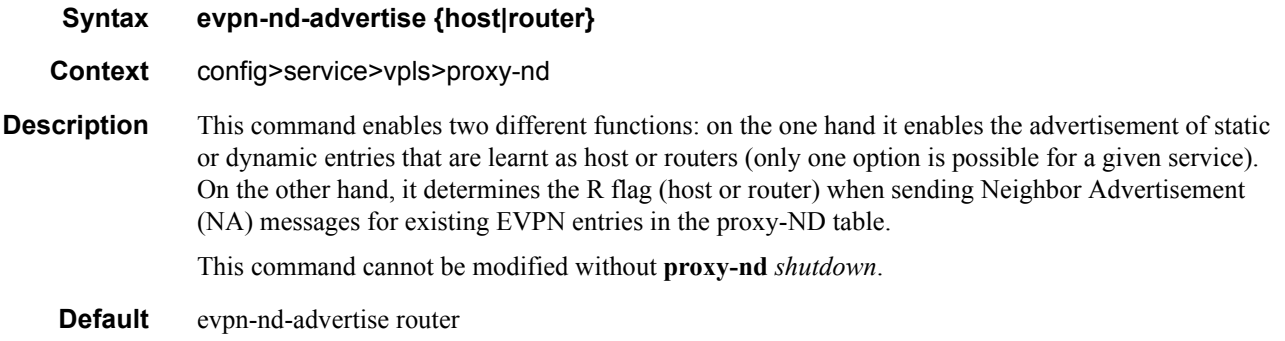

## host-unsolicited-na-flood-evpn

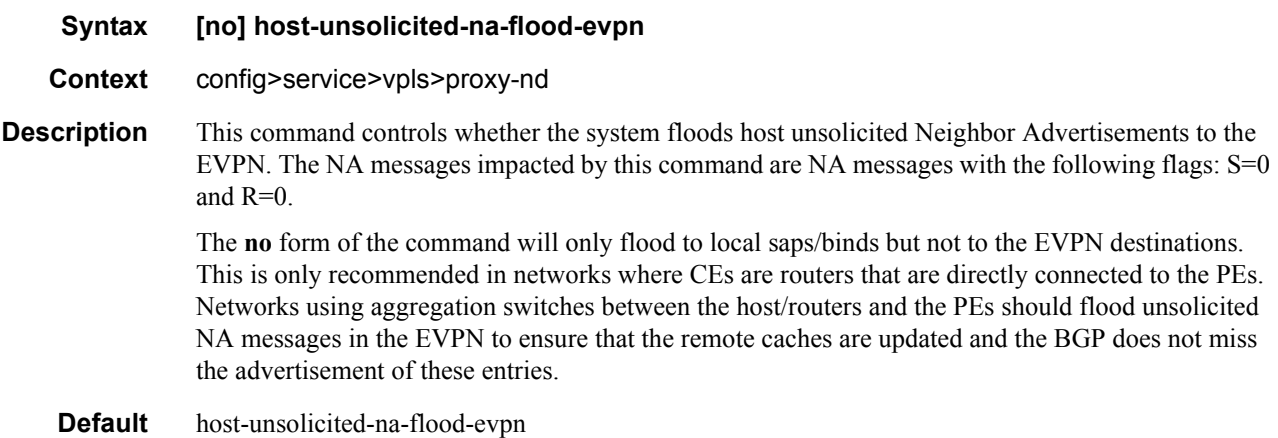

## router-unsolicited-na-flood-evpn

#### **Syntax [no] router-unsolicited-na-flood-evpn**

**Context** config>service>vpls>proxy-nd

**Description** This command controls whether the system floods router unsolicited Neighbor Advertisements to EVPN. The NA messages impacted by this command are NA messages with the following flags: S=0 and  $R=1$ .

> The **no** form of the command will only flood to local saps/binds but not to EVPN destinations. This is only recommended in networks where CEs are routers directly connected to the PEs. Networks using aggregation switches between the host/routers and the PEs should flood unsolicited NA messages in EVPN to ensure that the remote caches are updated and BGP does not miss the advertisement of these entries.

#### EVPN Commands

**Default** router-unsolicited-na-flood-evpn

### static

 $\mathbf I$ 

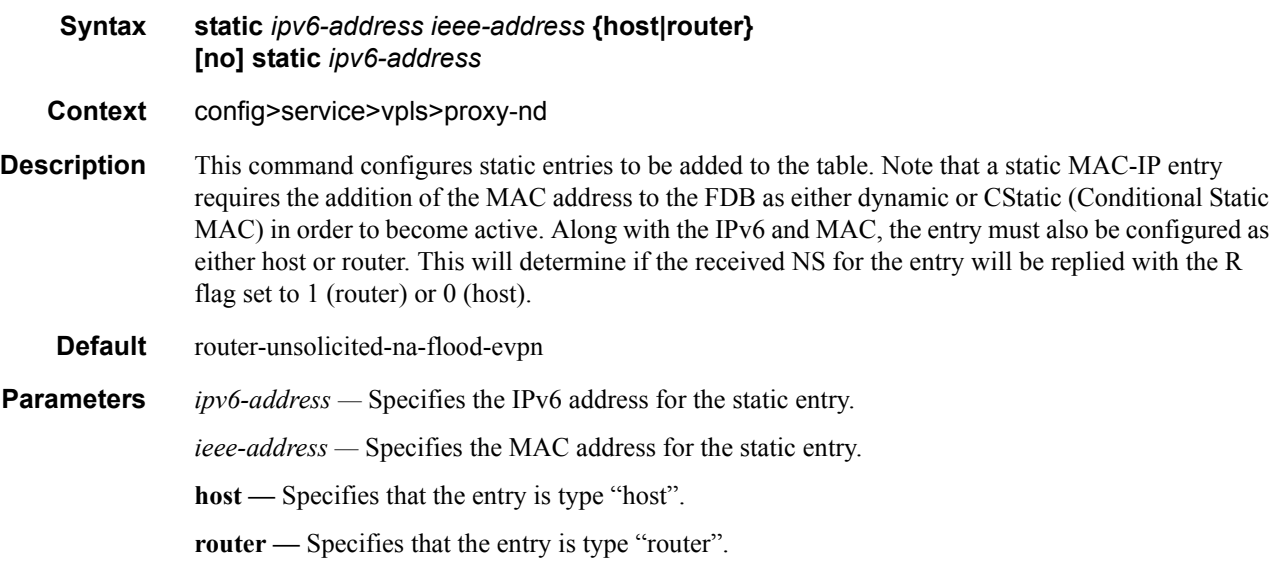

## unknown-ns-flood-evpn

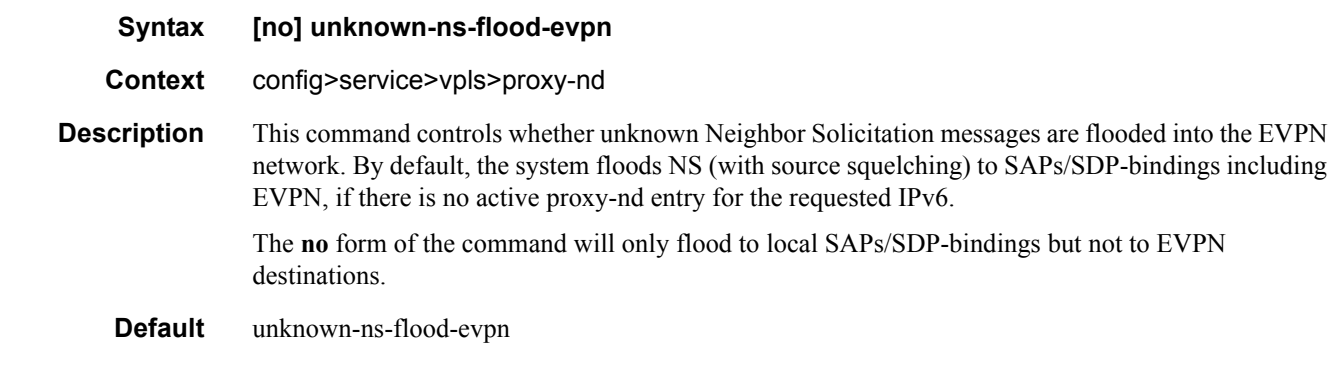

# shutdown

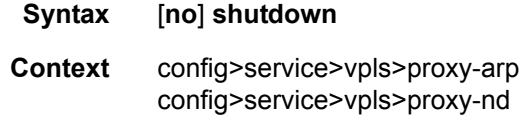

**Description** This command enables and disables the proxy-ARP and proxy-nd functionality. ARP/GARP/ND messages will be snooped and redirected to the CPM for lookup in the proxy-ARP/proxy-ND table. The proxy-ARP/proxy-ND table is populated with IP->MAC pairs received from different sources (EVPN, static, dynamic). When the **shutdown** command is issued, it flushes the dynamic/EVPN dup proxy-ARP/proxy-ND table entries and instructs the system to stop snooping ARP/ND frames. All the static entries are kpet in the table as *inactive*, regardless of their previous *Status*.

#### **Default** shutdown

#### static-mac

 $\mathbf I$ 

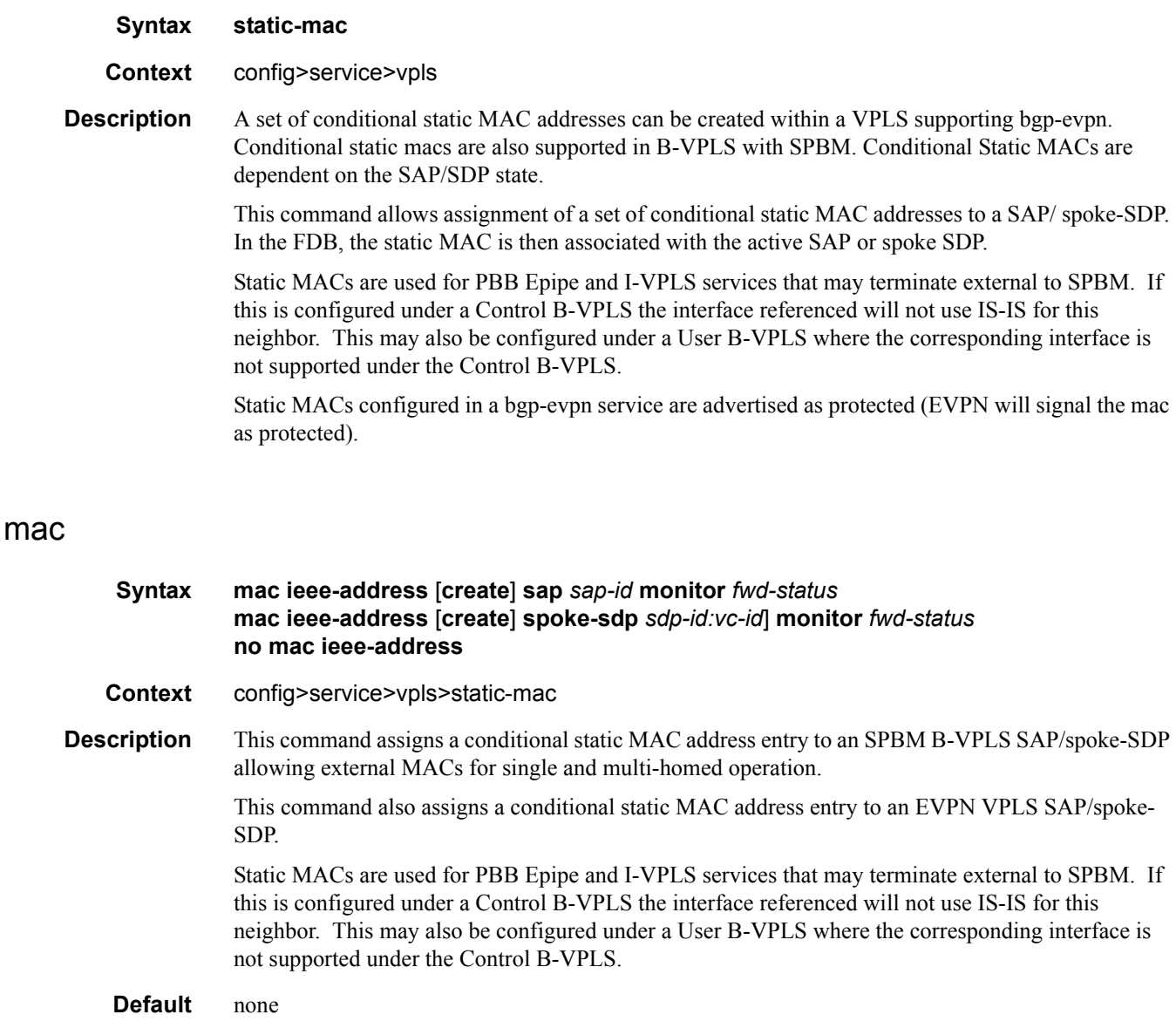

**Parameters** ieee-address — Specifies the static MAC address to an SPBM/sdp-binding interface.

**Values** 6-byte mac-address (xx:xx:xx:xx:xx:xx or xx-xx-xx-xx-xx-xx). It cannot be all zeros.

**create —** This keyword is mandatory while creating a static MAC.

#### EVPN Commands

**monitor** *fwd-status* **—** Specifies that this static mac is based on the forwarding status of the SAP or spoke SDP for multi-homed operation.

# evpn-tunnel

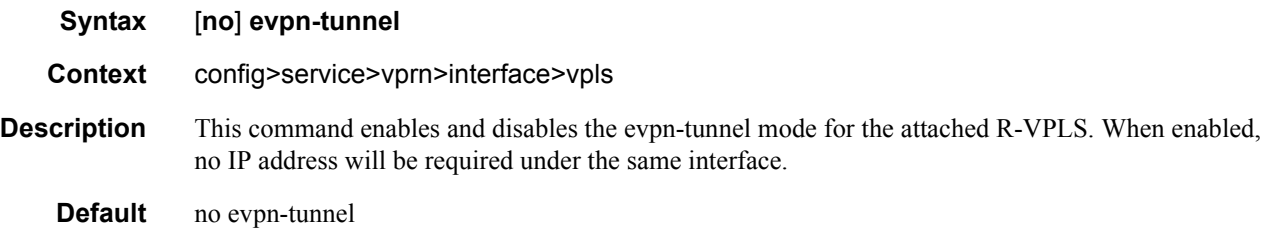

## vsd-domain

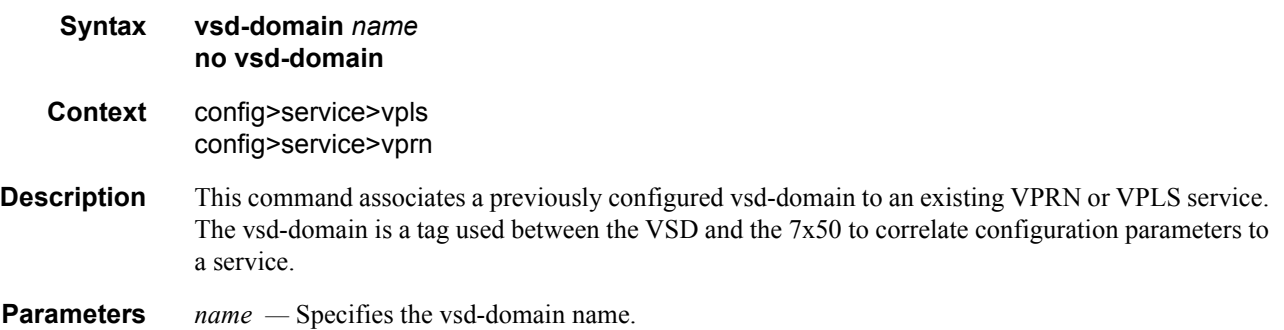

#### vsd

 $\mathbf{I}$ 

I

 $\overline{\phantom{a}}$  $\mathbf I$ 

 $\mathbf{I}$ 

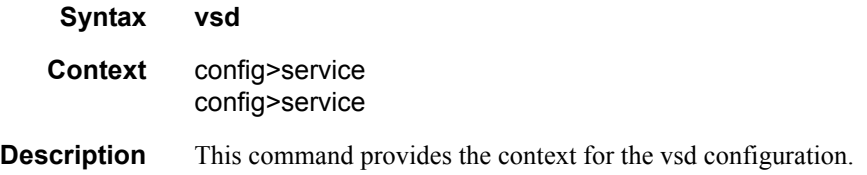

# domain

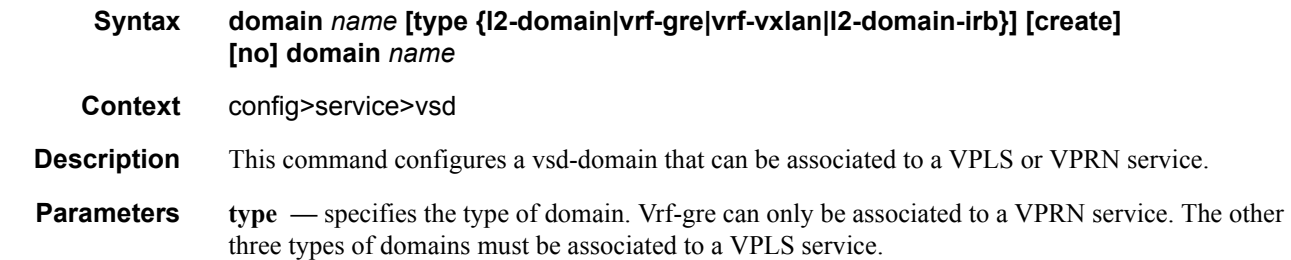

**Values** l2-domain | vrf-gre | vrf-vxlan | l2-domain-irb

**create —** Creates the vsd-domain.

# description

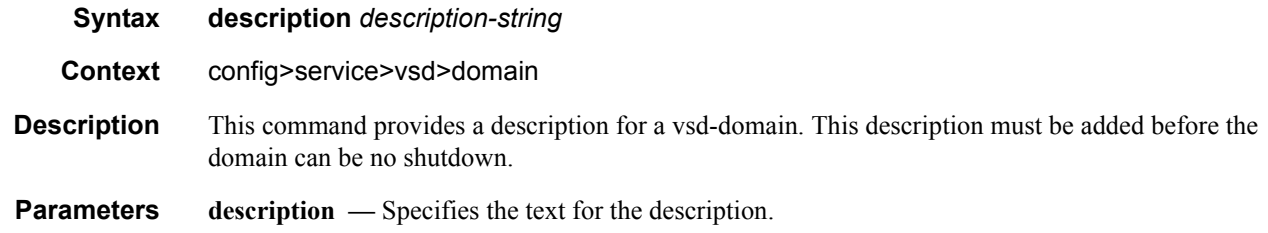

### service-range

I

 $\overline{\phantom{a}}$ 

 $\mathbf I$ 

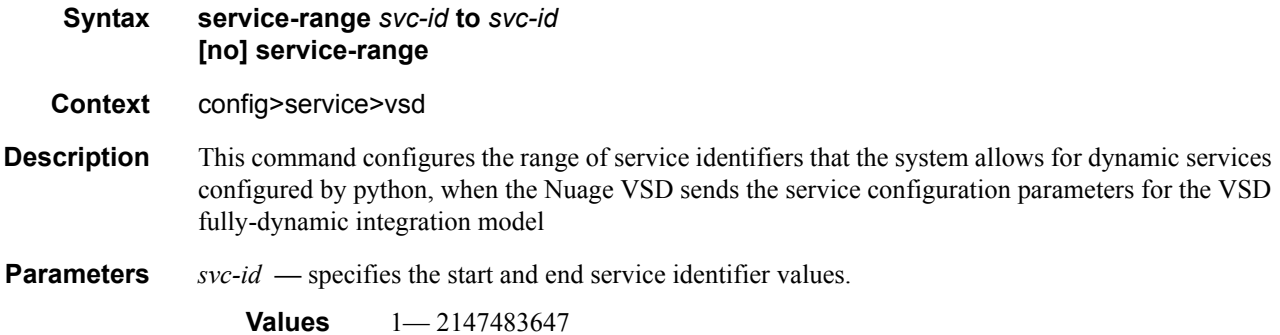

## shutdown

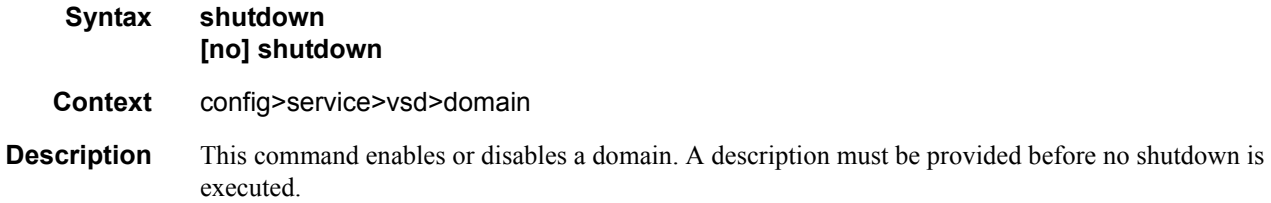

# system-id

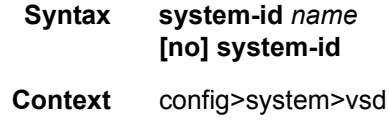

**Description** This command configures the DC GW system-id that is used for the configuration from VSD. VSD will identify the DC GW based on this identifier, hence it must be unique per VSD.

**Parameters** *name* — Specifies the name.

#### xmpp

 $\mathbf I$ 

 $\mathbf I$ 

I 

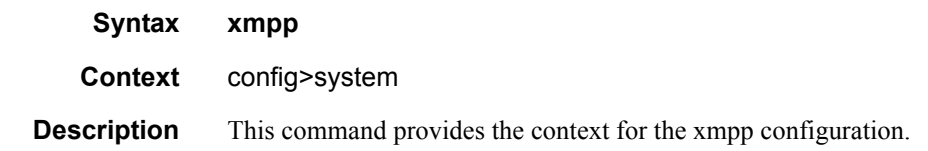

#### server

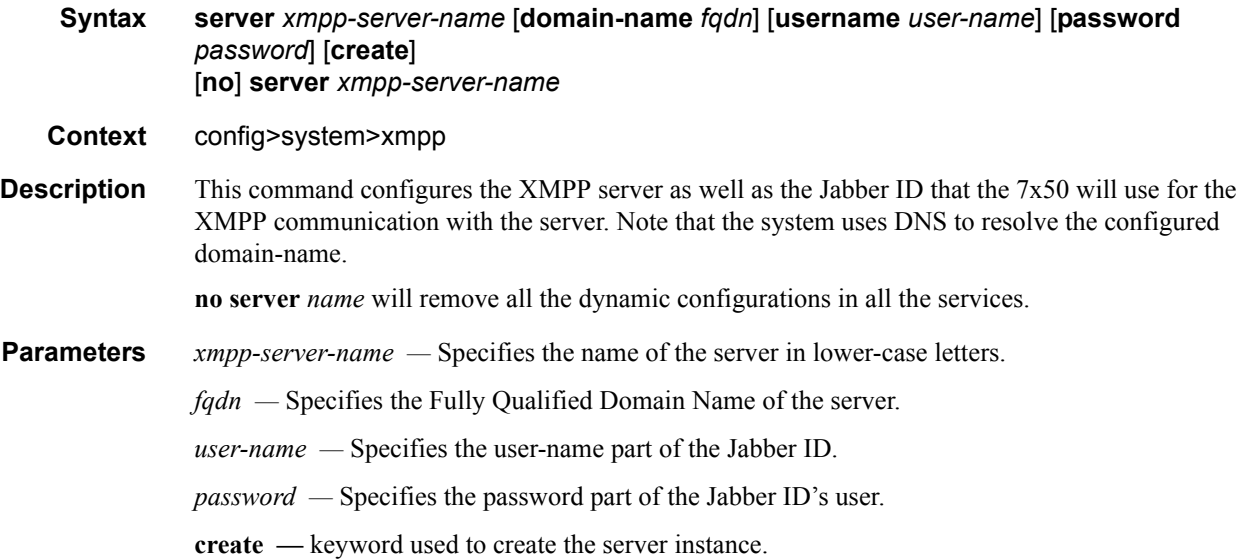

# shutdown

I

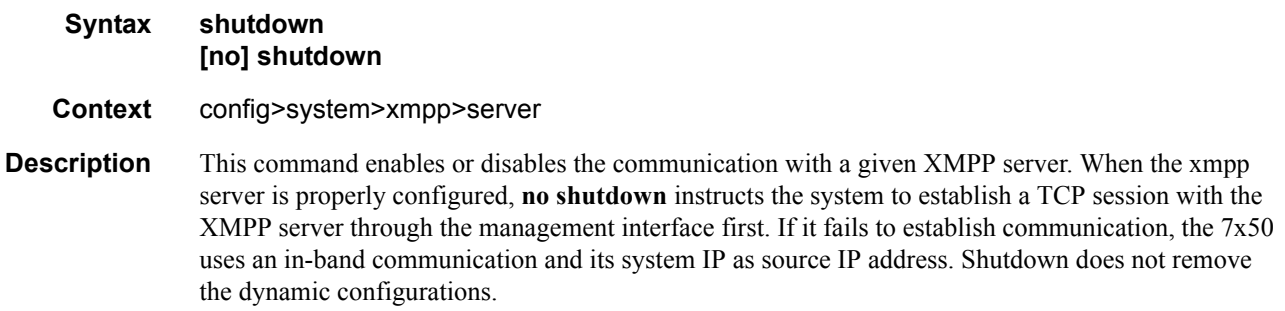

# security

I

 $\blacksquare$ 

I  $\mathbf I$ 

 $\mathbf l$ 

 $\mathbf I$ 

 $\blacksquare$ 

 $\mathbf I$ 

I  $\mathbf I$ 

I

 $\mathbf{l}$ 

I

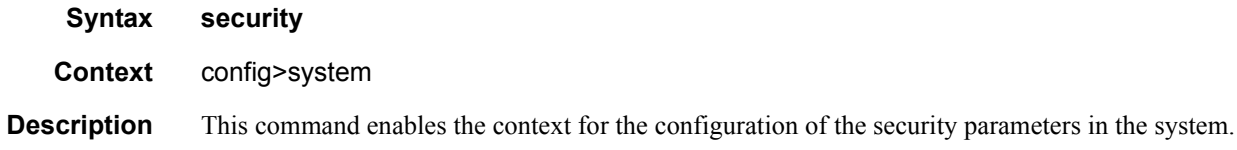

# cli-script

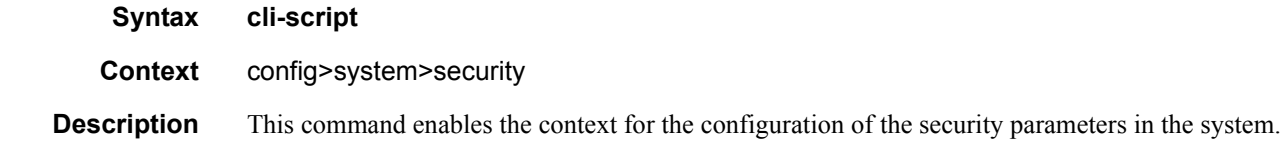

# authorization

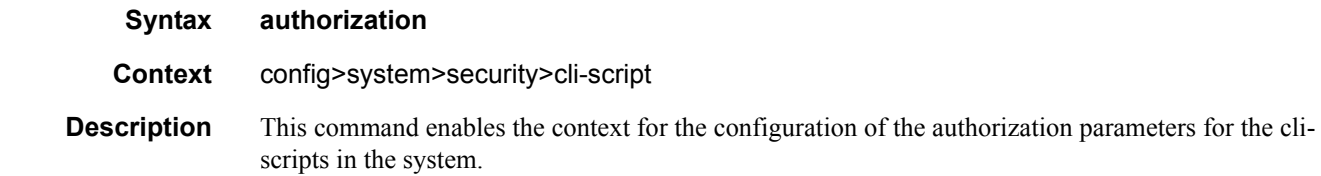

#### vsd

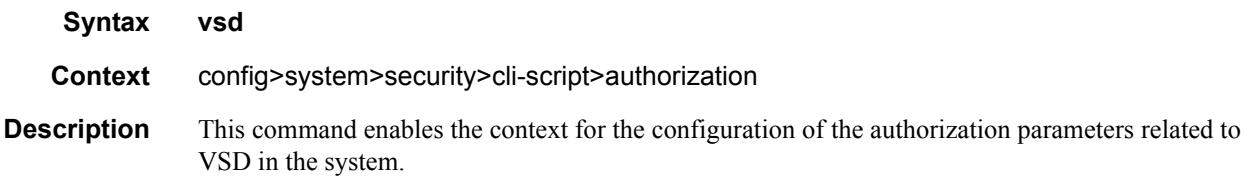

## cli-user

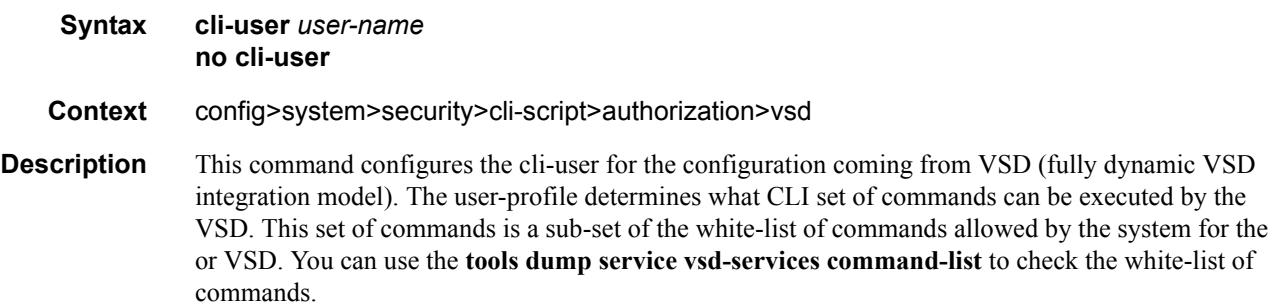

#### EVPN Commands

**Parameters** *user-name* — Specifies the user-name that the VSD will use when adding a configuration to the system.

## password

 $\mathbf I$  $\blacksquare$ 

I

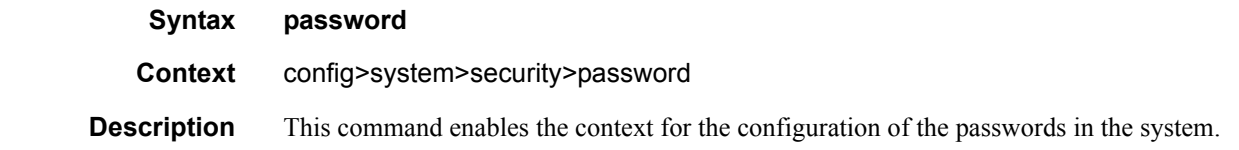

## vsd-password

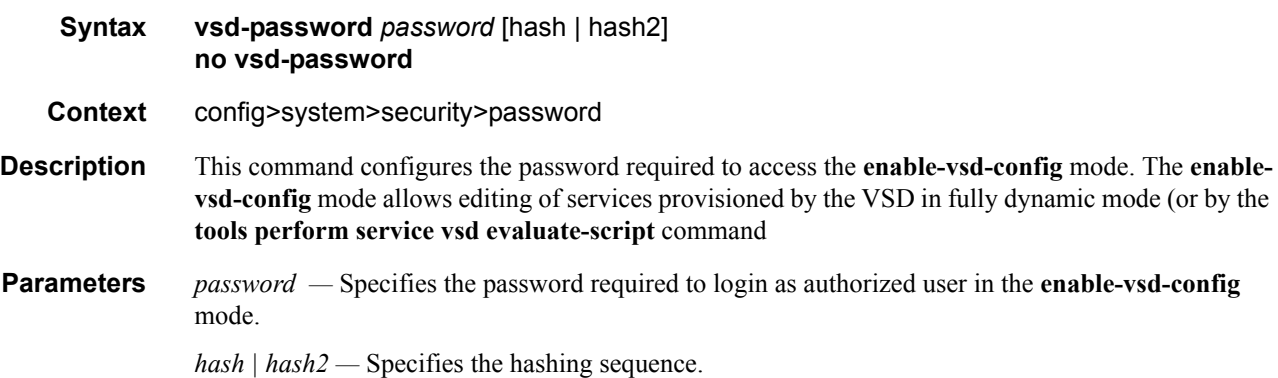

### router

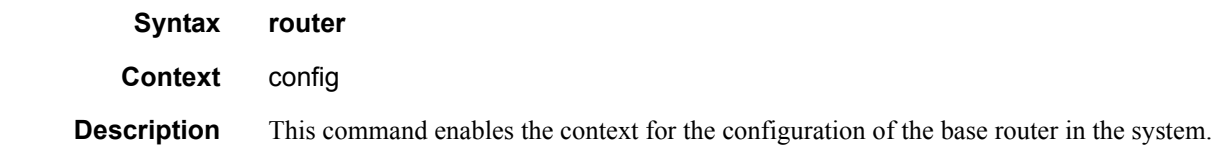

### bgp

I

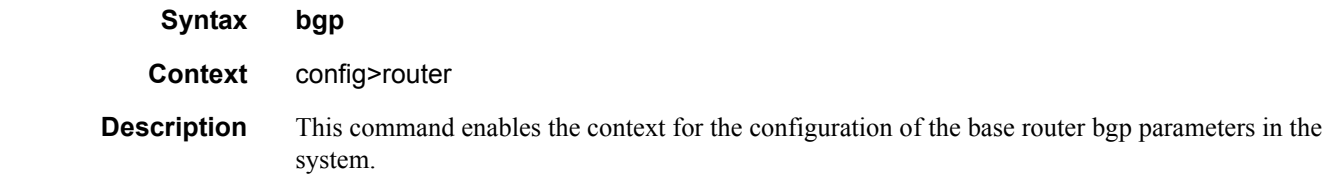

### group

Ι

 $\mathbf I$ 

I  $\blacksquare$ 

 $\mathbf l$ 

 $\mathbf I$ 

 $\blacksquare$ 

 $\mathbf{I}$ 

I

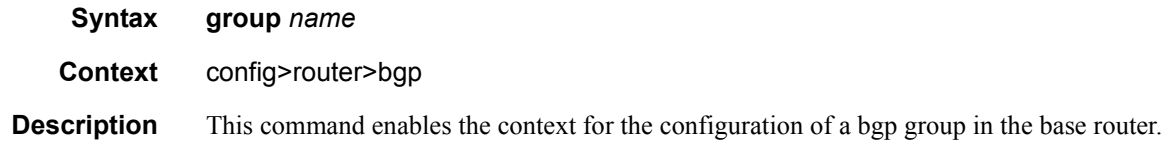

# neighbor

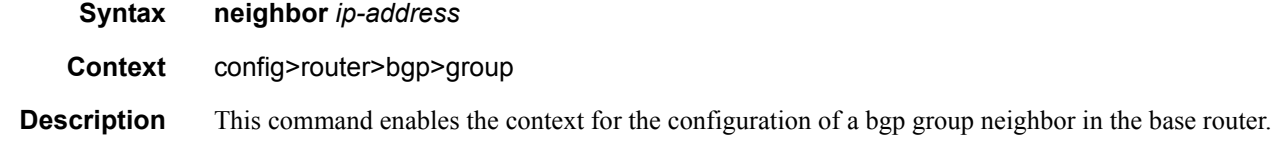

# def-recv-evpn-encap

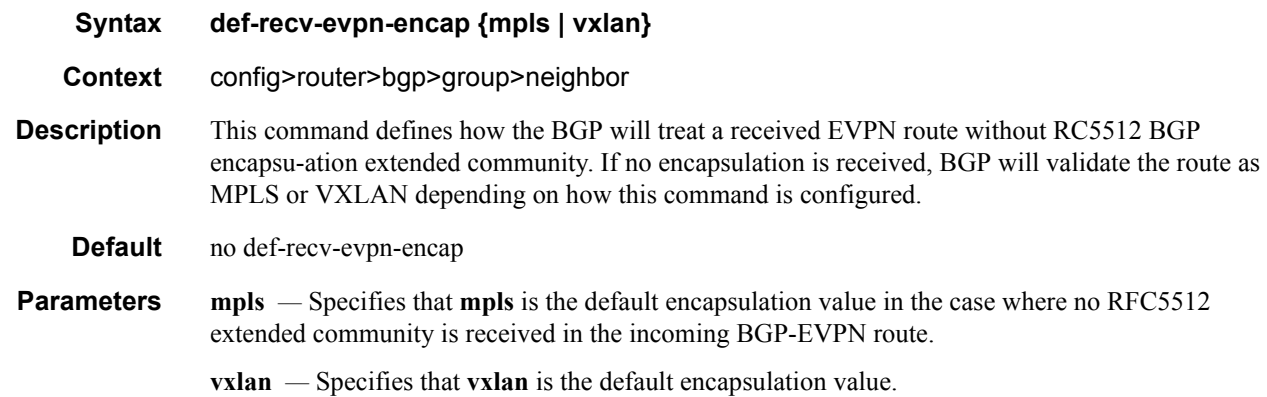

# python

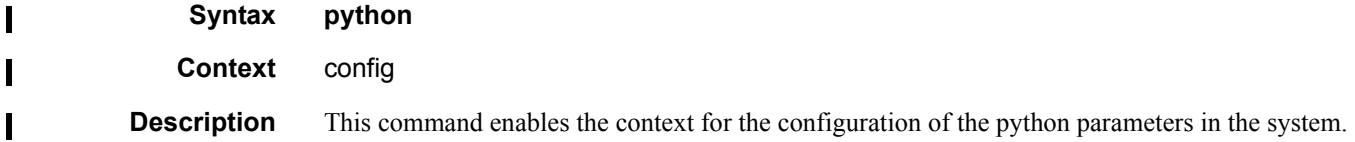

# python-policy

Ι

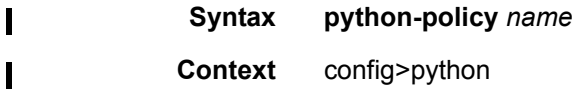

**Context** config>python

#### EVPN Commands

**Description** This command enables the context for the configuration of the python policy parameters in the system.

### vsd

 $\mathbf I$ 

 $\mathbf I$ 

l

 $\mathbf I$ 

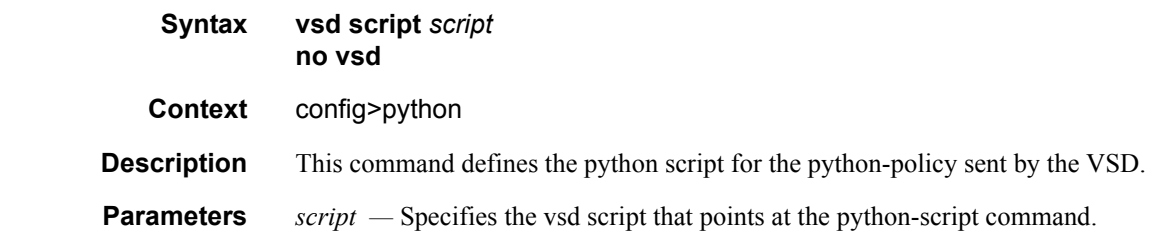

# enable-vsd-config

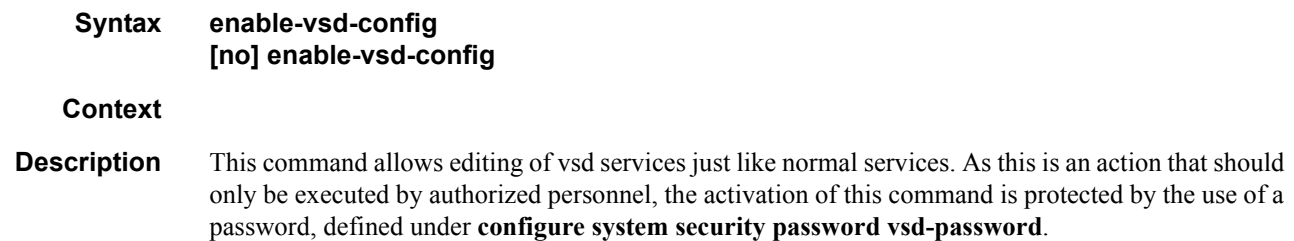

# **Show Commands**

I

#### service-using **Syntax service-using** [**vsd] service-using** [**origin vsd] Context** show>service **Description** When the **vsd** modifier is used, this command displays the VSD domain tags used and the associated service identifier. If the modifier **origin vsd** is used, the command displays the services created by the VSD fully-dynamic integration model. (Python will actually create the service after receiving the relevant parameters from VSD). **Sample Output** \*A:PE1# show service service-using vsd =========================================== Services-using VSD Domain =========================================== Svc Id Domain ------------------------------------------- 64000 L2-DOMAIN-5 ------------------------------------------- Number of services using VSD Domain: 1 =========================================== \*A:PE1# show service service-using origin vsd =============================================================================== Services =============================================================================== ServiceId Type Adm Opr CustomerId Service Name ------------------------------------------------------------------------------- 64000 VPLS Up Up 1 evi64000 ------------------------------------------------------------------------------- Matching Services : 1 ------------------------------------------------------------------------------- ===============================================================================

### system

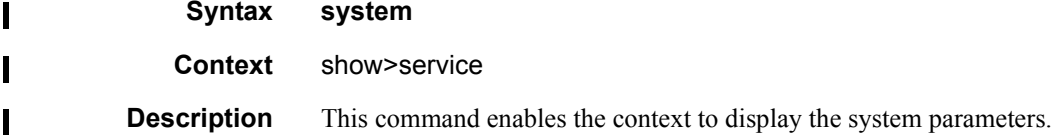

**7950 XRS Layer 2 Services and EVPN Guide: VLL, VPLS, PBB, and EVPN Page 1241**

**Sample Output**

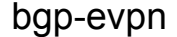

I

#### **Syntax bgp-evpn [ethernet-segment] bgp-evpn ethernet-segment name** *name* [**all**] [**evi** *evi*] [**isid** *isid*]

**Context** show>service>system

**Description** This command shows all the information related to the base EVPN instance, including the base RD used for ES routes, the ethernet-segments or individual ethernet-segment information.

#### **Sample Output**

\*A:PE1# show service system bgp-evpn

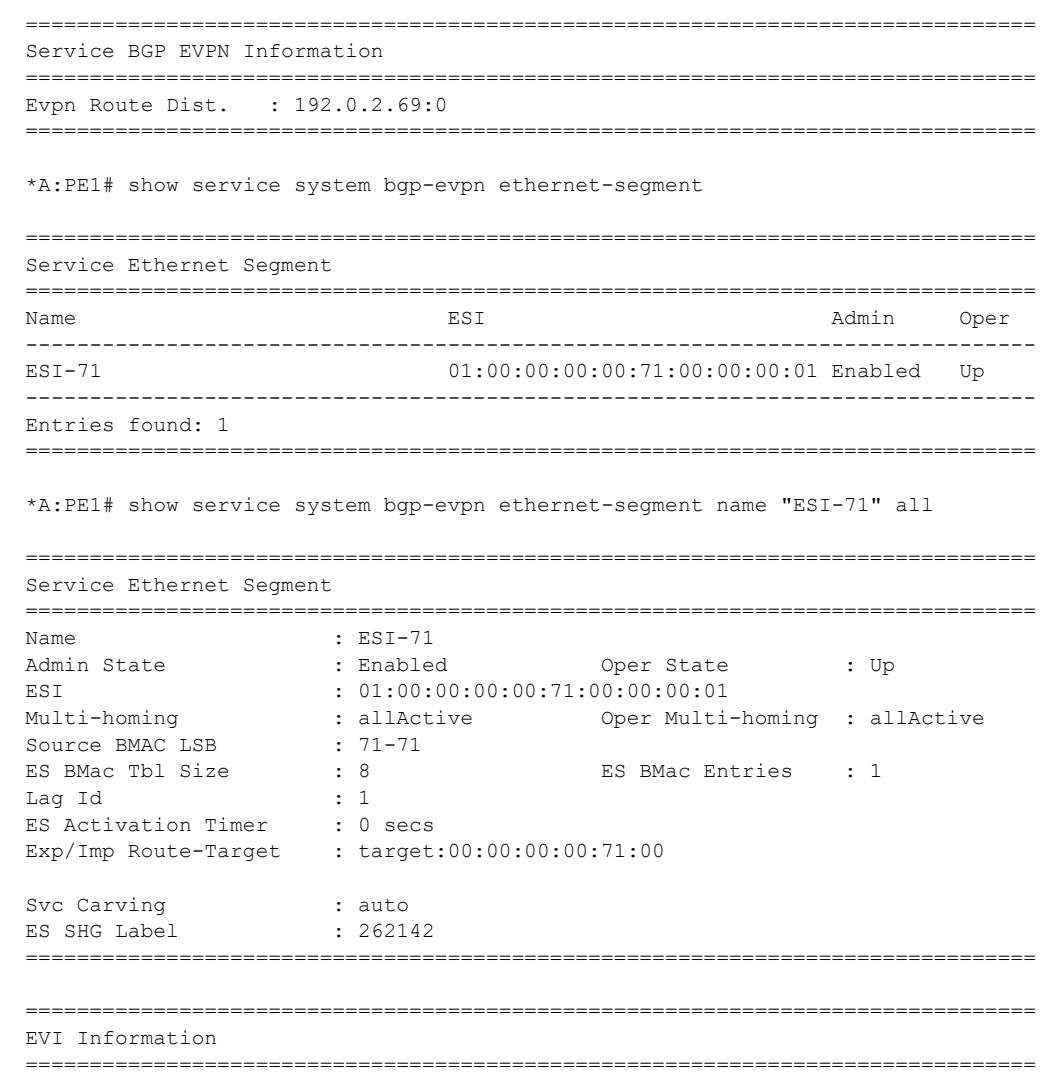

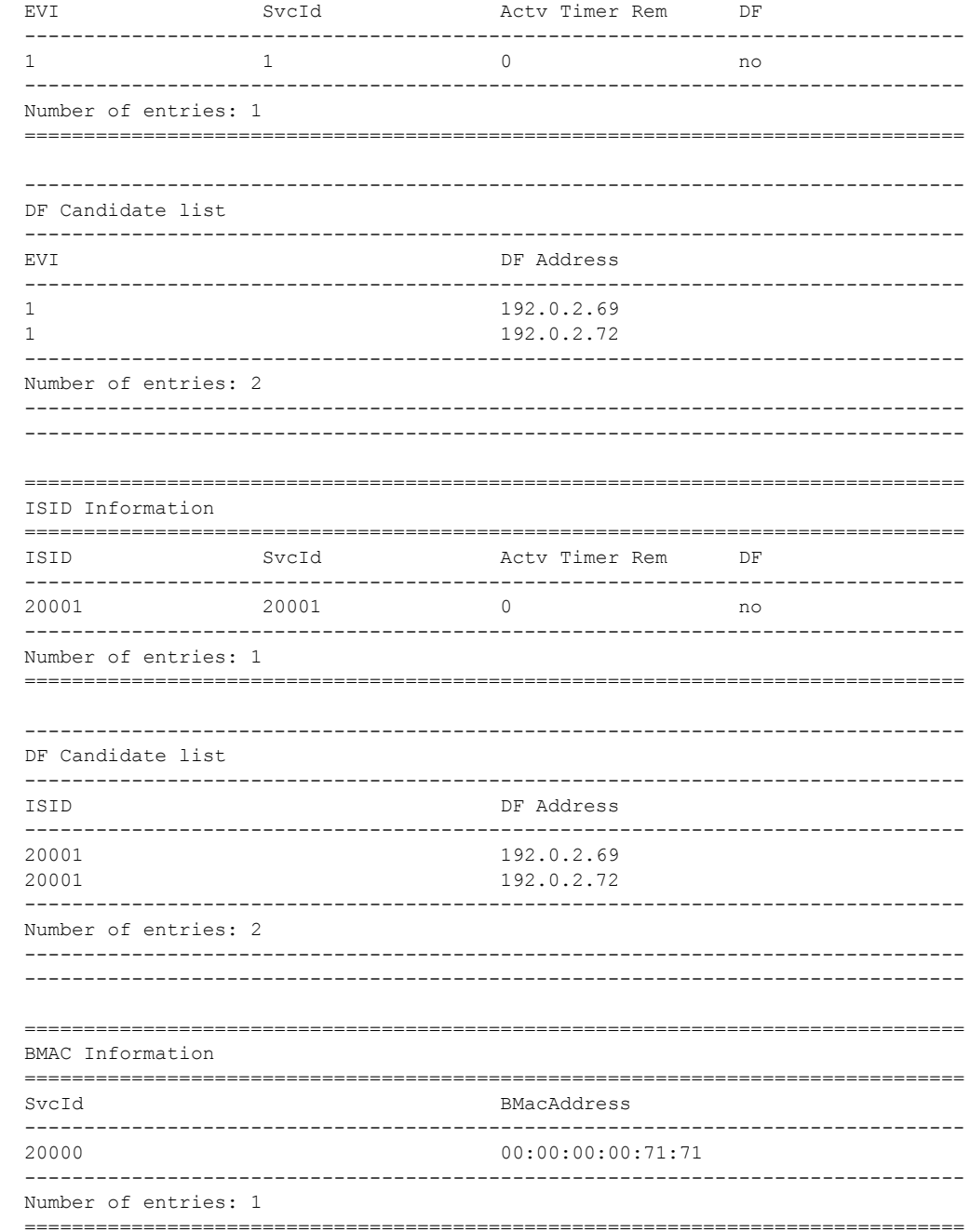

# ethernet-segment

I

 $\mathbf I$ 

 $\mathbf{I}$ 

Syntax ethernet-segment

Context show>service>system>bgp-evpn

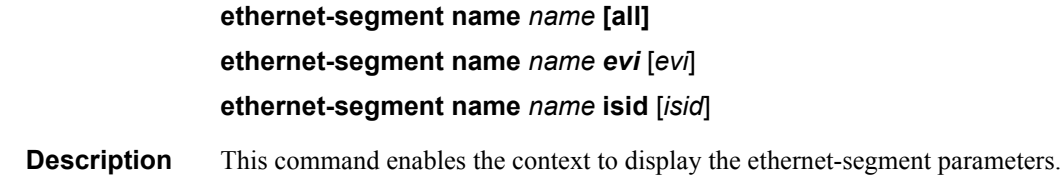

#### vsd

 $\mathbf I$ 

 $\blacksquare$ 

 $\mathbf I$  $\mathbf I$ 

 $\overline{\phantom{a}}$ 

 $\overline{\phantom{a}}$ 

I

 $\mathbf I$ 

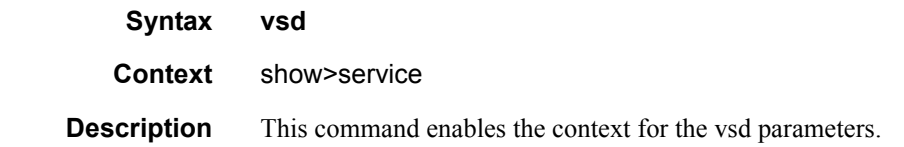

# domain

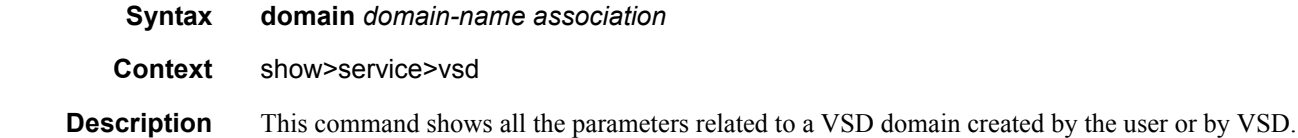

#### **Sample Output**

\*A:PE71(1)# show service vsd domain

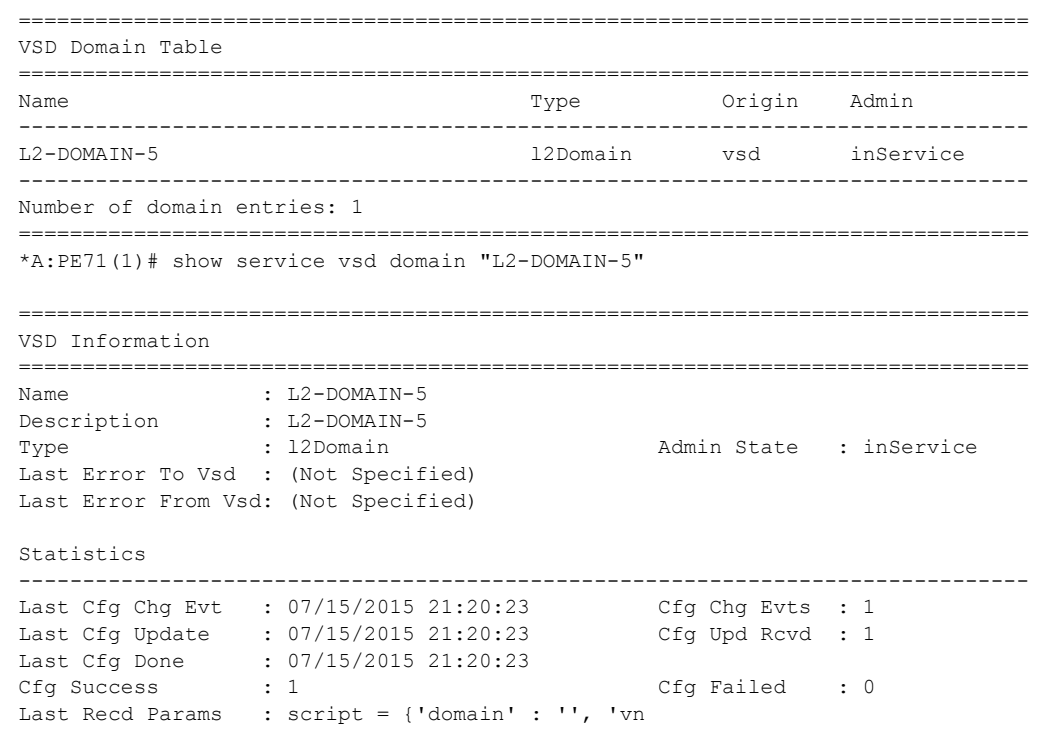

```
 : i' : '64000', 'rt' : 'target 
                   : :64000:64000', 'rte' : 'targ 
 : et:64000:64000', 'servicetyp 
 : e' : 'L2DOMAIN', 'metadata' 
                   : : 'rd=1:1, sap=1/1/10:3000 ' 
                   : } 
Last Exec Params : script = {'domain' : '', 'vn
                  : i' : '64000', 'rt' : 'target 
                  : :64000:64000', 'rte' : 'targ 
                  : et:64000:64000', 'servicetyp 
                  : e' : 'L2DOMAIN', 'metadata' 
                   : : 'rd=1:1, sap=1/1/10:3000 ' 
                   : } 
===============================================================================
*A:PE71(1)# show service vsd domain "L2-DOMAIN-5" association 
============================================================
Service VSD Domain
============================================================
Svc Id Svc Type Domain Type Domain Admin Origin
------------------------------------------------------------
64000 vpls l2Domain inService vsd
------------------------------------------------------------
Number of entries: 1
============================================================
```
## root-objects

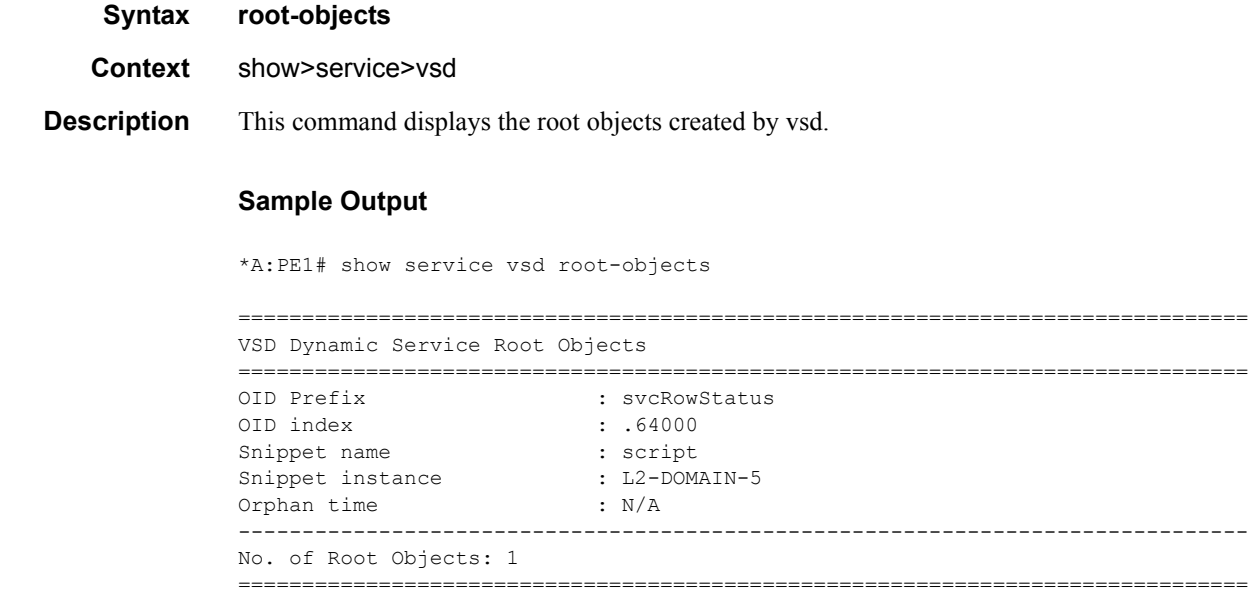

#### Show Commands

# script

l

 $\begin{array}{c} \rule{0pt}{2.5ex} \rule{0pt}{2.5ex} \rule{0$ 

 $\begin{array}{c} \rule{0pt}{2.5ex} \rule{0pt}{2.5ex} \rule{0$  $\blacksquare$ 

 $\mathbf l$ 

 $\blacksquare$ 

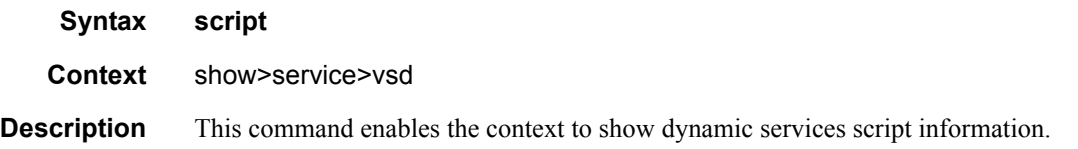

# snippets

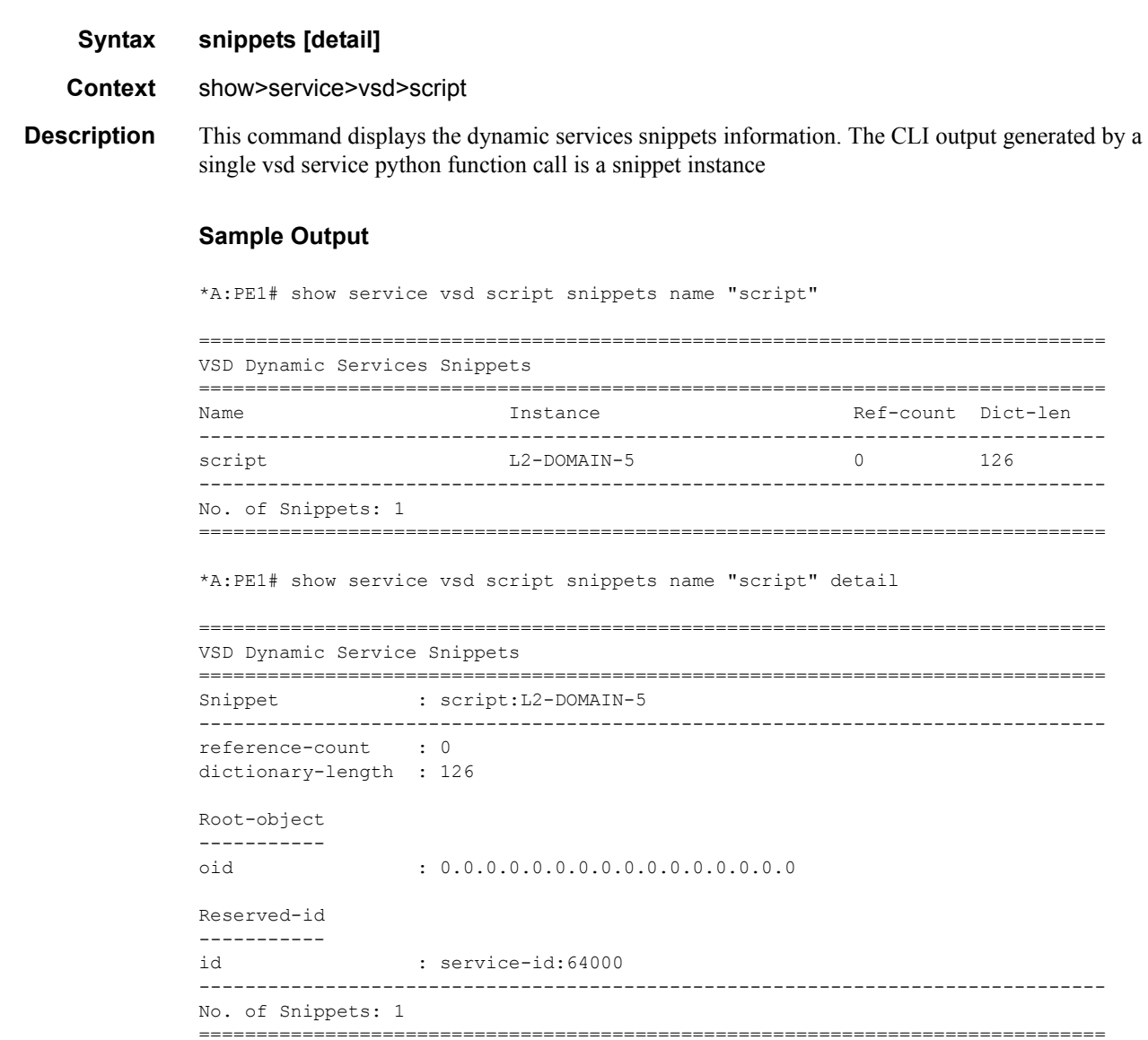

# statistics

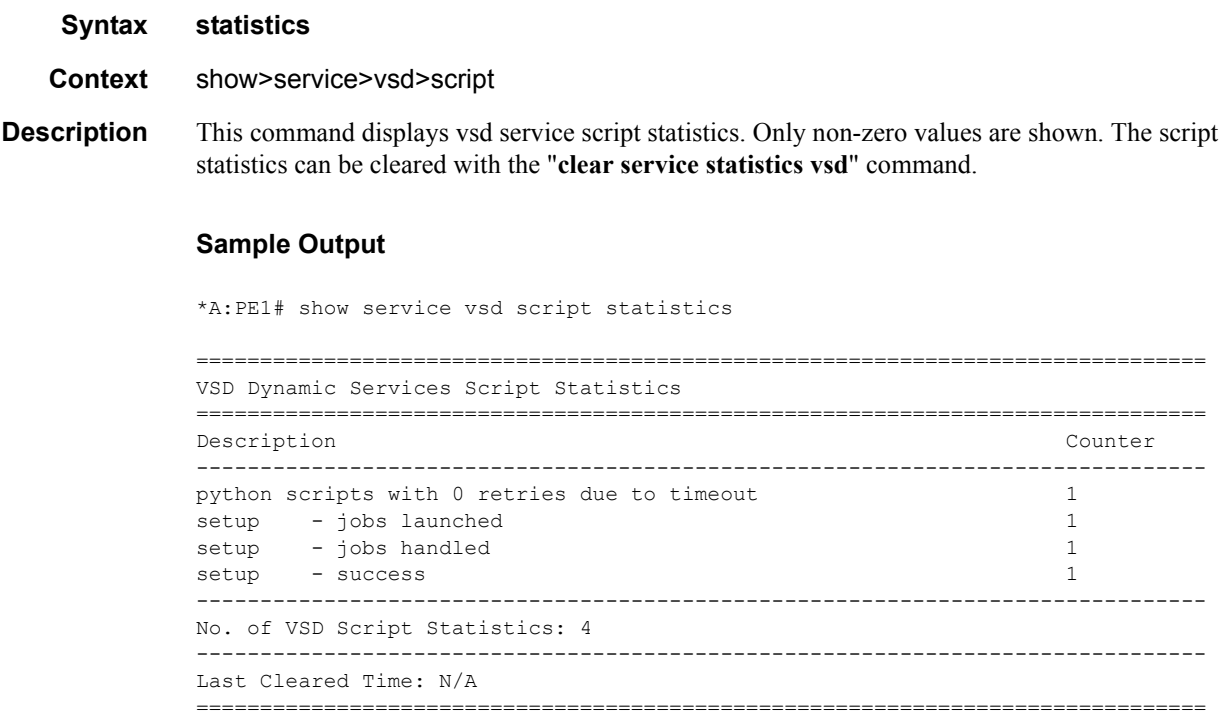

## summary

 $\mathbf{I}$ 

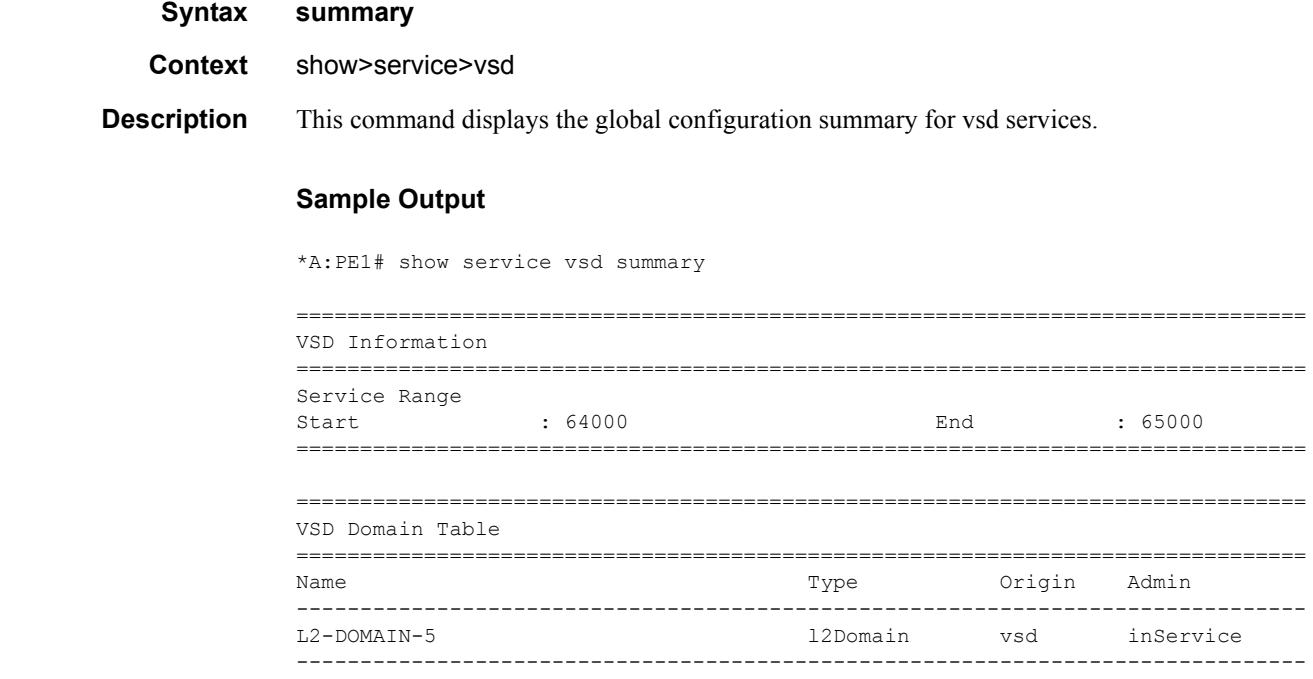

**7950 XRS Layer 2 Services and EVPN Guide: VLL, VPLS, PBB, and EVPN Page 1247**

Number of domain entries: 1 ===============================================================================

## bgp-evpn

- **Syntax bgp-evpn**
- **Context** show>service>id

**Description** This command displays the bgp-evpn configured parameters for a given service, including the admin status of vxlan, the configuration for mac-advertisement and unknown-mac-route as well as the macduplication parameters. The command shows the duplicate mac addresses that mac-duplication has detected. This command also shows whether the **ip-route-advertisement** command (and the **inclhost** parameter) has been enabled. . If the service is bgp-evpn mpls, the command will show the parameters corresponding to evpn-mpls.

#### **Sample Output**

# bgp-evpn vxlan service

\*A:DutA# show service id 1 bgp-evpn =============================================================================== BGP EVPN Table =============================================================================== MAC Advertisement : Enabled Unknown MAC Route : Disabled VXLAN Admin Status : Enabled Creation Origin : manual MAC Dup Detn Moves : 5 MAC Dup Detn Window: 3 MAC Dup Detn Retry : 9 Number of Dup MACs : 1 IP Route Advertise\*: Enabled Include hosts : Disabled ------------------------------------------------------------------------------- Detected Duplicate MAC Addresses Time Detected ------------------------------------------------------------------------------- 00:12:12:12:12:00 01/17/2014 16:01:02 ------------------------------------------------------------------------------- =============================================================================== =============================================================================== BGP EVPN MPLS Information =============================================================================== Admin Status : Disabled Force Vlan Fwding : Disabled Control Word : Disabled Split Horizon Group: (Not Specified) Ingress Rep BUM Lbl: Disabled Max Ecmp Routes : 0 Ingress Ucast Lbl : N/A Ingress Mcast Lbl : N/A Entropy Label : Disabled =============================================================================== =============================================================================== BGP EVPN MPLS Auto Bind Tunnel Information =============================================================================== Resolution : disabled Filter Tunnel Types: (Not Specified) =============================================================================== # bgp-evpn mpls service \*A:DutA# show service id 1 bgp-evpn

```
===============================================================================
BGP EVPN Table
===============================================================================
MAC Advertisement : Enabled Unknown MAC Route : Disabled
CFM MAC Advertise : Enabled 
VXLAN Admin Status : Disabled Creation Origin : manual
MAC Dup Detn Moves : 3 MAC Dup Detn Window: 3
MAC Dup Detn Retry : 9 Number of Dup MACs : 0
IP Route Advertise*: Disabled 
EVI : 1 
-------------------------------------------------------------------------------
Detected Duplicate MAC Addresses Time Detected
-------------------------------------------------------------------------------
-------------------------------------------------------------------------------
===============================================================================
* indicates that the corresponding row element may have been truncated.
    ===============================================================================
BGP EVPN MPLS Information
===============================================================================
Admin Status : Enabled
Force Vlan Fwding : Disabled Control Word : Disabled
Split Horizon Group: (Not Specified)
Ingress Rep BUM Lbl: Disabled Max Ecmp Routes : 4
Ingress Ucast Lbl : 262142 Ingress Mcast Lbl : 262142
Entropy Label : Disabled 
===============================================================================
===============================================================================
BGP EVPN MPLS Auto Bind Tunnel Information
===============================================================================
Resolution : any 
Filter Tunnel Types: (Not Specified)
===============================================================================
```
## evpn-mpls

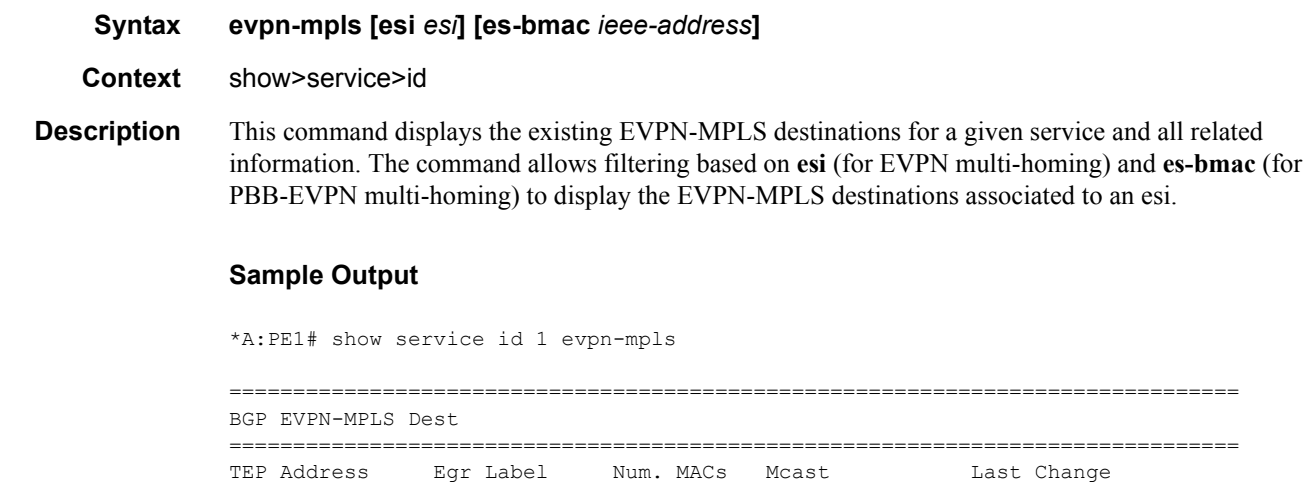

 $\mathbf{I}$ 

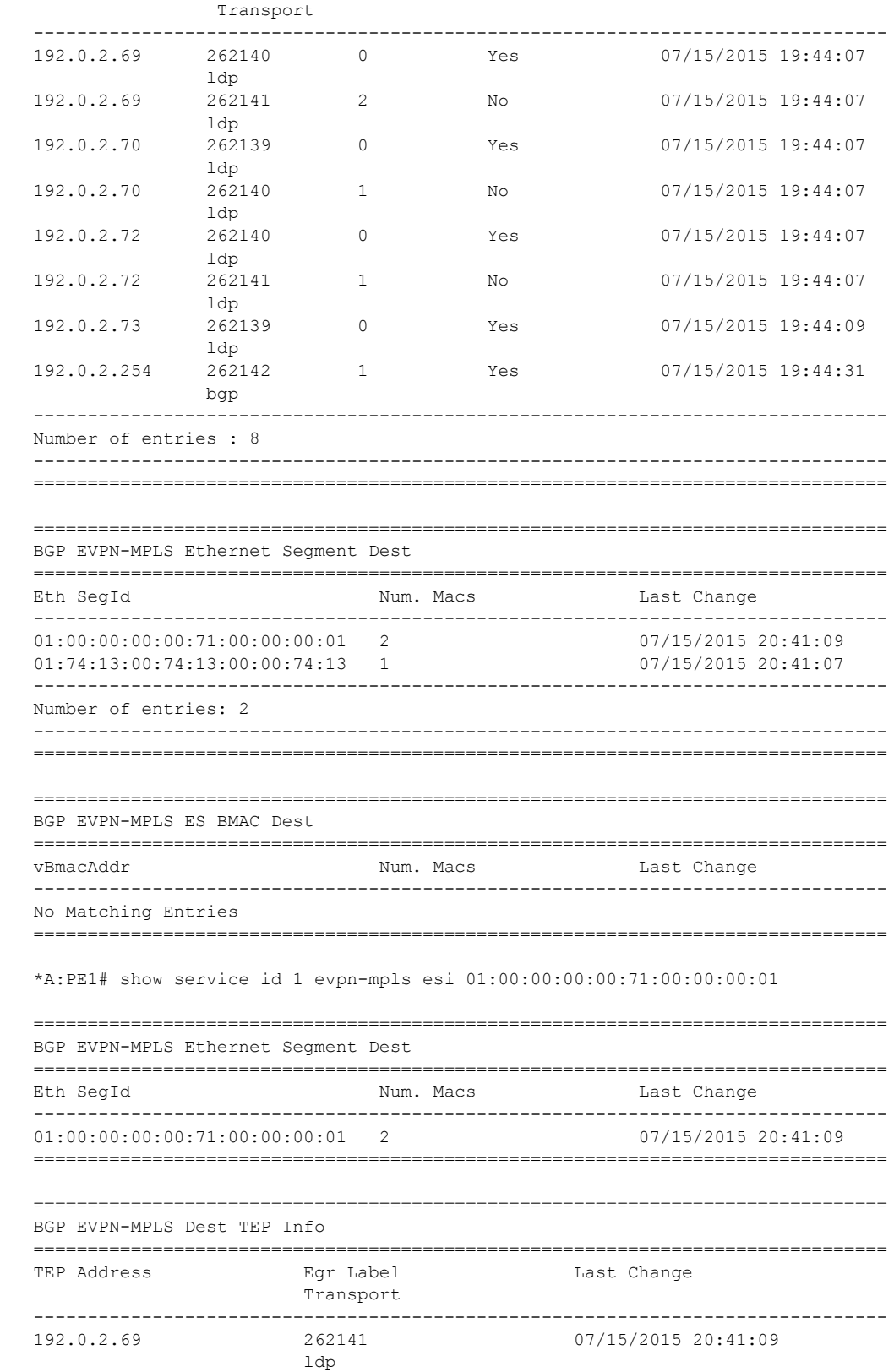

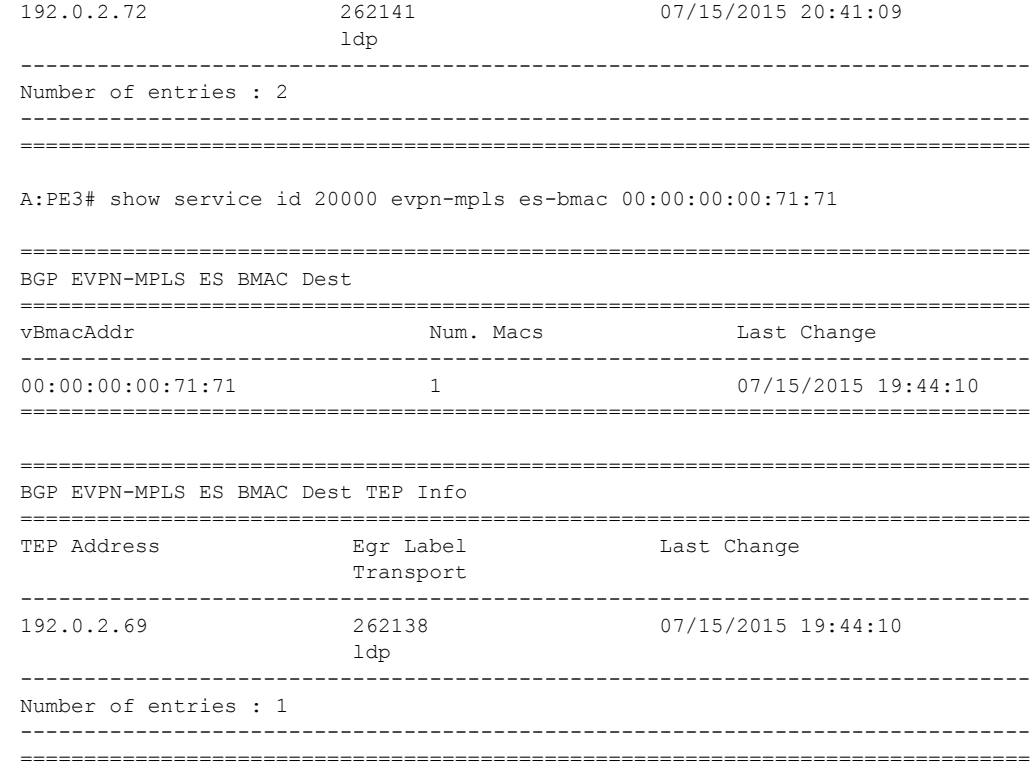

esi

 $\overline{\phantom{a}}$ 

 $\mathbf{I}$ 

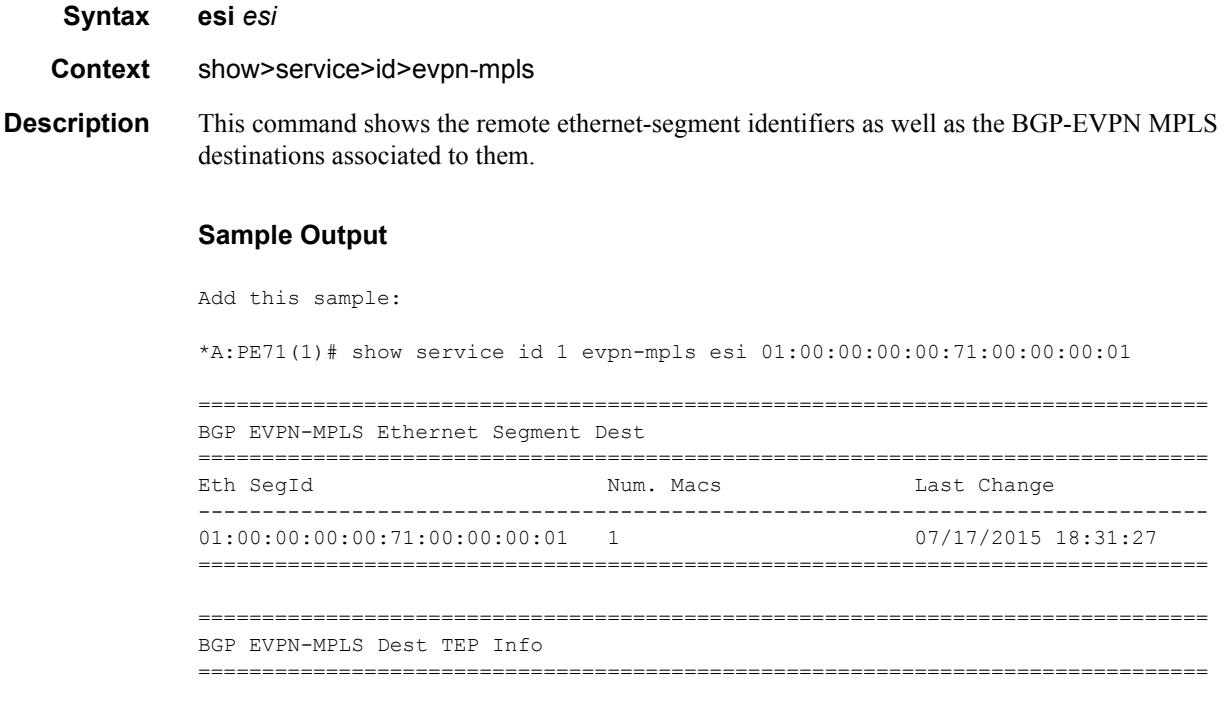

#### Show Commands

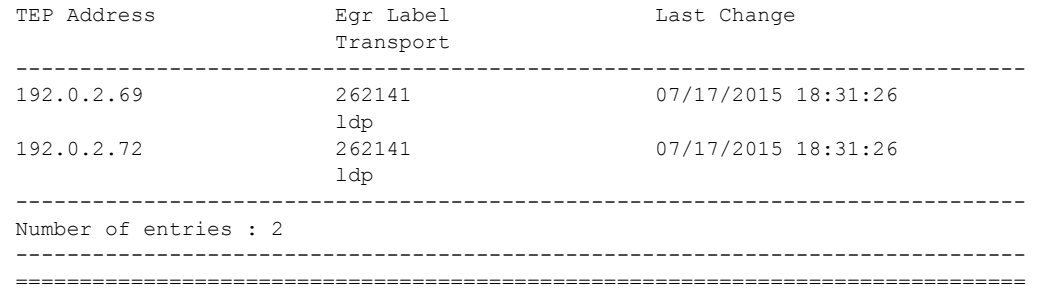

## es-bmac

 $\mathbf I$ 

 $\overline{\phantom{a}}$ 

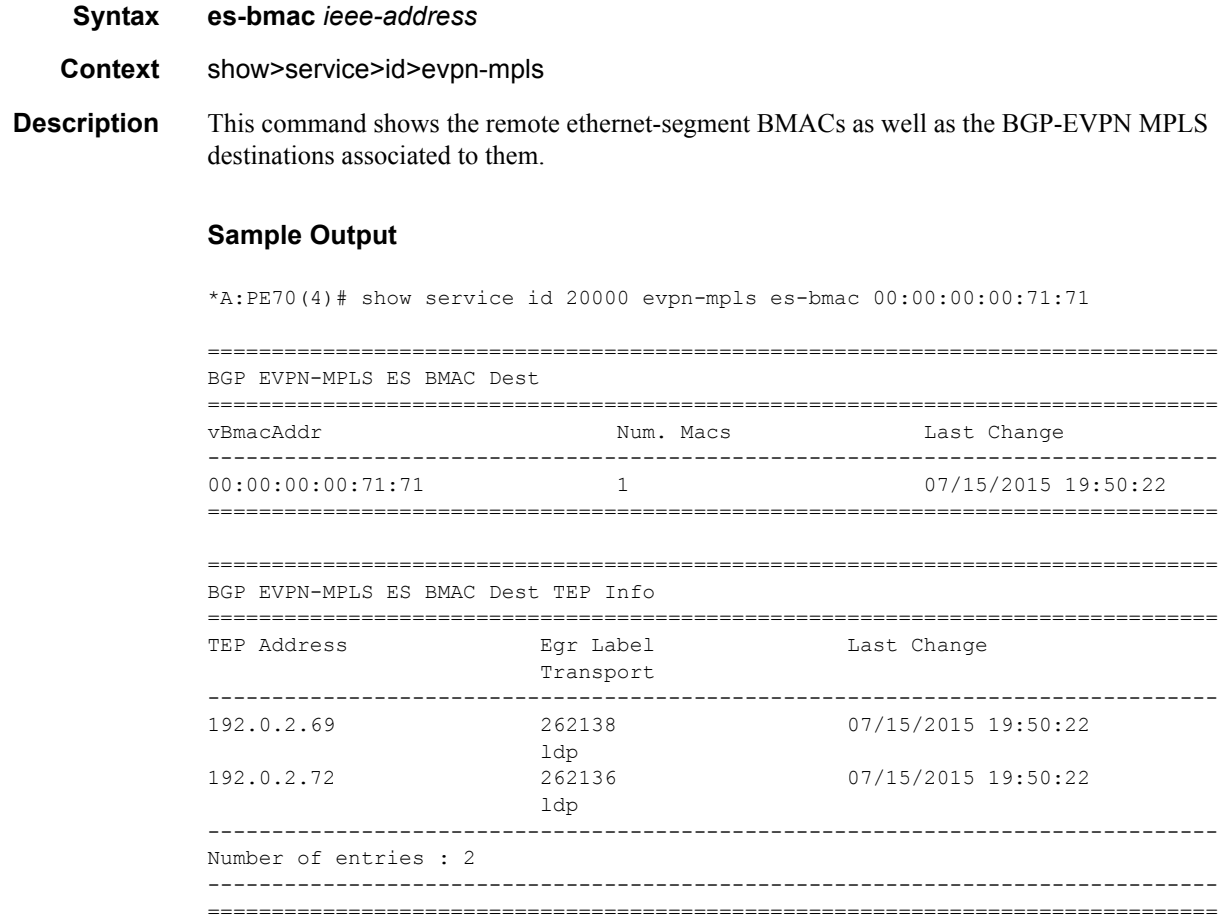

## es-pbr **Syntax es-pbr Context** show>service>id **Description** When a filter with an **action forward esi** is successfully added to a VPLS service and the PE receives an EVPN Auto-Discovery route for the configured ESI, this command displays the PBR VXLAN bindings auto-created, including the ESI, the VXLAN VTEP:VNI and the status of the binding. **Sample Output** A:PE1# show service id 301 es-pbr =============================================================================== L2 ES PBR =============================================================================== ESI Users Status VTEP:VNI ------------------------------------------------------------------------------ ff:00:00:00:00:00:00:00:00:01 1 Active 192.0.2.72:7272 ------------------------------------------------------------------------------- Number of entries : 1

#### proxy-arp

### **Syntax proxy-arp** *ip-address* **[detail] Context** show>service>id

**Description** This command displays the proxy-ARP entries existing for a particular service. This table is populated by the EVPN mac routes containing a MAC and an IP address , as well as static entries or dynamic entries from snooped ARP messages on access SAP/SDP-bindings. A 7x50 receiving an ARP request from a SAP or SDP-binding will perform a lookup in the proxy-arp table for the service. If the 7x50 finds a match, it will reply to the ARP and will not let the ARP be flooded in the VPLS service. If the 7x50 does not find a match, the ARP will be flooded within the service if the configuration allows it. The command allows for an specific IP addresses to be shown.

------------------------------------------------------------------------------- ===============================================================================

#### **Sample Output**

\*A:DutA# show service id 1 proxy-arp ------------------------------------------------------------------------------- Proxy Arp ------------------------------------------------------------------------------- Admin State : enabled Dyn Populate : enabled Age Time : disabled Send Refresh : 120 secs<br>
Table Size : 250 Total : 2<br>
Statis Count : 0<br>
Statis Count : 0 Table Size : 250 Total : 2 Static Count : 0 BVPN Count : 0

#### Show Commands

```
Dynamic Count : 2 Duplicate Count : 0
Dup Detect
-------------------------------------------------------------------------------
Detect Window : 3 mins Num Moves : 5
Hold down : 9 mins 
Anti Spoof MAC : None
EVPN
-------------------------------------------------------------------------------
                           Req Flood : enabled
 -------------------------------------------------------------------------------
===============================================================================
*A:DutA# show service id 1 proxy-arp detail 
                                 -------------------------------------------------------------------------------
Proxy Arp
-------------------------------------------------------------------------------
Admin State : enabled 
Dyn Populate : enabled 
Age Time               : disabled                   Send Refresh       : 120 secs
Table Size : 250 Total : 2
Static Count : 0 EVPN Count : 0
Dynamic Count : 2 Duplicate Count : 0
Dup Detect
-------------------------------------------------------------------------------
Detect Window : 3 mins Num Moves : 5
Hold down : 9 mins 
Anti Spoof MAC : None
EVPN
-------------------------------------------------------------------------------
Garp Flood : enabled Req Flood : enabled
    -------------------------------------------------------------------------------
===============================================================================
VPLS Proxy Arp Entries
===============================================================================
IP Address Mac Address Type Status Last Update
-------------------------------------------------------------------------------
10.10.10.1 00:ca:ca:ba:ca:01 dyn active 07/15/2015 19:53:31
10.10.10.3 00:ca:ca:ba:ca:03 dyn active 07/15/2015 19:53:21
  -------------------------------------------------------------------------------
Number of entries : 2
===============================================================================
```
#### vxlan

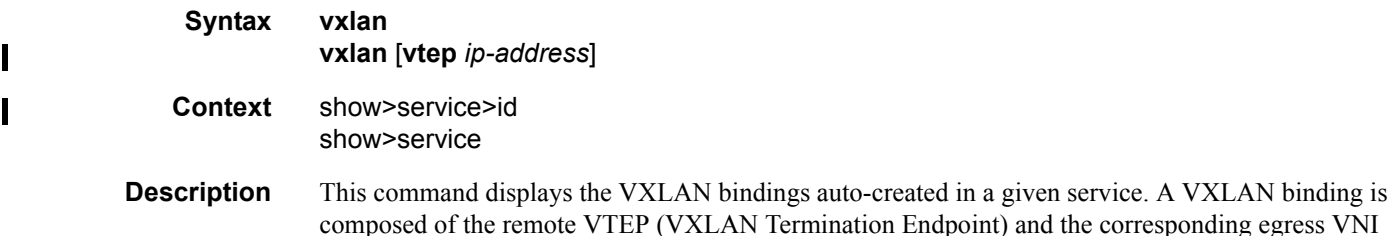

(VXLAN Network Identifier) to identify the service at the egress node. The command shows the number of MACs associated to each binding as well as the operational status and if the binding is part of the multicast list. The binding will be operationally down when the VTEP address is not found in the base routing table (the VTEP address cannot be reached). A binding will be part of the multicast list if a valid BGP EVPN inclusive multicast route exists for it.

#### **Sample Output**

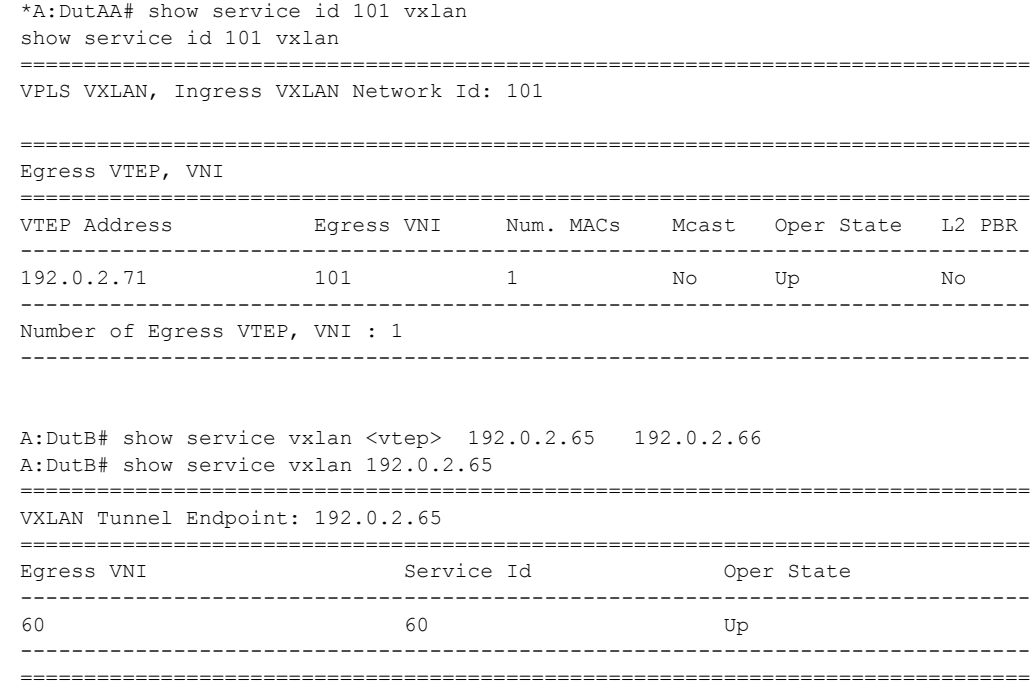

# evpn-mpls

 $\mathbf I$ 

 $\mathbf I$ 

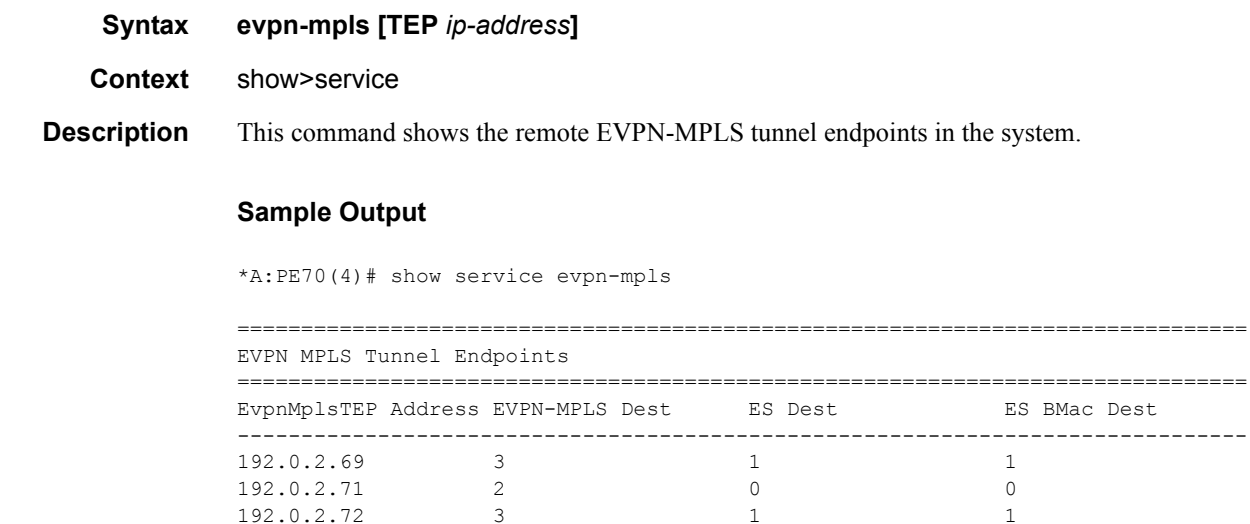

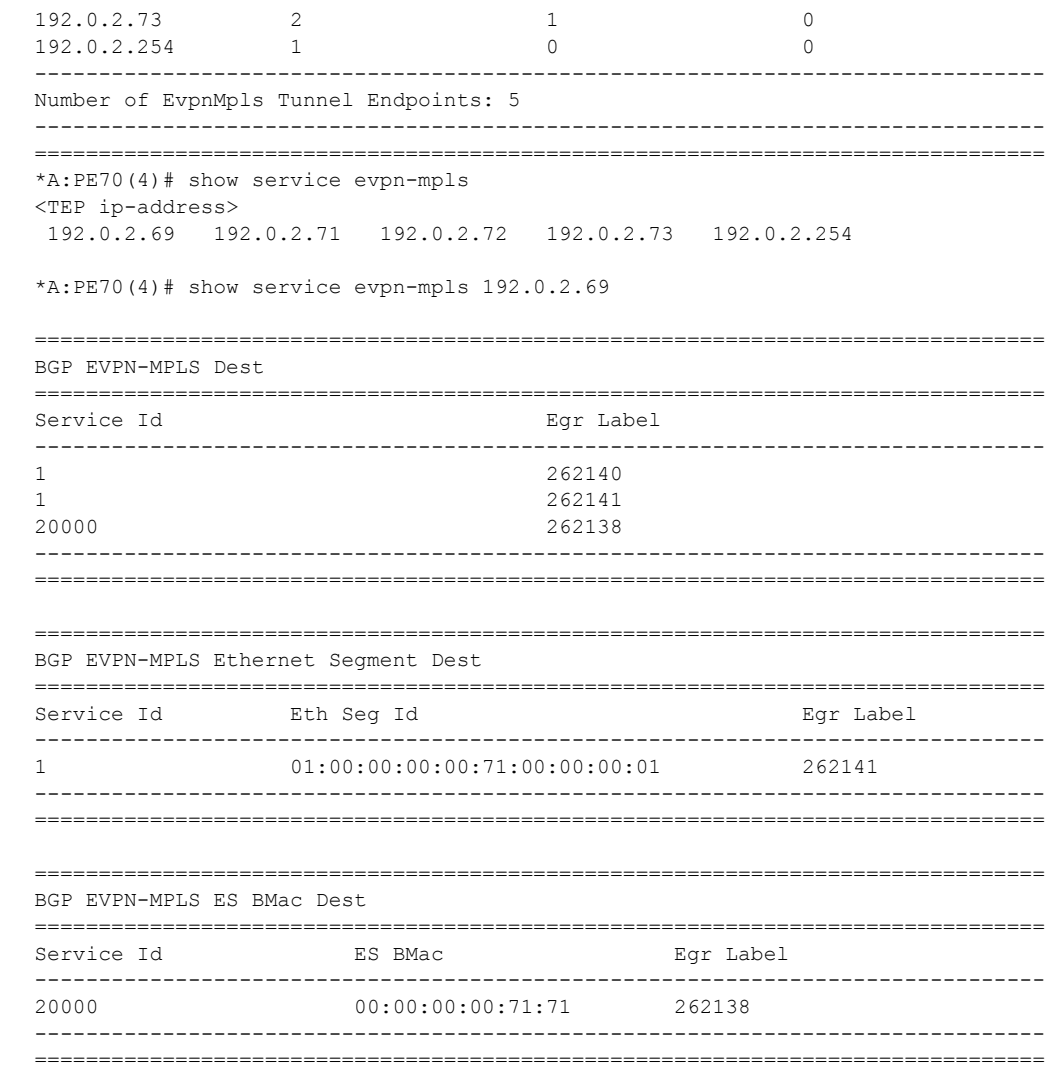

#### server

 $\overline{\phantom{a}}$ 

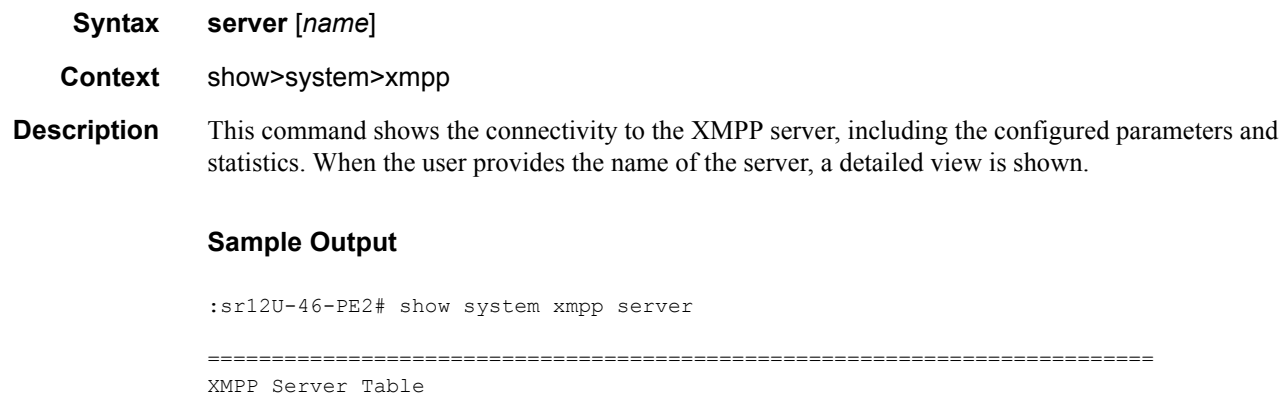

**Page 1256 7950 XRS Layer 2 Services and EVPN Guide: VLL, VPLS, PBB, and EVPN**  $\mathbf{I}$ 

```
==========================================================================
Name User Name State
  XMPP FQDN Last State chgd Admin State
 --------------------------------------------------------------------------
vsd1-hy cspTest Functional<br>vsd1-hy.alu-srpm.us 0d 22:42:15 inService
  vsd1-hy.alu-srpm.us 0d 22:42:15 inService
 --------------------------------------------------------------------------
No. of XMPP server's: 1
==========================================================================
B:Dut# show system xmpp server "vsd1-hy" 
 ==========================================================================
XMPP Server Table
 ==========================================================================
XMPP FQDN : vsd1-hy.alu-srpm.us
 XMPP Admin User : cspTest 
 XMPP Oper User : cspTest 
 State Lst Chg Since: 0d 22:40:16 State : Functional
 Admin State : Up                         Connection Mode     : outOfBand
 Auth Type : md5
 IQ Tx. : 306 IQ Rx. : 306
 IQ Error : 72 IQ Timed Out : 0
 IQ Min. Rtt : 100 ms IQ Max. Rtt : 450 ms
 IQ Ack Rcvd. : 234 
Push Updates Rcvd : 41 VSD list Upd Rcvd : 91<br>
Msg Tx. : 279 Msg Rx. : 20<br>
Msg Ack. Rx. : 135 Msg Error : 72<br>
Msg Min. Rtt : 0 ms Msg Max. Rtt : 45<br>
Sub Tx. : 1 UnSub Tx. . 0
 Msg Tx. : 279 Msg Rx. : 207Msg Ack. Rx.         : 135               Msg Error           : 72
 Msg Min. Rtt : 0 ms Msg Max. Rtt : 450 ms
 \text{Sub } \text{Tx.} : 1 UnSub Tx. : 0
Msg Timed Out : 0 
==========================================================================
```
vsd

 $\mathbf{I}$ 

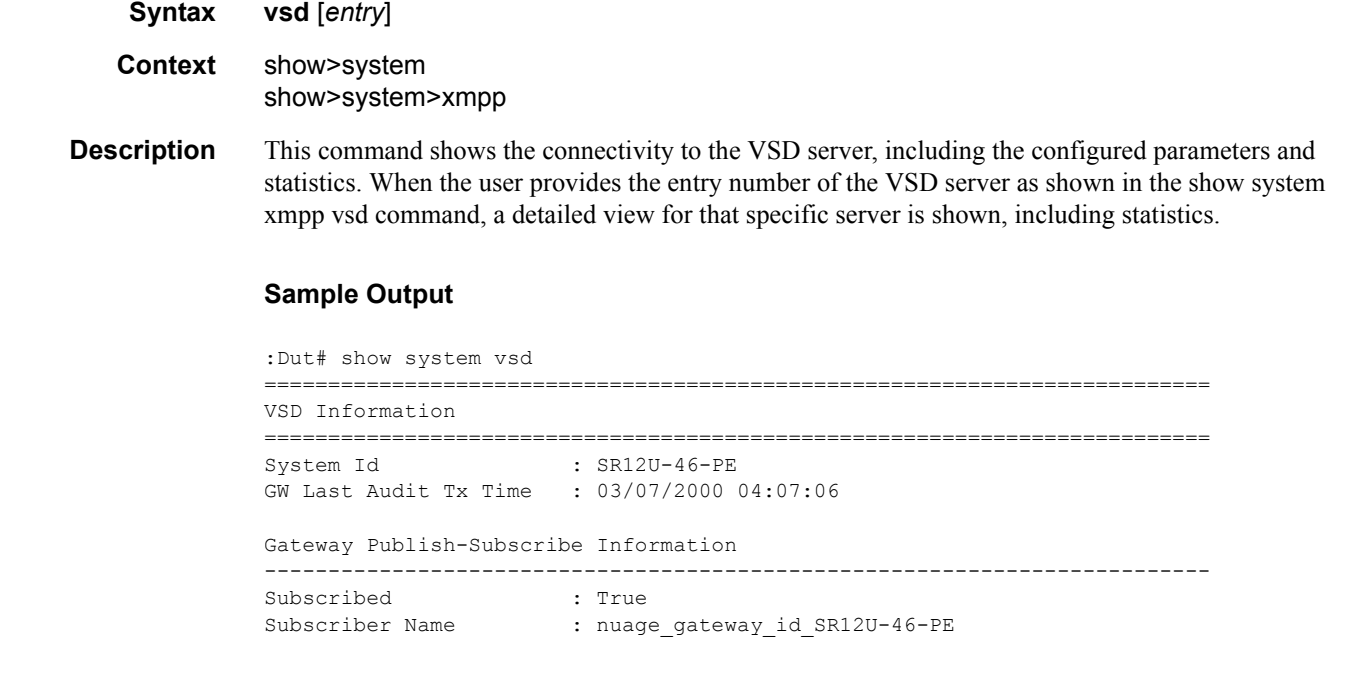

```
Last Subscription Time : 03/06/2000 05:27:06
 ==========================================================================
*B:Dut# show system xmpp vsd 
==========================================================================
Virtual Services Directory Table
==========================================================================
Id User Name Brand Communist Communist Uptime Status
--------------------------------------------------------------------------
1 cna@vsd1-hy.alu-srpm.us/nua* 0d 22:45:39 Available
   --------------------------------------------------------------------------
No. of VSD's: 1
==========================================================================
*B:Dut# show system xmpp vsd 1 
      ==========================================================================
VSD Server Table
==========================================================================
VSD User Name : cna@vsd1-hy.alu-srpm.us/nuage
Uptime : 0d 22:45:41 Status : Available
Msg Tx. : 282 Msg Rx. : 209
Msg Ack. Rx.         : 136               Msg Error             : 73
Msg TimedOut : 0 Msg MinRtt : 70 ms
Msg MaxRtt : 450 ms 
==========================================================================
```
## domain

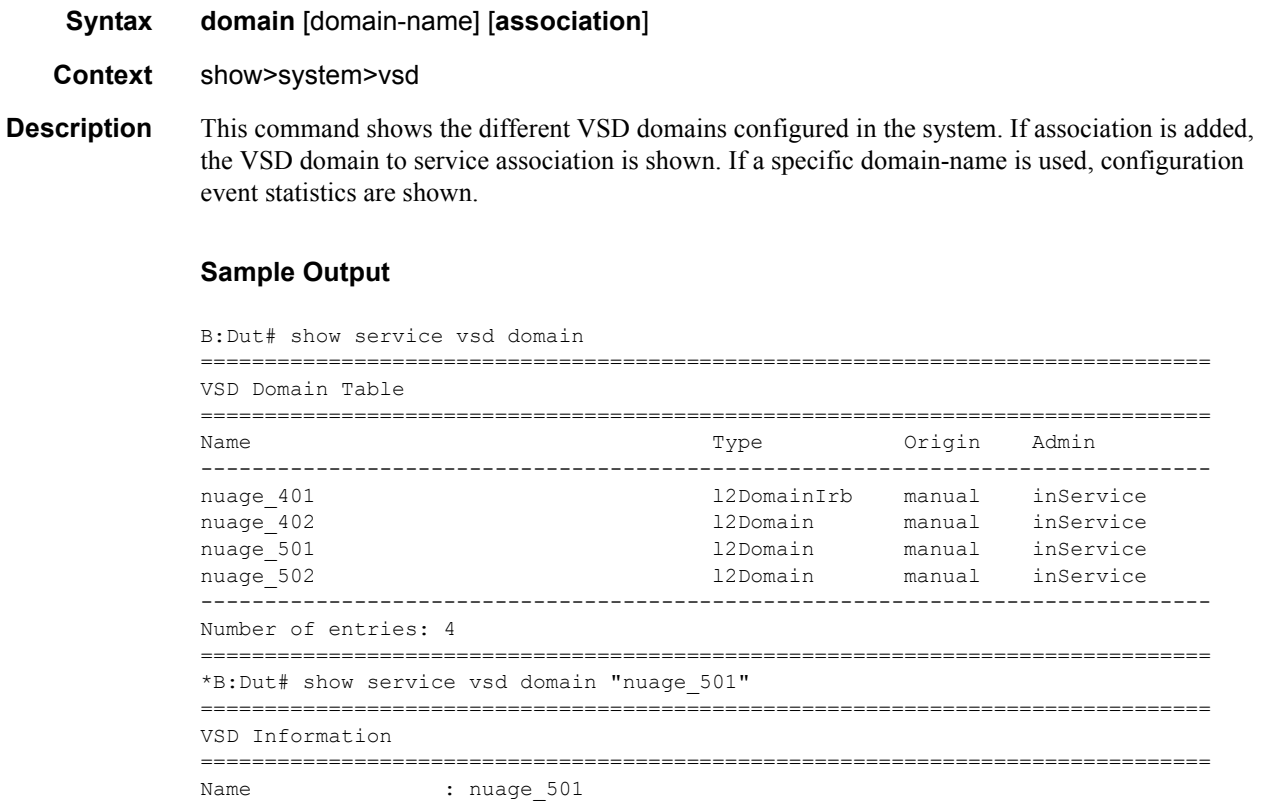

```
Description : nuage_501_12_domain<br>Type : 12Domain
Type : 12Domain Admin State : inService
Last Error To Vsd : (Not Specified)
Last Error From Vsd: (Not Specified)
Statistics
-------------------------------------------------------------------------------
Last Cfg Chg Evt : 01/01/2000 00:00:11 Cfg Chg Evts : 0
Last Cfg Update : 01/01/2000 00:00:11 Cfg Upd Rcvd : 0
Last Cfg Done : 01/01/2000 00:00:11 
Cfg Success : 0 Cfg Failed : 0
===============================================================================
*B:Dut# show service vsd domain "nuage_501" association 
============================================================
Service VSD Domain
============================================================
Svc Id Svc Type Domain Type Domain Admin Origin
------------------------------------------------------------
501 vpls l2Domain inService manual
------------------------------------------------------------
Number of entries: 1
 ============================================================
*B:sr12U-46-PE2# show service vsd domain association 
===========================================
Services-using VSD Domain
===========================================
Svc Id Domain
-------------------------------------------
501 nuage_501
502 nuage_502
-------------------------------------------
Number of services using VSD Domain: 2
===========================================
```
## redundancy

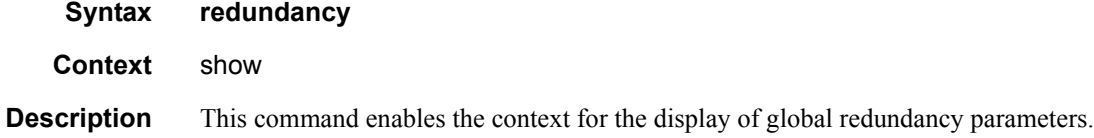

## bgp-evpn-multi-homing

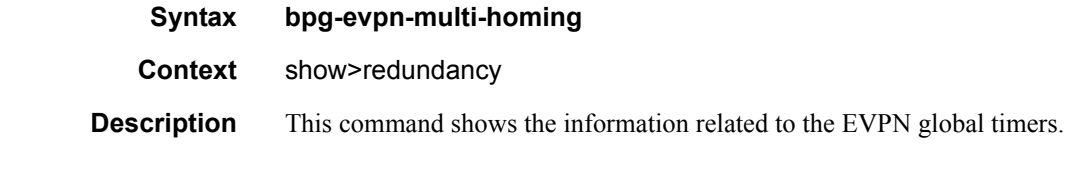

#### **Sample Output**

\*A:PE2# show redundancy bgp-evpn-multi-homing

=============================================================================== Redundancy BGP EVPN Multi-homing Information =============================================================================== Boot-Timer Boot-Timer Remaining : 0 secs ES Activation Timer : 3 secs ===============================================================================

# **Clear Commands**

# domain

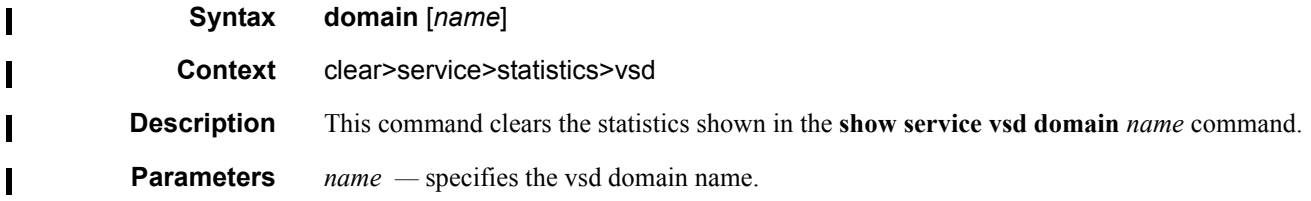

# scripts

I

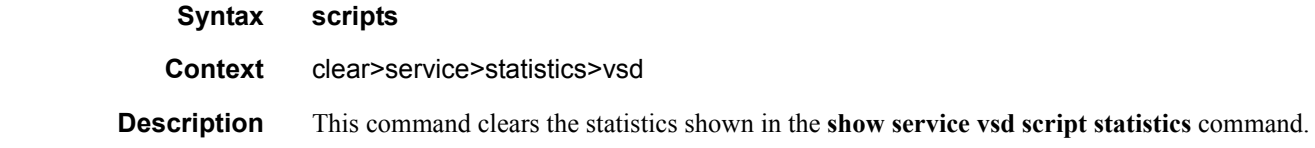

#### server

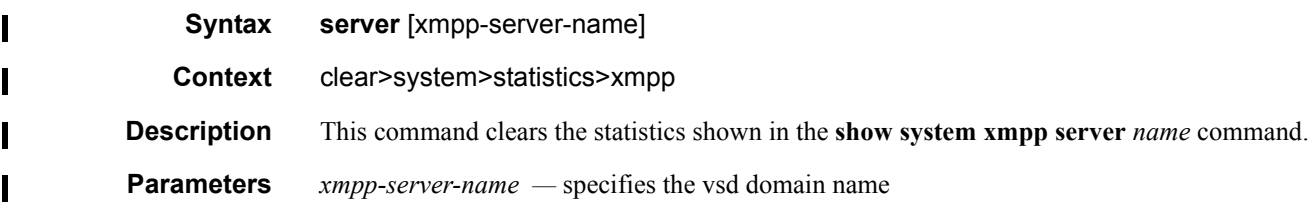

#### ver

Ι

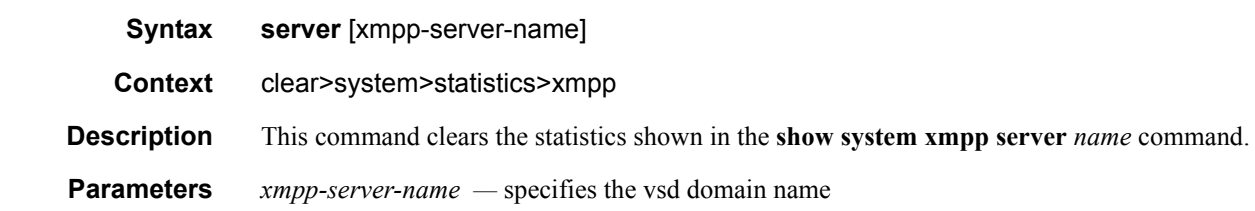

# **Tools Commands**

### service

 $\mathbf{I}$ 

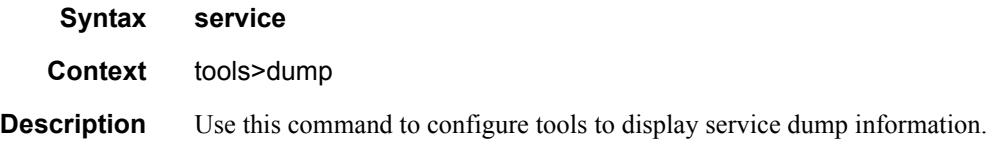

## id

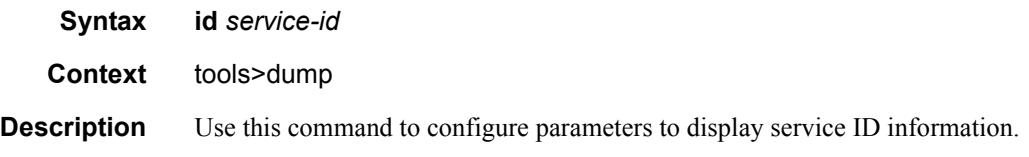

# vxlan

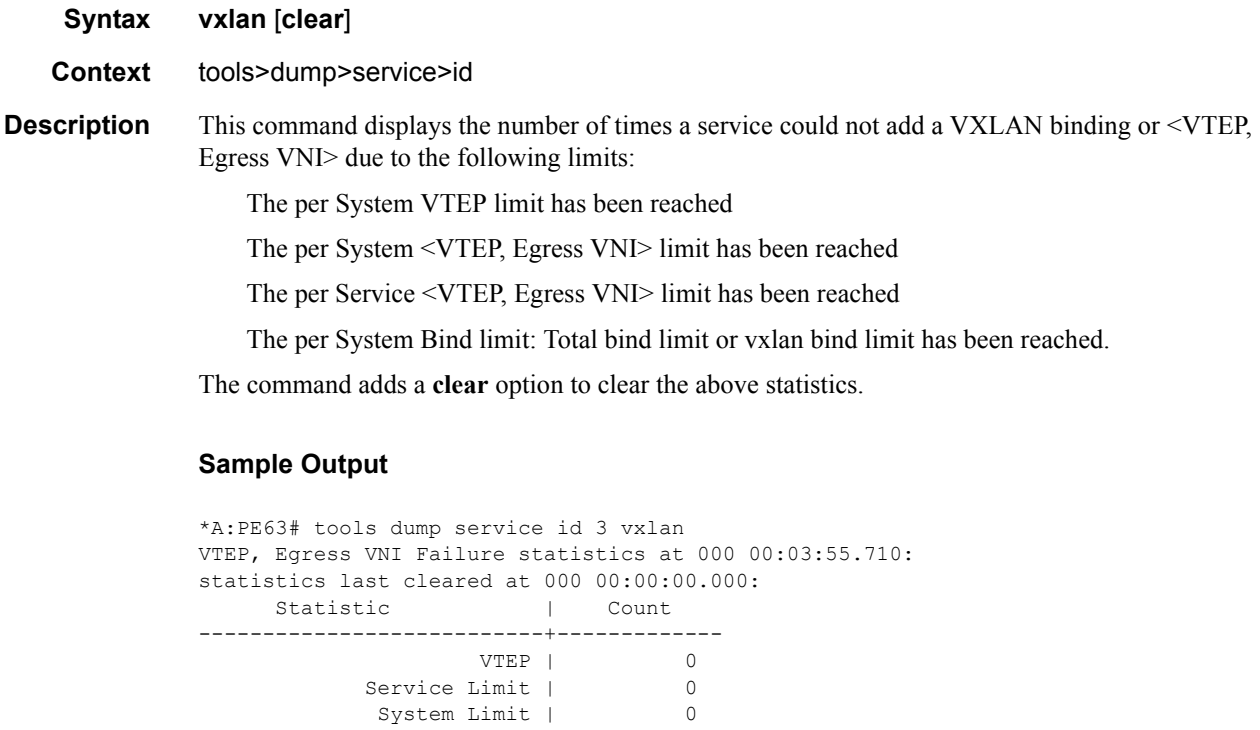

 Egress Mcast List Limit | 0 Duplicate VTEP, Egress VNI | 1

## dup-vtep-egrvni

I

**Syntax dup-vtep-egrvni** [**clear**]

#### **Context** tools>dump>service>vxlan

**Description** This command dumps the <VTEP, VNI> bindings that have been detected as duplicate attempts, i.e. an attempt to add the same binding to more than one service. The commands provides a **clear** option.

#### **Sample Output**

```
*A:PE71# tools dump service vxlan dup-vtep-egrvni
Duplicate VTEP, Egress VNI usage attempts at 000 00:03:41.570:
1. 10.1.1.1:100
```
#### usage

 $\blacksquare$ 

 $\overline{\phantom{a}}$ 

 $\overline{\phantom{a}}$ 

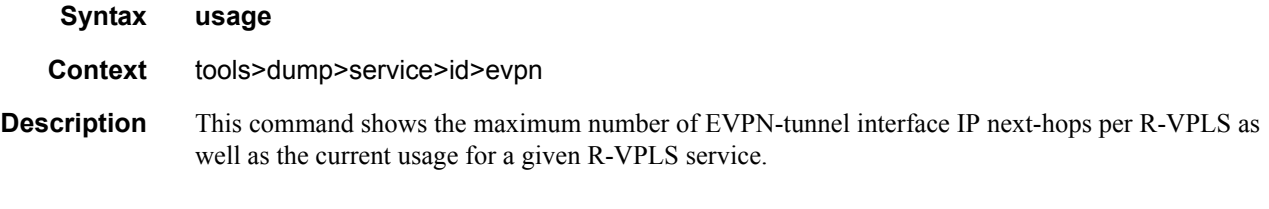

#### **Sample Output**

\*A:PE71# tools dump service id 504 evpn usage Evpn Tunnel Interface IP Next Hop: 1/8189

### domain-to-vsd-mapping

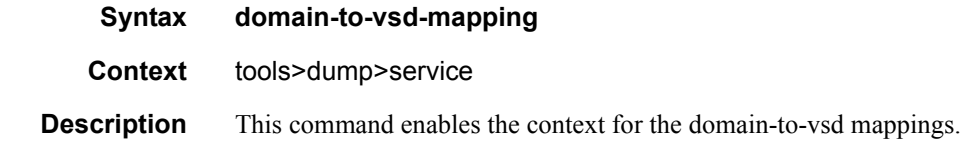

#### domain

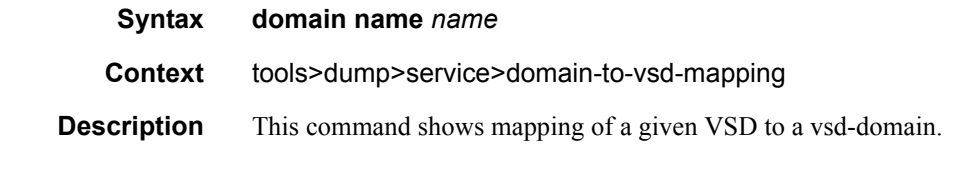

#### **Sample Output**

#### Tools Commands

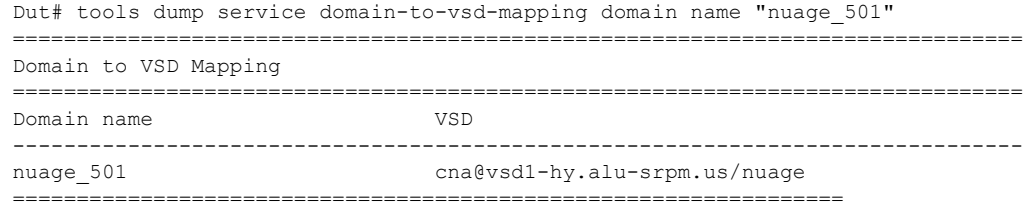

#### xmpp

 $\blacksquare$ 

 $\overline{\phantom{a}}$ 

 $\overline{\phantom{a}}$ 

 $\mathbf I$ 

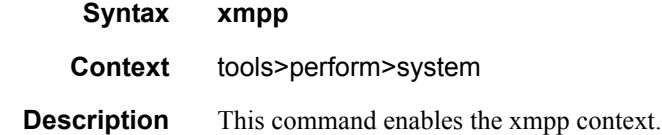

## vsd-refresh

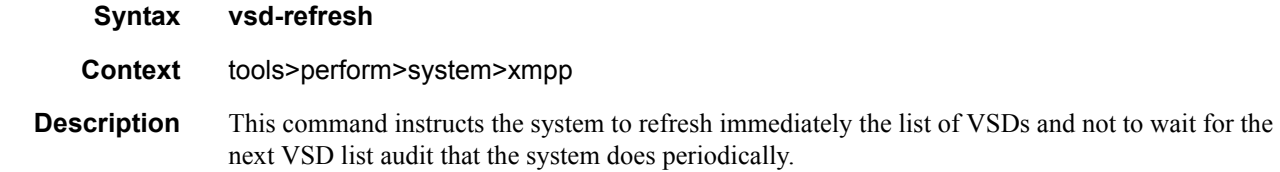

### fd-domain-sync

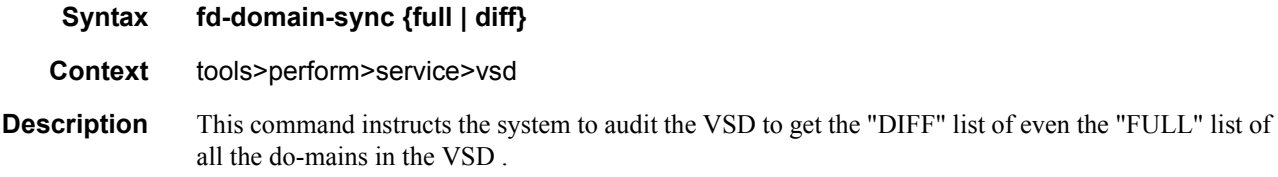

## evaluate-script

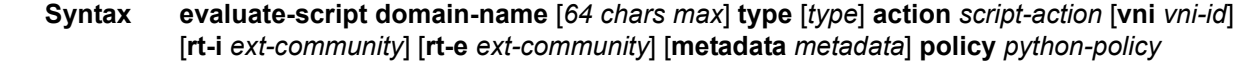

**Context** tools>perform>service>vsd

**Description** The command enables the user to test their setup, and modify and terardown python scripts in a lab environment without the need to be connected to a VSD. The successful execution of the command for action setup will create a vsd domain and the corresponding configuration, just as the system would do when the parameters are received from VSD .

#### **Sample Output**

\*A:PE1# tools perform service vsd evaluate-script domain-name "L2-DOMAIN-5" type l2 domain action setup policy "py-l2" vni 64000 rt-i target:64000:64000 rt-e target:64000:64000 metadata "rd=1:1, sap=1/1/10:3000"

Success

#### name

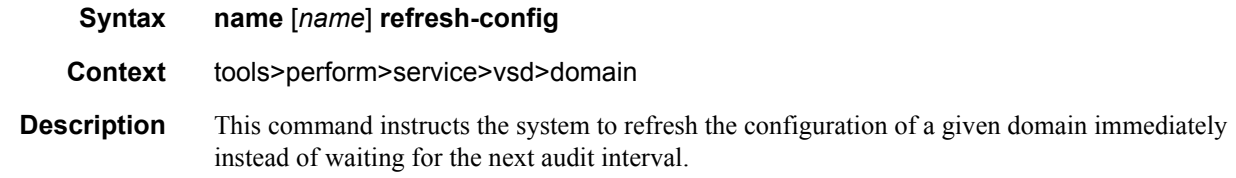

#### bgp-evpn

 $\mathbf I$ 

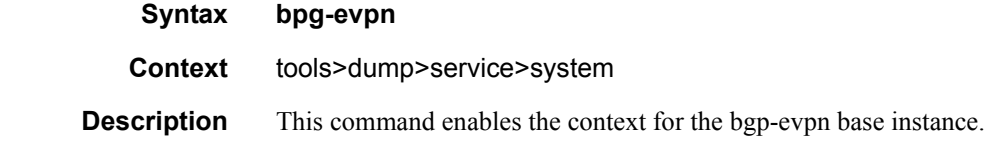

### ethernet-segment

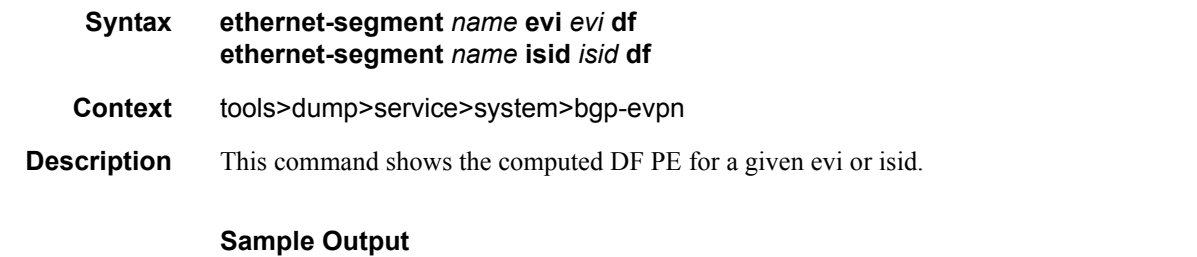

\*A:PE2# tools dump service system bgp-evpn ethernet-segment "ESI-71" evi 1 df [07/15/2015 21:52:08] Computed DF: 192.0.2.72 (Remote) (Boot Timer Expired: Yes) \*A:PE2# tools dump service system bgp-evpn ethernet-segment "ESI-71" isid 20001 df [07/15/2015 21:52:21] Computed DF: 192.0.2.72 (Remote) (Boot Timer Expired: Yes)

#### evpn

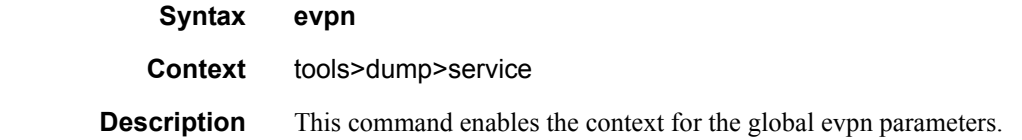

#### usage

 $\mathbf{l}$ 

**Syntax usage Context** tools>dump>service>evpn **Description** This command displays the consumed VXLAN EVPN resources in the system. **Sample Output** \*A:PE71# tools dump service evpn usage EVPN usage statistics at 000 02:01:03.810: MPLS-TEP : 5 VXLAN-TEP : 2 Total-TEP : 7/ 8191 Mpls Dests (TEP, Egress Label + ES + ES-BMAC) : 16 Vxlan Dests (TEP, Egress VNI) : 2 Mpls Dests (TEP, Egress Lapel  $\tau$  bo  $\tau$  bo  $\tau$  and  $\tau$  . 2<br>Vxlan Dests (TEP, Egress VNI) :<br>Total-Dest : 18/131071 Sdp Bind + Evpn Dests : 20/196607<br>RVPLS Egress VNI : 1/40959 RVPLS Egress VNI : 1/40959 ES L2/L3 PBR : 0/ 32767

#### vsd-services

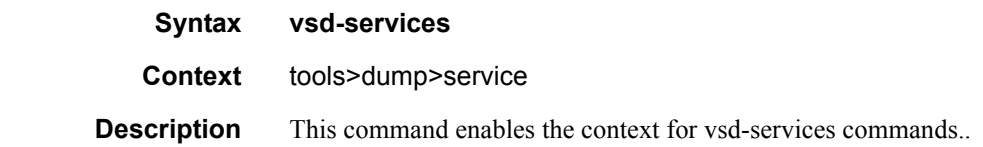

### command-list

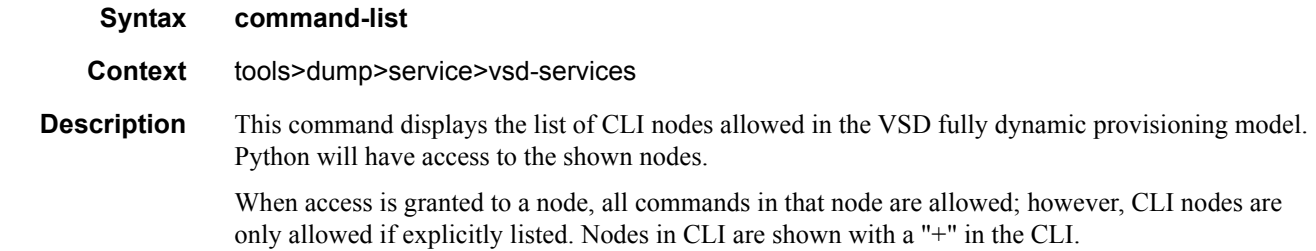

While you can navigate special "Pass through nodes" via these nodes, the commands in that node are not implicitly allowed. When configured in a service through VSD, these commands will not be shown in the 'info' output of the **config** command.

**NOTE**: A'node' implies leaf-nodes and leaf-table nodes in reality. A 'Leaf-table' is a sub-table that looks like a leaf (i.e. it is entered/displayed as a one-liner). An example of leaf-table node is / **configure rout-er policy-options prefix-list x prefix 0.0.0.0/0** - since you can have multiple instances of prefixes.

# **Debug Commands**

# xmpp

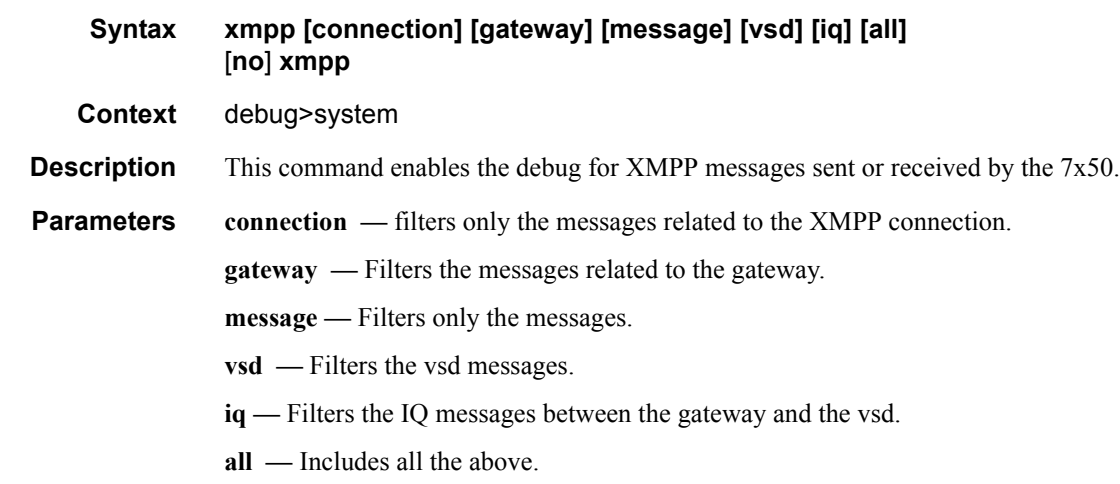

### vsd

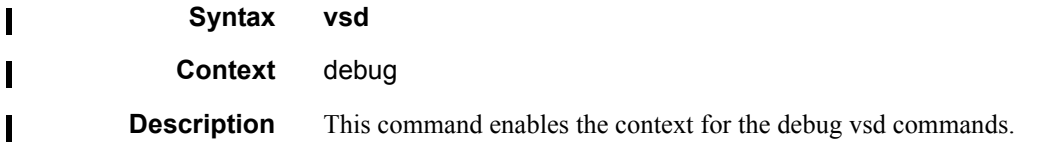

# scripts

Ι

 $\mathbf I$  $\mathbf I$ 

I  $\blacksquare$ 

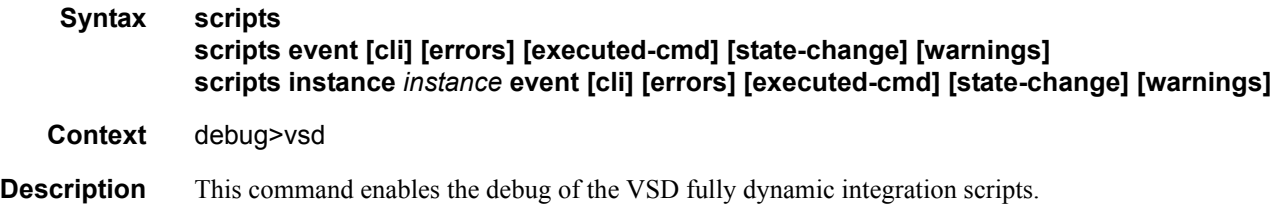

## event

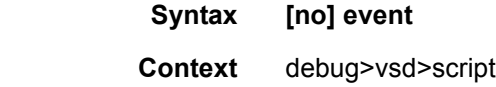

**Description** This command enables/disables the generation of all script debugging event output: cli, errors, executedcmd, warnings, state-change.

## instance

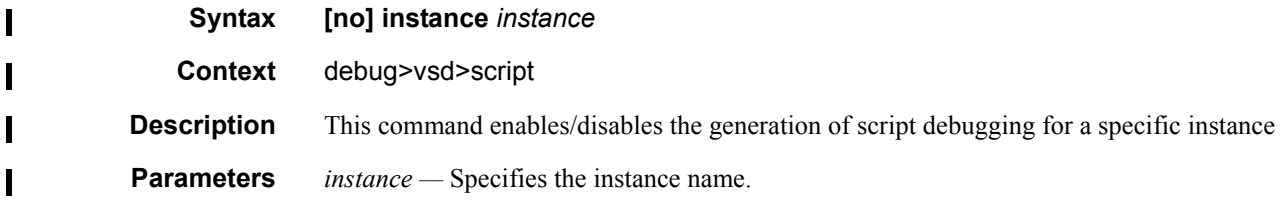

cli

I

 $\mathbf I$ 

I

I

 $\blacksquare$ 

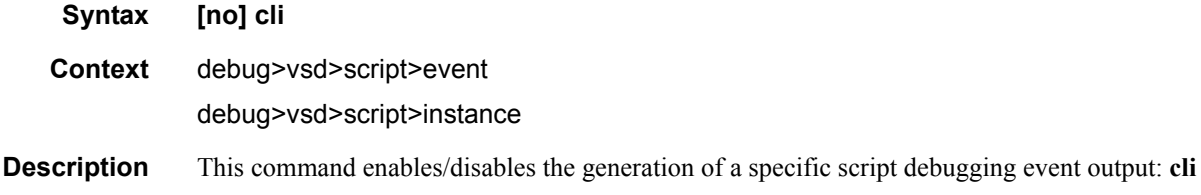

#### errors

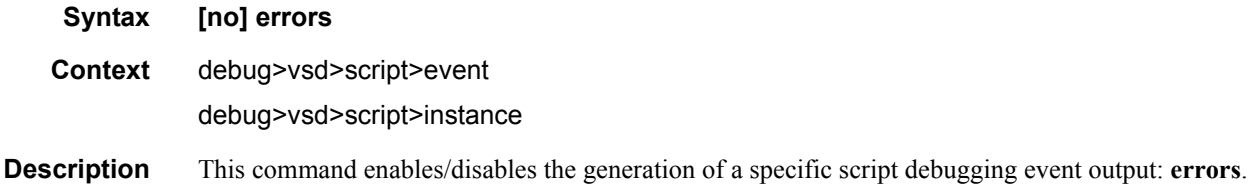

### executed-cmd

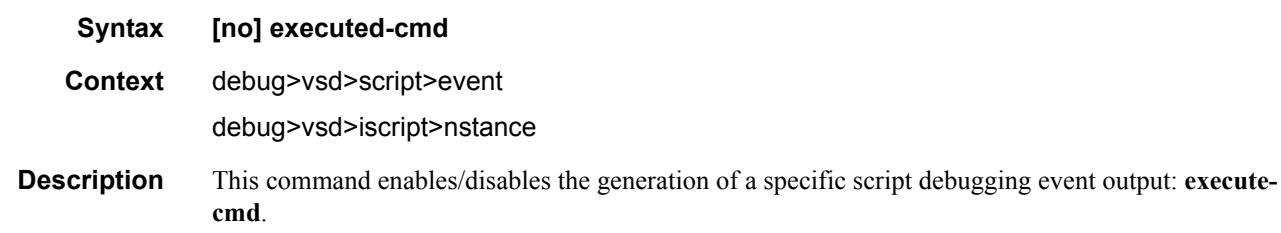

# Debug Commands

# state-change

I

 $\mathbf{l}$ 

I

I

 $\mathbf I$ 

L

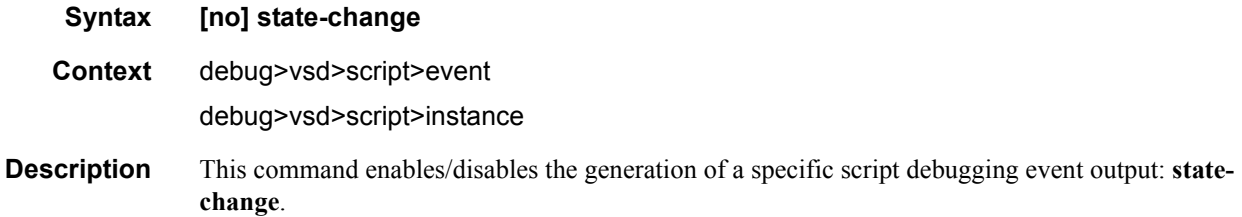

# warnings

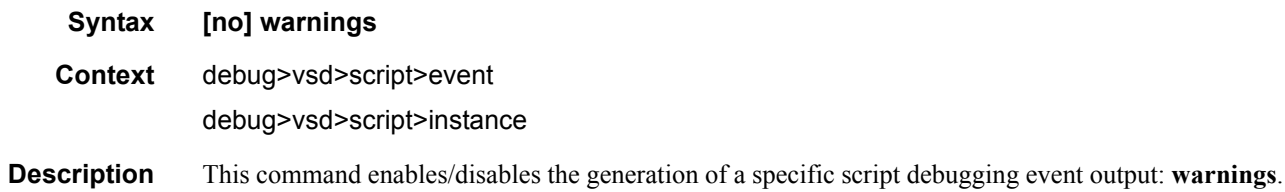